## **RLC-3 8 Port Communications Controller**

Software Version 1.53 Copyright 1996, All Rights Reserved

> Link Communications, Inc. P.O. Box 1071 Sidney, MT 59270 (406) 482-7515

## Introduction:

Congratulations, you have purchased a very powerful tool for your group's repeater. The RLC-3 may seem complicated and intimidating at first, but don't worry. Setting it up and programming it are easy and straightforward, once you have read the manual. Please take the time to read it before you try to start programming. This will save you a lot of confusion and frustration, as it should answer most of your questions.

The RLC-3 communications controller supports up to 8 radio ports and two I/O boards (8 analog voltage inputs, 8 logical (dry contact) inputs, and eight MOSFET output drivers each). The radio ports can be configured to require one of several combinations of COR and PL inputs for access. The RLC-3 has a DTMF decoder per radio port card, thereby supporting DTMF control from all ports of the controller. Synthesized voice prompts the users in the programming of the controller's variables, provides voice ID's and alarms based on the inputs, etc.

This manual consists of three main sections: setup and interfacing, programming and commands, and the appendices with commonly referenced tables and charts. A glossary has also been included at the end to explain some of the terms and abbreviations that are used throughout the manual.

We have attempted to explain everything in a way that is easy to understand, but some questions are inevitable. If you have carefully read the manual and still have questions, call us at (406) 482-7515, fax us at (406) 482-7547, or write to us at

Link Communications Inc. P.O. Box 1071 Sidney, MT 59270

# Table of Contents

| Limited Warranty                                        | 11     |
|---------------------------------------------------------|--------|
| User Survey                                             | 12     |
| Chapter 1: Setup, Interfacing and Adjustment            | 1-1    |
| Setup and Interfacing                                   | 1-2    |
| Serial Port Interfacing                                 | 1-6    |
| Getting Started                                         | 1-7    |
| Reset and Power Up                                      | 1-8    |
| The EOF key                                             | 1-9    |
| When and Why do I use the EOF key?                      | 1-9    |
| How do I change the EOF key?                            | 1-9    |
| How Command Names and Command Numbers are Used :        | . 1-10 |
| How to Configure a Port as a Repeater                   |        |
| System Wide Errors:                                     | . 1-12 |
|                                                         |        |
| Chapter 2: Port Connection Commands                     |        |
| 000: Connect one Port to another Port                   |        |
| 001: Monitor one Port from another Port                 |        |
| 002: Disconnect one Port from another Port              |        |
| 003,004: Recall a Port's Connections                    |        |
| 005,006: Set Up/Recall a Port's Access Mode             |        |
| 009: Recall Entire Controller's Audio Crosspoint        |        |
| 013: Recall Radio Port Card Conditions                  |        |
| 061: Disconnect all Ports from a Radio Port             |        |
| 155: Enable or Disable PTT for a Port                   |        |
| 156: Recall Which PTT are Enabled                       | . 2-10 |
| Chapter 3: Audio and DTMF configurations                | 3-1    |
| 007, 008: Configure, Check DTMF Mute on a Selected Port |        |
| 168: Set DTMF Acceptance Requirements                   |        |
|                                                         |        |
| Chapter 4: Timers                                       | 4-1    |
| 020: Program a Selected Timer                           |        |
| 021: Recall a Timer Value                               |        |
| 022: Restart a Selected Timer                           | . 4-14 |
| 023: Reset a Selected Timer                             | . 4-14 |
| 025: Sets the Time of Day Clock                         | . 4-15 |
| 026: Recall the Time of Day Clock in Male Speech        |        |
| 027: Recall the Time of Day Clock in Female Speech      |        |
| 028: Sets the Date                                      |        |
| 029: Recall the Date                                    | . 4-18 |

| Chapter 5: Command Names                                            | 5-1    |
|---------------------------------------------------------------------|--------|
| 010: Re-Program Command Names                                       | 5-2    |
| 011, 012: Recall Information about a Command Name                   | 5-4    |
| Blocking Execution from Certain Ports                               | 5-5    |
| 130: Block Command Execution From Port                              |        |
| 131: Allow Command Execution From Port                              |        |
| 132: Recall Blocked Ports                                           |        |
| 062: Change the Beginning of Command Names                          | 5-7    |
| Chapter 6: CW, DTMF, Voice and DVR Messages                         | 6-1    |
| 030: Send a CW Message                                              | 6-2    |
| 031: Send a DTMF Sequence                                           | 6-3    |
| 036: Send a Voice Message                                           | 6-4    |
| 040: Send One or Two Tone Sequence                                  |        |
| Note about Courtesy Beeps                                           |        |
| 041: Courtesy Beep Enable/Disable for a Selected Port               |        |
| 042: Set CW Speed for a Selected Port                               |        |
| 043: Set CW 2-Tone Frequencies for a Selected Port                  |        |
| 044: Set Up DTMF Regenerate Parameters: Not Active                  |        |
| 051: Start Dial-Tone                                                |        |
| 063: Send a Polite Voice Message                                    |        |
| 064: Send a Polite Voice Message and if Interrupted Execute Command |        |
| 163: Keypad Test                                                    |        |
| The Digital Voice Recorder                                          |        |
| What the DVR is:                                                    |        |
| Public Mailboxes:          Private Mailboxes:                       |        |
|                                                                     |        |
| Interfacing:                                                        |        |
| Audio Quality/Recording Time:                                       |        |
| Adjusting the DVR:                                                  |        |
| The Audio Check Command:                                            |        |
| Recording DVR Tracks:                                               |        |
| Playing Messages:                                                   |        |
| Erasing Tracks:                                                     |        |
| Recording the Prompting Tracks:                                     |        |
| The Serial Interface:                                               |        |
| 170: Record and Play Audio Test                                     | . 6-24 |
| 171: Record DVR Track (non-prompted)                                |        |
| 172: Record DVR Track (prompted)                                    | . 6-25 |
| 173: Play DVR Tracks                                                | . 6-25 |
| 174: Erase DVR Tracks                                               | . 6-26 |
| 175: Record Public Mail                                             |        |
| 176: Check Public Mailboxes                                         |        |
| 177: Retrieve Public Mail                                           |        |
| 178: Erase Public Mail                                              |        |
| 179: Record Private Mail                                            | . 6-28 |

| 181: Erase Private Mail       6-29         182: Select DVR Type       6-29         183: Record a Message on the Small DVR       6-30         184: Playback a Small DVR Message(s)       6-31         185: Erase Small DVR Message(s)       6-31         Chapter 7: RS-232 Serial Routes       7-1         024: Set Up RS-232 Serial Baud Rates       7-2         033: Send a Serial Message out the RLC-3 Port       7-3         033: Send a Serial Message out a Radio Card's Serial Port       7-4         034: Send a Serial Message out a Radio Card's Serial Port       7-7         060: Set Up Serial Port       7-7         162: Always Send a Serial Message out the RLC-3 Port       7-8         169: Send Serial by ASCII Code Always       7-9         Chapter 8: Macros       8-1         Macros       8-2         Limits on Macros:       8-3         200.499: Execute an Internal Macro       8-4         500.999: Execute a User Macro       8-4         5010.999: Execute a User Macro       8-9         053: Program a Single Command Macro Sequence       8-7         054: Recall Macro Contents       8-8         055: Delete Macro       8-9         056: Append a Command Macro Sequence       8-9         057: Copy a Macro                                                  | 180: Retrieve Private Mail                           | 6-28 |
|----------------------------------------------------------------------------------------------------|------------------------------------------------------|------|
| 183:       Record a Message on the Small DVR       6-30         184:       Playback a Small DVR Message(s)       6-31         185:       Erase Small DVR Message(s)       6-31         Chapter 7:       RS-232 Serial Routes       7-1         024:       Set Up RS-232 Serial Baud Rates       7-2         033:       Send a Serial Message out the RLC-3 Port       7-3         033:       Send a Serial Message out a Radio Card's Serial Port       7-4         034:       Send a Serial Message out a Radio Card's Serial Port       7-6         056:       Set Up Serial Port       7-7         162:       Always Send a Serial Message out the RLC-3 Port       7-7         162:       Always Send a Serial Message out the RLC-3 Port       7-7         169:       Send Serial by ASCII Code Always       7-9         Chapter 8: Macros       8-1         Macros       8-2       Limits on Macros:       8-3         200.499:       Execute a User Macro       8-4       500       99       505         051:       Program a Multiple Command Macro Sequence       8-5       505       51       90       56:       Append a Command to a Macro       8-9       90       56:       Append a Command to a Macro       8-9       90                                                           | 181: Erase Private Mail                              | 6-29 |
| 183:       Record a Message on the Small DVR       6-30         184:       Playback a Small DVR Message(s)       6-31         185:       Erase Small DVR Message(s)       6-31         Chapter 7:       RS-232 Serial Routes       7-1         024:       Set Up RS-232 Serial Baud Rates       7-2         033:       Send a Serial Message out the RLC-3 Port       7-3         033:       Send a Serial Message out a Radio Card's Serial Port       7-4         034:       Send a Serial Message out a Radio Card's Serial Port       7-6         056:       Set Up Serial Port       7-7         162:       Always Send a Serial Message out the RLC-3 Port       7-7         162:       Always Send a Serial Message out the RLC-3 Port       7-7         169:       Send Serial by ASCII Code Always       7-9         Chapter 8: Macros       8-1         Macros       8-2       Limits on Macros:       8-3         200.499:       Execute a User Macro       8-4       500       99       505         051:       Program a Multiple Command Macro Sequence       8-5       505       51       90       56:       Append a Command to a Macro       8-9       90       56:       Append a Command to a Macro       8-9       90                                                           | 182: Select DVR Type                                 | 6-29 |
| 184:       Playback a Small DVR Message(s)       6-31         185:       Erase Small DVR Message(s)       6-31         185:       Erase Small DVR Message(s)       6-31         Chapter 7:       RS-232 Serial Routes       7-1         024:       Set Up RS-232 Serial Baud Rates       7-2         032:       Send a Serial Message out a Radio Card's Serial Port       7-3         033:       Send a Serial Message out a Radio Card's Serial Port       7-4         034:       Send a Serial Message out a Radio Card's Serial Port       7-5         060:       Set Up Serial Port       7-7         162:       Always Send a Serial Message out the RLC-3 Port       7-7         162:       Always Send a Serial Message out the RLC-3 Port       7-8         169:       Send Serial by ASCII Code Always       7-9         Chapter 8:       Macros       8-1         Macros       8-2       Limits on Macros:       8-2         200499:       Execute a Internal Macro       8-4       500.999:       8-4         051:       Program a Single Command Macro Sequence       8-5       053       Program a Single Command Macro Sequence       8-7         054:       Recall Macro Contents       8-8       055       Delete Macro       8-9                                                 |                                                      |      |
| 185: Erase Small DVR Message(s)       6-31         Chapter 7: RS-232 Serial Routes       7-1         024: Set Up RS-232 Serial Baud Rates       7-2         032: Send a Serial Message out th RLC-3 Port       7-3         033: Send a Serial Message out a Radio Card's Serial Port       7-4         034: Send a Serial Message out a Radio Card's Serial Port       7-5         060: Set Up Serial Port       7-7         162: Always Send a Serial Message out the RLC-3 Port       7-7         162: Always Send a Serial Message out the RLC-3 Port       7-7         169: Send Serial by ASCII Code Always       7-9         Chapter 8: Macros       8-1         Macros       8-2         What a macro is:       8-2         Limits on Macros:       8-3         200.499: Execute a Internal Macro       8-4         052: Program a Single Command Macro Sequence       8-5         053: Program a Single Command Macro Sequence       8-9         056: Append a Command to a Macro       8-9         057: Delete Macro       8-10         058: Delete Macro       8-10         059: Insert a Command in a Macro       8-10         059: Insert a Command in a Macro       8-10         057: Event Macro Assign       8-11         158: Event Macro                                          |                                                      |      |
| Chapter 7: RS-232 Serial Routes       7-1         024: Set Up RS-232 Serial Baud Rates       7-2         032: Send a Serial Message out a Radio Card's Serial Port       7-3         033: Send a Serial Message out a Radio Card's Serial Port       7-4         034: Send a Serial Message out a Radio Card's Serial Port       7-6         056: Set Up Serial Port       7-7         167: Always Send a Serial Message out the RLC-3 Port       7-7         162: Always Send a Serial Message out the RLC-3 Port       7-7         162: Always Send a Serial Message out the RLC-3 Port       7-8         169: Send Serial by ASCII Code Always       7-9         Chapter 8: Macros       8-1         Macros       8-2         Limits on Macros:       8-3         200.499: Execute an Internal Macro       8-4         052: Program a Multiple Command Macro Sequence       8-5         053: Program a Single Command Macro Sequence       8-7         054: Recall Macro Contents       8-9         055: Delete Macro       8-9         055: Delete Macro       8-9         055: Delete Acommand in a Macro       8-9         055: Delete Acommand in a Macro       8-10         059: Insert a Command in a Macro       8-10         056: Append a Command in a Macro       8-10<               |                                                      |      |
| 024: Set Up RS-232 Serial Baud Rates       7-2         032: Send a Serial Message out the RLC-3 Port       7-3         033: Send a Serial Message out a Radio Card's Serial Port       7-4         034: Send a Serial Message out a Radio Card's Serial Port       7-5         060: Set Up Serial Port       7-6         138: Direct SPI Send out of Radio Card's Serial Port       7-7         162: Always Send a Serial Message out the RLC-3 Port       7-7         162: Send Serial by ASCII Code Always       7-9         Chapter 8: Macros         Macros       8-1         Macros       8-2         What a macro is:       8-2         Limits on Macros:       8-3         200.499: Execute a Internal Macro       8-4         500: Program a Single Command Macro Sequence       8-5         053: Program a Single Command Macro Sequence       8-7         054: Recall Macro       8-8         055: Delete Macro       8-9         056: Append a Command to a Macro       8-9         057: Copy a Macro       8-10         059: Insert a Command in a Macro       8-10         059: Insert a Command in a Macro       8-10         059: Insert a Command in a Macro       8-10         059: Insert a Command in a Macro       8-10 <td></td> <td></td>                                    |                                                      |      |
| 024: Set Up RS-232 Serial Baud Rates       7-2         032: Send a Serial Message out the RLC-3 Port       7-3         033: Send a Serial Message out a Radio Card's Serial Port       7-4         034: Send a Serial Message out a Radio Card's Serial Port       7-5         060: Set Up Serial Port       7-6         138: Direct SPI Send out of Radio Card's Serial Port       7-7         162: Always Send a Serial Message out the RLC-3 Port       7-7         162: Send Serial by ASCII Code Always       7-9         Chapter 8: Macros         Macros       8-1         Macros       8-2         What a macro is:       8-2         Limits on Macros:       8-3         200.499: Execute a Internal Macro       8-4         500: Program a Single Command Macro Sequence       8-5         053: Program a Single Command Macro Sequence       8-7         054: Recall Macro       8-8         055: Delete Macro       8-9         056: Append a Command to a Macro       8-9         057: Copy a Macro       8-10         059: Insert a Command in a Macro       8-10         059: Insert a Command in a Macro       8-10         059: Insert a Command in a Macro       8-10         059: Insert a Command in a Macro       8-10 <td>Chapter 7: RS-232 Serial Routes</td> <td> 7-1</td> | Chapter 7: RS-232 Serial Routes                      | 7-1  |
| 032: Send a Serial Message out the RLC-3 Port       7-3         033: Send a Serial Message out a Radio Card's Serial Port       7-4         034: Send a Serial Message out a Radio Card's Serial Port       7-5         060: Set Up Serial Port       7-6         138: Direct SPI Send out of Radio Card's Serial Port       7-7         162: Always Send a Serial Message out the RLC-3 Port       7-8         169: Send Serial by ASCII Code Always       7-9         Chapter 8: Macros         Macros       8-1         Macros       8-2         What a macro is:       8-2         Limits on Macros:       8-2         200.499: Execute an Internal Macro       8-4         505: Program a Single Command Macro Sequence       8-5         053: Program a Single Command Macro Sequence       8-7         054: Recall Macro       8-9         055: Delete Macro       8-9         056: Append a Command to a Macro       8-9         057: Copy a Macro       8-10         059: Insert a Command in a Macro       8-10         059: Insert a Command in a Macro       8-10         059: Insert a Command in a Macro       8-10         059: Insert a Command in a Macro       8-10         057: Event Macro Recall       8-11 <td>-</td> <td></td>                                              | -                                                    |      |
| 033: Send a Serial Message out a Radio Card's Serial Port       7-4         034: Send a Serial Message out a Radio Card's Serial Port       7-5         060: Set Up Serial Port       7-6         138: Direct SPI Send out of Radio Card's Serial Port       7-7         162: Always Send a Serial Message out the RLC-3 Port       7-7         162: Always Send a Serial Message out the RLC-3 Port       7-8         169: Send Serial by ASCII Code Always       7-9         Chapter 8: Macros         Macros       8-1         Macros       8-2         What a macro is:       8-2         Limits on Macros:       8-3         200499: Execute an Internal Macro       8-4         502: Program a Multiple Command Macro Sequence       8-5         053: Program a Single Command Macro Sequence       8-7         054: Recall Macro Contents       8-8         055: Delete Macro       8-9         056: Append a Command to a Macro       8-9         057: Copy a Macro       8-9         058: Delete a Command in a Macro       8-10         059: Insert a Command in a Macro       8-10         059: Insert a Command in a Macro       8-10         057: Event Macro Recall       8-11         158: Event Macro Recall       8-11                                                            | 1                                                    |      |
| 034: Send a Serial Message out a Radio Card's Serial Port       7-5         060: Set Up Serial Port       7-6         138: Direct SPI Send out of Radio Card's Serial Port       7-7         162: Always Send a Serial Message out the RLC-3 Port       7-8         169: Send Serial by ASCII Code Always       7-9         Chapter 8: Macros         Macros       8-1         Macros       8-2         What a macro is:       8-2         Limits on Macros:       8-3         200.499: Execute an Internal Macro       8-4         052: Program a Multiple Command Macro Sequence       8-7         054: Recall Macro Contents       8-8         055: Delete Macro       8-9         056: Append a Command Macro Sequence       8-9         057: Copy a Macro       8-9         058: Delete a Command in a Macro       8-10         059: Insert a Command in a Macro       8-10         057: Event Macro Assign       8-11         158: Event Macro Recall       8-11         159: Event Macro Recall       8-11         159: Event Macro Recall       8-11         159: Event Macro Recall       8-11         159: Event Macro Recall       8-11         159: Event Macro Recall       8-11 <td>-</td> <td></td>                                                                                 | -                                                    |      |
| 060: Set Up Serial Port       7-6         138: Direct SPI Send out of Radio Card's Serial Port       7-7         162: Always Send a Serial Message out the RLC-3 Port       7-8         169: Send Serial by ASCII Code Always       7-9         Chapter 8: Macros         Macros       8-1         Macros       8-2         What a macro is:       8-2         Limits on Macros:       8-3         200.499: Execute a Internal Macro       8-4         502: Program a Multiple Command Macro Sequence       8-5         053: Program a Single Command Macro Sequence       8-7         054: Recall Macro Contents       8-8         055: Delete Macro       8-9         056: Append a Command to a Macro       8-9         057: Copy a Macro       8-10         059: Insert a Command in a Macro       8-10         059: Insert a Command in a Macro       8-10         057: Event Macro Recall       8-11         158: Event Macro Recall       8-11         158: Event Macro Recall       8-11         158: Event Macro Recall       8-11         159: Event Macro Beable/Disable       8-11         159: Event Macro Beable/Disable       8-11         159: Event Macro Beable/Disable       8-11                                                                                               | -                                                    |      |
| 162: Always Send a Serial Message out the RLC-3 Port       7-8         169: Send Serial by ASCII Code Always       7-9         Chapter 8: Macros       8-1         Macros       8-2         What a macro is:       8-2         Limits on Macros:       8-3         200.499: Execute an Internal Macro       8-4         502: Program a Multiple Command Macro Sequence       8-5         053: Program a Single Command Macro Sequence       8-7         054: Recall Macro Contents       8-8         055: Delete Macro       8-9         056: Append a Command to a Macro       8-9         057: Copy a Macro       8-9         058: Delete a Command in a Macro       8-10         059: Insert a Command in a Macro       8-10         057: Event Macro Recall       8-11         158: Event Macro Recall       8-11         159: Event Macro Recall       8-11         159: Event Macro Recall       8-11         159: Event Macro Enable/Disable       9-1         Preaccess Commands       9-2         What you need to know:       9-2         070: Configure a Repeater for Preaccess       9-3         071: Configure a Link for Preaccess       9-3         071: Configure a Link for Preaccess                                                                                            | •                                                    |      |
| 162: Always Send a Serial Message out the RLC-3 Port       7-8         169: Send Serial by ASCII Code Always       7-9         Chapter 8: Macros       8-1         Macros       8-2         What a macro is:       8-2         Limits on Macros:       8-3         200.499: Execute an Internal Macro       8-4         502: Program a Multiple Command Macro Sequence       8-5         053: Program a Single Command Macro Sequence       8-7         054: Recall Macro Contents       8-8         055: Delete Macro       8-9         056: Append a Command to a Macro       8-9         057: Copy a Macro       8-9         058: Delete a Command in a Macro       8-10         059: Insert a Command in a Macro       8-10         057: Event Macro Recall       8-11         158: Event Macro Recall       8-11         159: Event Macro Recall       8-11         159: Event Macro Recall       8-11         159: Event Macro Enable/Disable       9-1         Preaccess Commands       9-2         What you need to know:       9-2         070: Configure a Repeater for Preaccess       9-3         071: Configure a Link for Preaccess       9-3         071: Configure a Link for Preaccess                                                                                            | 138: Direct SPI Send out of Radio Card's Serial Port | 7-7  |
| 169: Send Serial by ASCII Code Always       7-9         Chapter 8: Macros       8-1         Macros       8-2         What a macro is:       8-2         Limits on Macros:       8-3         200.499: Execute an Internal Macro       8-4         501.999: Execute a User Macro       8-4         502: Program a Multiple Command Macro Sequence       8-5         053: Program a Single Command Macro Sequence       8-7         054: Recall Macro Contents       8-8         055: Delete Macro       8-9         056: Append a Command to a Macro       8-9         057: Copy a Macro       8-9         058: Delete a Command in a Macro       8-10         059: Insert a Command in a Macro       8-10         157: Event Macro Assign       8-11         158: Event Macro Recall       8-11         159: Event Macro Recall       8-11         159: Event Macro Enable/Disable       8-11         159: Event Macro Enable/Disable       9-1         Preaccess Commands       9-2         What preaccess is:       9-2         What preaccess is:       9-2         What preaccess is:       9-3         071: Configure a Repeater for Preaccess       9-3         071: Configure                                                                                                    |                                                      |      |
| Chapter 8: Macros       8-1         Macros       8-2         What a macro is:       8-2         Limits on Macros:       8-3         200.499: Execute an Internal Macro       8-4         500.999: Execute a User Macro       8-4         052: Program a Multiple Command Macro Sequence       8-5         053: Program a Single Command Macro Sequence       8-7         054: Recall Macro Contents       8-8         055: Delete Macro       8-9         056: Append a Command to a Macro       8-9         057: Copy a Macro       8-9         058: Delete a Command in a Macro       8-10         059: Insert a Command in a Macro       8-10         157: Event Macro Assign       8-11         158: Event Macro Recall       8-11         159: Event Macro Recall       8-11         159: Event Macro Recall       8-11         159: Event Macro Recall       8-11         159: Event Macro Recall       8-11         159: Event Macro Enable/Disable       8-11         159: Orofigure a Repeater for Preaccess       9-2         What you need to know:       9-2         070: Configure a Link for Preaccess       9-3         071: Configure a Link for Preaccess       9-4                                                                                                    |                                                      |      |
| Macros8-2What a macro is:8-2Limits on Macros:8-3200.499: Execute an Internal Macro8-4500.999: Execute a User Macro8-4052: Program a Multiple Command Macro Sequence8-7054: Recall Macro Contents8-8055: Delete Macro8-9056: Append a Command to a Macro8-9057: Copy a Macro8-9058: Delete a Command in a Macro8-10059: Insert a Command in a Macro8-10059: Isert a Command in a Macro8-11158: Event Macro Recall8-11158: Event Macro Recall8-11159: Event Macro Enable/Disable8-11Chapter 9: Pre-Access Commands9-2What preaccess is:9-2What preaccess is:9-2070: Configure a Repeater for Preaccess9-3071: Configure a Link for Preaccess9-4072: Disable Preaccess Requirement for a Port9-5073: Recall Ports with Preaccess Requirement9-5074: Allow Access To a Port that Requires Preaccess9-5                                                                                                    |                                                      |      |
| Macros8-2What a macro is:8-2Limits on Macros:8-3200.499: Execute an Internal Macro8-4500.999: Execute a User Macro8-4052: Program a Multiple Command Macro Sequence8-7054: Recall Macro Contents8-8055: Delete Macro8-9056: Append a Command to a Macro8-9057: Copy a Macro8-9058: Delete a Command in a Macro8-10059: Insert a Command in a Macro8-10059: Isert a Command in a Macro8-11158: Event Macro Recall8-11158: Event Macro Recall8-11159: Event Macro Enable/Disable8-11Chapter 9: Pre-Access Commands9-2What preaccess is:9-2What preaccess is:9-2070: Configure a Repeater for Preaccess9-3071: Configure a Link for Preaccess9-4072: Disable Preaccess Requirement for a Port9-5073: Recall Ports with Preaccess Requirement9-5074: Allow Access To a Port that Requires Preaccess9-5                                                                                                    | Chapter 8: Macros                                    | 8-1  |
| What a macro is:8-2Limits on Macros:8-3200.499: Execute an Internal Macro8-4500.999: Execute a User Macro8-4052: Program a Multiple Command Macro Sequence8-5053: Program a Single Command Macro Sequence8-7054: Recall Macro Contents8-8055: Delete Macro8-9056: Append a Command to a Macro8-9057: Copy a Macro8-9058: Delete a Command in a Macro8-10059: Insert a Command in a Macro8-10059: Insert a Command in a Macro8-11158: Event Macro Recall8-11158: Event Macro Recall8-11159: Event Macro Enable/Disable8-11Chapter 9: Pre-Access Commands9-2What preaccess is:9-2What preaccess is:9-2070: Configure a Repeater for Preaccess9-3071: Configure a Link for Preaccess9-3071: Configure a Repeater for Preaccess9-3071: Configure a Link for Preaccess9-5073: Recall Ports with Preaccess Requirement for a Port9-5074: Allow Access To a Port that Requires Preaccess9-5                                                                                                    | 1                                                    |      |
| Limits on Macros:8-3200499: Execute an Internal Macro8-4500999: Execute a User Macro8-4052: Program a Multiple Command Macro Sequence8-5053: Program a Single Command Macro Sequence8-7054: Recall Macro Contents8-8055: Delete Macro8-9056: Append a Command to a Macro8-9057: Copy a Macro8-9058: Delete a Command in a Macro8-10059: Insert a Command in a Macro8-10157: Event Macro Assign8-11158: Event Macro Recall8-11159: Event Macro Recall8-11159: Event Macro Enable/Disable8-11Chapter 9: Pre-Access Commands9-2What preaccess is:9-2What preaccess is:9-2070: Configure a Repeater for Preaccess9-3071: Configure a Link for Preaccess9-4072: Disable Preaccess Requirement for a Port9-5074: Allow Access To a Port that Requires Preaccess9-5                                                                                                    |                                                      |      |
| 200.499: Execute an Internal Macro8-4500.999: Execute a User Macro8-4052: Program a Multiple Command Macro Sequence8-5053: Program a Single Command Macro Sequence8-7054: Recall Macro Contents8-8055: Delete Macro8-9056: Append a Command to a Macro8-9057: Copy a Macro8-9058: Delete a Command in a Macro8-10059: Insert a Command in a Macro8-10157: Event Macro Assign8-11158: Event Macro Recall8-11159: Event Macro Recall8-11159: Event Macro Enable/Disable9-1Preaccess Commands9-2What preaccess is:9-2What preaccess is:9-2070: Configure a Repeater for Preaccess9-3071: Configure a Link for Preaccess9-4072: Disable Preaccess Requirement for a Port9-5073: Recall Ports with Preaccess Requirement9-5074: Allow Access To a Port that Requires Preaccess9-5                                                                                                    |                                                      |      |
| 500.999: Execute a User Macro8-4052: Program a Multiple Command Macro Sequence8-5053: Program a Single Command Macro Sequence8-7054: Recall Macro Contents8-8055: Delete Macro8-9056: Append a Command to a Macro8-9057: Copy a Macro8-9058: Delete a Command in a Macro8-10059: Insert a Command in a Macro8-10157: Event Macro Assign8-11158: Event Macro Recall8-11159: Event Macro Enable/Disable8-11159: What preaccess is:9-2What preaccess is:9-2What preaccess is:9-2070: Configure a Repeater for Preaccess9-3071: Configure a Link for Preaccess9-4072: Disable Preaccess Requirement for a Port9-5073: Recall Ports with Preaccess Requirement9-5074: Allow Access To a Port that Requires Preaccess9-5                                                                                                    |                                                      |      |
| 052:Program a Multiple Command Macro Sequence8-5053:Program a Single Command Macro Sequence8-7054:Recall Macro Contents8-8055:Delete Macro8-9056:Append a Command to a Macro8-9057:Copy a Macro8-9058:Delete a Command in a Macro8-10059:Insert a Command in a Macro8-10157:Event Macro Assign8-11158:Event Macro Recall8-11159:Event Macro Enable/Disable8-11159:Event Macro Enable/Disable9-2What preaccess is:9-2What you need to know:9-2070:Configure a Repeater for Preaccess9-3071:Configure a Link for Preaccess9-4072:Disable Preaccess Requirement for a Port9-5073:Recall Ports with Preaccess Requirement9-5074:Allow Access To a Port that Requires Preaccess9-5                                                                                                    |                                                      |      |
| 053: Program a Single Command Macro Sequence8-7054: Recall Macro Contents8-8055: Delete Macro8-9056: Append a Command to a Macro8-9057: Copy a Macro8-9058: Delete a Command in a Macro8-10059: Insert a Command in a Macro8-10157: Event Macro Assign8-11158: Event Macro Recall8-11159: Event Macro Recall8-11159: Event Macro Recall8-11159: Event Macro Enable/Disable8-11Chapter 9: Pre-Access Commands9-2What preaccess is:9-2What you need to know:9-2070: Configure a Repeater for Preaccess9-3071: Configure a Link for Preaccess9-4072: Disable Preaccess Requirement for a Port9-5073: Recall Ports with Preaccess Requirement9-5074: Allow Access To a Port that Requires Preaccess9-5                                                                                                    |                                                      |      |
| 054: Recall Macro Contents8-8055: Delete Macro8-9056: Append a Command to a Macro8-9057: Copy a Macro8-9058: Delete a Command in a Macro8-10059: Insert a Command in a Macro8-10157: Event Macro Assign8-11158: Event Macro Recall8-11159: Event Macro Enable/Disable8-11159: Event Macro Enable/Disable8-11159: Event Macro Enable/Disable9-1Preaccess Commands9-2What preaccess is:9-2What preaccess is:9-2070: Configure a Repeater for Preaccess9-3071: Configure a Link for Preaccess9-4072: Disable Preaccess Requirement for a Port9-5073: Recall Ports with Preaccess Requirement9-5074: Allow Access To a Port that Requires Preaccess9-5                                                                                                    | • •                                                  |      |
| 055: Delete Macro8-9056: Append a Command to a Macro8-9057: Copy a Macro8-9058: Delete a Command in a Macro8-10059: Insert a Command in a Macro8-10157: Event Macro Assign8-11158: Event Macro Recall8-11159: Event Macro Enable/Disable8-11159: Event Macro Enable/Disable8-11Chapter 9: Pre-Access Commands9-1Preaccess Commands9-2What preaccess is:9-2What preaccess is:9-2070: Configure a Repeater for Preaccess9-3071: Configure a Link for Preaccess9-4072: Disable Preaccess Requirement for a Port9-5073: Recall Ports with Preaccess Requirement9-5074: Allow Access To a Port that Requires Preaccess9-5                                                                                                    |                                                      |      |
| 056: Append a Command to a Macro8-9057: Copy a Macro8-9058: Delete a Command in a Macro8-10059: Insert a Command in a Macro8-10157: Event Macro Assign8-11158: Event Macro Recall8-11159: Event Macro Enable/Disable8-11159: Event Macro Enable/Disable8-11Chapter 9: Pre-Access Commands9-1Preaccess Commands9-2What preaccess is:9-2What you need to know:9-2070: Configure a Repeater for Preaccess9-3071: Configure a Link for Preaccess9-4072: Disable Preaccess Requirement for a Port9-5073: Recall Ports with Preaccess Requirement9-5074: Allow Access To a Port that Requires Preaccess9-5                                                                                                    |                                                      |      |
| 057: Copy a Macro8-9058: Delete a Command in a Macro8-10059: Insert a Command in a Macro8-10157: Event Macro Assign8-11158: Event Macro Recall8-11159: Event Macro Enable/Disable8-11Chapter 9: Pre-Access Commands9-1Preaccess Commands9-2What preaccess is:9-2What preaccess is:9-2070: Configure a Repeater for Preaccess9-3071: Configure a Link for Preaccess9-4072: Disable Preaccess Requirement for a Port9-5073: Recall Ports with Preaccess Requirement9-5074: Allow Access To a Port that Requires Preaccess9-5                                                                                                    |                                                      |      |
| 058: Delete a Command in a Macro8-10059: Insert a Command in a Macro8-10157: Event Macro Assign8-11158: Event Macro Recall8-11159: Event Macro Enable/Disable8-11Chapter 9: Pre-Access Commands9-1Preaccess Commands9-2What preaccess is:9-2What preaccess is:9-2What you need to know:9-2070: Configure a Repeater for Preaccess9-3071: Configure a Link for Preaccess9-4072: Disable Preaccess Requirement for a Port9-5073: Recall Ports with Preaccess Requirement9-5074: Allow Access To a Port that Requires Preaccess9-5                                                                                                    |                                                      |      |
| 157: Event Macro Assign8-11158: Event Macro Recall8-11159: Event Macro Enable/Disable8-11Chapter 9: Pre-Access Commands9-1Preaccess Commands9-2What preaccess is:9-2What preaccess is:9-2What you need to know:9-2070: Configure a Repeater for Preaccess9-3071: Configure a Link for Preaccess9-4072: Disable Preaccess Requirement for a Port9-5073: Recall Ports with Preaccess Requirement9-5074: Allow Access To a Port that Requires Preaccess9-5                                                                                                    | 1.                                                   |      |
| 158: Event Macro Recall8-11159: Event Macro Enable/Disable8-11Chapter 9: Pre-Access Commands9-1Preaccess Commands9-2What preaccess is:9-2What preaccess is:9-2What you need to know:9-2070: Configure a Repeater for Preaccess9-3071: Configure a Link for Preaccess9-4072: Disable Preaccess Requirement for a Port9-5073: Recall Ports with Preaccess Requirement9-5074: Allow Access To a Port that Requires Preaccess9-5                                                                                                    | 059: Insert a Command in a Macro                     | 8-10 |
| 158: Event Macro Recall8-11159: Event Macro Enable/Disable8-11Chapter 9: Pre-Access Commands9-1Preaccess Commands9-2What preaccess is:9-2What preaccess is:9-2What you need to know:9-2070: Configure a Repeater for Preaccess9-3071: Configure a Link for Preaccess9-4072: Disable Preaccess Requirement for a Port9-5073: Recall Ports with Preaccess Requirement9-5074: Allow Access To a Port that Requires Preaccess9-5                                                                                                    | 157: Event Macro Assign                              | 8-11 |
| 159: Event Macro Enable/Disable8-11Chapter 9: Pre-Access Commands9-1Preaccess Commands9-2What preaccess is:9-2What you need to know:9-2070: Configure a Repeater for Preaccess9-3071: Configure a Link for Preaccess9-4072: Disable Preaccess Requirement for a Port9-5073: Recall Ports with Preaccess Requirement9-5074: Allow Access To a Port that Requires Preaccess9-5                                                                                                    | e                                                    |      |
| Preaccess Commands9-2What preaccess is:9-2What you need to know:9-2070: Configure a Repeater for Preaccess9-3071: Configure a Link for Preaccess9-4072: Disable Preaccess Requirement for a Port9-5073: Recall Ports with Preaccess Requirement9-5074: Allow Access To a Port that Requires Preaccess9-5                                                                                                    |                                                      |      |
| Preaccess Commands9-2What preaccess is:9-2What you need to know:9-2070: Configure a Repeater for Preaccess9-3071: Configure a Link for Preaccess9-4072: Disable Preaccess Requirement for a Port9-5073: Recall Ports with Preaccess Requirement9-5074: Allow Access To a Port that Requires Preaccess9-5                                                                                                    |                                                      |      |
| Preaccess Commands9-2What preaccess is:9-2What you need to know:9-2070: Configure a Repeater for Preaccess9-3071: Configure a Link for Preaccess9-4072: Disable Preaccess Requirement for a Port9-5073: Recall Ports with Preaccess Requirement9-5074: Allow Access To a Port that Requires Preaccess9-5                                                                                                    | Chapter 9: Pre-Access Commands                       | 9-1  |
| What you need to know:9-2070: Configure a Repeater for Preaccess9-3071: Configure a Link for Preaccess9-4072: Disable Preaccess Requirement for a Port9-5073: Recall Ports with Preaccess Requirement9-5074: Allow Access To a Port that Requires Preaccess9-5                                                                                                    | •                                                    |      |
| What you need to know:9-2070: Configure a Repeater for Preaccess9-3071: Configure a Link for Preaccess9-4072: Disable Preaccess Requirement for a Port9-5073: Recall Ports with Preaccess Requirement9-5074: Allow Access To a Port that Requires Preaccess9-5                                                                                                    | What preaccess is:                                   | 9-2  |
| 070: Configure a Repeater for Preaccess9-3071: Configure a Link for Preaccess9-4072: Disable Preaccess Requirement for a Port9-5073: Recall Ports with Preaccess Requirement9-5074: Allow Access To a Port that Requires Preaccess9-5                                                                                                    |                                                      |      |
| 071: Configure a Link for Preaccess9-4072: Disable Preaccess Requirement for a Port9-5073: Recall Ports with Preaccess Requirement9-5074: Allow Access To a Port that Requires Preaccess9-5                                                                                                    |                                                      |      |
| 072: Disable Preaccess Requirement for a Port9-5073: Recall Ports with Preaccess Requirement9-5074: Allow Access To a Port that Requires Preaccess9-5                                                                                                    |                                                      |      |
| 073: Recall Ports with Preaccess Requirement9-5074: Allow Access To a Port that Requires Preaccess9-5                                                                                                    | -                                                    |      |
| 074: Allow Access To a Port that Requires Preaccess                                                                                                    | -                                                    |      |
|                                                                                                    | •                                                    |      |
| 0/5: Set Stop Access Conditions                                                                                                    | 075: Set Stop Access Conditions                      |      |
| 076: Recall Stop Access Conditions                                                                                                    | •                                                    |      |
| 077: Isolate a Port from the Rest of the System                                                                                                    | •                                                    |      |

| Chapter 10: Scheduler                               | 10-1 |
|-----------------------------------------------------|------|
| The Scheduler                                       | 10-2 |
| How the Scheduler Works:                            | 10-2 |
| 082: Set Up a Scheduler Event                       | 10-3 |
| 083: Recall a Scheduler Event                       | 10-6 |
| 084: Enable/Disable a Scheduler Event               | 10-7 |
|                                                     |      |
| Chapter 11: ID System                               |      |
| ID Control                                          |      |
| How the IDs Work:                                   |      |
| 085: Enable/Disable IDing a Port                    |      |
| 086: Recall Which Ports have IDs Enabled            |      |
| 087: Set Random or Rotating Pending IDs             |      |
| 088: Recall Random or Rotating Pending ID Selection | 11-4 |
| Chapter 12: I/O Board                               | 12 1 |
| The I/O Board                                       |      |
| About the I/O Board:                                |      |
| Logical Input Lines:                                |      |
| Logical Output Lines:                               |      |
| Analog Input Lines:                                 |      |
| I/O Board Pin-Out                                   |      |
| Analog Input Lines                                  |      |
| Logical Input Lines                                 |      |
| Latched Output Lines                                |      |
| 090: Read Whether Input Line is High or Low         |      |
| 091: Execute Input Line High or Low Macro           |      |
| 092: Enable/Disable Input Line Alarm                |      |
| 093: Turn Output Line On                            |      |
| 094: Turn Output Line Off                           |      |
| 095: Recall Whether Output Line is On or Off        | 12-9 |
| 096098: Pulse Output Lines, Not Yet Completed       | 2-10 |
| 100: Read Analog Input Line 1                       | 2-11 |
| 101: Set Resolution For Analog Input 1              | 2-12 |
| 102: Set Conversion Ratio For Analog Input 1        |      |
| 103: Calibrate an Analog Input 1                    |      |
| 104: Set an Analog Alarm 1                          |      |
| 105: Set Analog Alarm Hysteresis 1                  | 2-19 |
| 106: Enable/Disable an Analog Alarm 1               |      |
| 107: Recall Analog Lines in Alarm 1                 |      |
| 108: Recall Analog Line Configuration 1             |      |
| 160: Clear Analog High/Lows 1                       |      |
| 161: Set Analog Smoothing Factor 1                  | 2-24 |

| Chapter 13: Autopatch Routines                              | 13-1  |
|-------------------------------------------------------------|-------|
| The Autopatch                                               |       |
| Configuring the Autopatch:                                  |       |
| Autopatch Up Commands:                                      |       |
| Using '*' for the Autopatch Up Command:                     |       |
| Hanging Up:                                                 |       |
| Connected Ports:                                            |       |
| Predial Digits:                                             | 13-3  |
| The Autodialer:                                             |       |
| Limiting Call Length:                                       | 13-4  |
| How the Dialing Tables Work:                                |       |
| 110: Configure the Autopatch                                |       |
| 111: Manual Off Hook                                        |       |
| 112: Normal Forward Dial                                    | 13-7  |
| 113: Forward Dial with no Long Distance Checking            | 13-8  |
| 114: Hang up the Autopatch                                  |       |
| 115: Set the Predial Digits and Timing                      |       |
| 116: Recall the Predial Digits and Timing                   |       |
| 119: Set Allowed Numbers Table Slot                         |       |
| 120: Recall Allowed Numbers Table Slot                      | 13-12 |
| 121: Set Nuisance Numbers Table Slot                        | 13-13 |
| 122: Recall Nuisance Numbers Table Slot                     | 13-13 |
| 123: Test Dialing Tables                                    | 13-14 |
| 124: Set Autodial Slot                                      | 13-15 |
| 125: Recall Autodial Slot                                   | 13-15 |
| 126: Set Whether to Send Predial Digits for Autodial Slot   |       |
| 127: Enable/Disable an Autodial Slot                        | 13-16 |
| 128, 129: Set / Recall Half-Duplex Mode for a Selected Port | 13-17 |
| 133: Set up Reverse Patch                                   | 13-18 |
| 134: Access Reverse Patch Control Mode                      | 13-19 |
| 135: Answer Reverse Patch                                   | 13-19 |
| 136: Set up Reverse Autopatch Ring                          | 13-20 |
| 137: Autodial Only                                          | 13-20 |
|                                                             |       |
| Chapter 14: Doug Hall RBI-1 and RLC-ICM Routines            |       |
| Doug Hall's RBI-1 Support                                   |       |
| What it is:                                                 |       |
| Interfacing and Setup:                                      |       |
| Using the RBI-1:                                            |       |
| Building the RBI-1/RLC-ICM Cable                            |       |
| 139: Setup RLC-Icom Interface                               |       |
| 140: Set Port for RBI-1 or RLC-ICM                          |       |
| 141: Set Band Unit for RBI-1                                |       |
| 142: Set Frequency (and optionally offset) for RBI-1        |       |
| 143: Set Offset for RBI-1                                   |       |
| 144: Set Offset Format for RBI-1                            |       |
| 145: Set Power Level for RBI-1                              | 14-14 |

| 146: Set PL Frequency for RBI-1                                                 | . 14-15 |
|---------------------------------------------------------------------------------|---------|
| 147: Turn PL Encode Off/On for RBI-1                                            | . 14-16 |
| 148: Turn PL Decode Off/On for RBI-1                                            | . 14-16 |
| 149: Recall Band, Frequency and Offset for RBI-1                                | . 14-17 |
| 150: Recall All RBI-1 Settings                                                  |         |
| Chapter 15: Icom, Kenwood and Yaesu HF Routines                                 | 15-1    |
| Chapter 16: Special Audio Routing Commands                                      | 16-1    |
| 037: Set Audio Routing Variable for Commands In a Macro                         | 16-2    |
| 038: Kill All Responses Following This Command                                  | 16-3    |
| 039: Recall the Ports in the Current Audio Routing Variable                     |         |
| 050: Set Up Default Audio Routing Variables                                     |         |
| 065: Recall the Audio Routing Variable Defaults                                 | 16-6    |
| Chapter 17: Special Control Commands                                            | 17-1    |
| 035: Remotely Reset the Controller                                              |         |
| 078: Set up Force-Execution Functions for a Port                                |         |
| 079: Recall Force-Execution Set up's for a Port                                 | 17-4    |
| 165: Reset COP Watchdog Timer                                                   |         |
| 166: Display Status Screen                                                      | 17-5    |
| 167: Do Nothing                                                                 | 17-6    |
| 014019: Not Currently Used                                                      |         |
| 045049: Not Currently Used                                                      |         |
| 066069: Not Currently Used                                                      |         |
| 080, 081: Not Currently Used                                                    |         |
| 089: Not Currently Used                                                         |         |
| 109: Not Currently Used                                                         |         |
| 117118: Not Currently Used                                                      |         |
| 151154: Not Currently Used                                                      |         |
| 164: Not Currently Used                                                         |         |
| The Password System                                                             |         |
| Method #1 - No Passwords:                                                       |         |
| Method #2 - Fixed Passwords:                                                    |         |
| Method #3 - Challenge Passwords:                                                |         |
| Method #4 - Challenge Passwords with Decoy Digits:<br>186: Set up User Password |         |
| 180. Set up Oser Password                                                       |         |
| 187. User Log-on                                                                |         |
| 189: User Log-off                                                               |         |
| 190: Assign a User Level to a Command                                           |         |
|                                                                                 | . 10-10 |
| Chapter 19: Appendix, Examples and Word lists                                   |         |
| Appendix A: The Audio Routing Variable System                                   |         |
| Explanation of the System                                                       |         |
| Suppressing Command Responses in Macros:                                        |         |
| Appendix B: Voice Word Table                                                    | 19-4    |

| Romeo's words (words 000543):                  | . 19-4 |
|------------------------------------------------|--------|
| Prefixes and Suffixes (words 544552):          | . 19-4 |
| Juliet's words (words 553586):                 | . 19-4 |
| Pause (word 587):                              | . 19-4 |
| Sound Effects (words 588598):                  | . 19-4 |
| Junior's words (599685):                       |        |
| Variable words (810919):                       |        |
| Word List:                                     |        |
| Appendix C: CW Code Table                      | 19-13  |
| Appendix D: Automatic Macros                   |        |
| Automatic Macro Explanations                   |        |
| Automatic Macro Numbers                        |        |
| Appendix E: Reset and Initialization           |        |
| Appendix F: Controlling a Rotor                |        |
| Appendix G: Programming with the Serial Port   |        |
| Voice responses to commands entered serially:  |        |
| Using a serial upload file:                    |        |
| Note about comments in serial upload files:    |        |
| Note about capital letters:                    |        |
| Note about download speeds:                    |        |
| Appendix H: ASCII Chart                        |        |
| Appendix I: Using the LM335 Temperature Sensor |        |
| Software Problem and Request Form              |        |
|                                                | 19-31  |
| Software Problem and Request Form              | 19-32  |
| Component Layout                               |        |
| Main Board                                     |        |
| Radio Board                                    |        |
| I/O Board                                      |        |
| Power Board                                    |        |
| Autopatch Board                                |        |
| Jumper and Switch Locations                    |        |
|                                                | 19-39  |
| Main Poord Important Connections               | 10.40  |
| Main Board Important Connections               | 19-40  |
| Radio Board Important Connections              | 10/11  |
|                                                | 17-41  |
| I/O Board Important Connections                | 10 12  |
|                                                | 17-42  |
| Power Board LED Definitions                    | 19_/3  |
| Bill of Materials                              |        |
| RLC-3 Main Controller Board Parts              |        |
| RLC-3 Power Board Parts                        |        |
| RLC-3 I/O Board Parts                          |        |
|                                                |        |
| RLC-3 Autopatch Board                          | 17-49  |
| Schematic Diagrams                             | 10 /0  |
| Schematic Diagrams                             | 17-47  |

## Limited Warranty

## **COVERAGE:**

Link Communications, Inc. warrants that its products will be free from defects in materials and workmanship for a period of one year from the date of shipment. During this time, Link Communications, Inc. will cover parts, labor and return shipping. If failure is caused by instances other than manufacturing defects, Link Communications, Inc. will repair the product and bill the customer for parts and labor. Contact Link Communications, Inc. for more information.

## What Link Communications, Inc. will not cover:

1. Too much voltage to the controller. The RLC-3 operates at +11V to +15V, negative ground.

- 2. Damage to the controller by lightning, accident, or incorrect power hook-up.
- 3. Incorrect unit installation.
- 4. Damage caused by shipment (damage claims are handled by the carrier).
- 6. Repairs by other than Link Communications, Inc.

## THIS WARRANTY HOLDS ONLY TO THE ORIGINAL PURCHASER

### HOW TO GET SERVICE

Please contact Link Communications, Inc. for servicing information and authorization.

### SOFTWARE

Link Communications, Inc. holds the copyright on the RLC-3's software and hardware. Changes to the software, copying of the software, and use of the voice code is prohibited without the written consent of Link Communications, Inc.

### SOFTWARE UPDATES

Link Communications, Inc. will provide FREE Software updates for 6 months from the date of purchase. The owner must return replaced software chips to Link Communications, Inc. in order to obtain further software updates. Software updates costs will be determined at the release of the update. Manual inserts and shipping are additional.

A knowledge of the user base will allow us to better serve you in the future by helping us develop more specialized software and hardware. Please take a few minutes and fill out this questionnaire.

RLC-3 Serial Number ..... \_\_\_\_\_ RLC-3 Purchase Date .....

Application: (Circle All That Apply)

## **Ownership:**

- -1 Privately Owned Repeater
- 2 Club Owned Repeater
- 3 Group Owned Repeater
- 4 Commercial Business Repeater
- 5 Other \_\_\_\_\_

## Installation:

- -1 Wide Coverage Repeater with Chain Links
  - Port to Port Linking
- 2 Full Duplex Links
- 3 Half Duplex Links
- 4 VHF Repeater: Power \_\_\_\_\_ Make \_\_\_\_\_
- 5 UHF Repeater: Power \_\_\_\_\_ Make \_\_\_\_\_
- 6 Link Ports Used as Repeater Ports: Yes No
- 7 Serial Data Used to Control Repeater: Yes No
- 8 Other Amateur Repeaters At the Site: Yes No
- 9 Other Link Communication Inc. Products Used: Yes No

### Misc:

- 1 User Base: Technical Rag Chew Personal
- 2 Autopatch used on the System: Yes No
- 3 Frequency Adjustable Remotes: Yes No
- 4 Linking to Other Repeaters: Yes No
- 5 Linking Closed Access: Yes No
- 6 PL Required on Main Repeater: Yes No Varies
- 7 PL Required on Linking System: Yes No Varies

## Please Return to:

Link Communications Inc. P.O. Box 1071 Sidney, MT. 59270

### Comments:

## Setup and Interfacing

This section of the manual contains everything you should need to know to get your repeater controller up and running. The numbered steps cover the basics, through connecting your radios and adjusting the RLC-3. After that there is information concerning the other input and output features of the RLC-3: the serial interface, the logical output and input lines, and the analog input lines.

## **Step #1: Check the Packing List**

Your package should contain the following items:

- (1) RLC-3 Repeater Controller and cabinet
- (4) Linking Cards (unless more have been purchased)
- (1) 2.50mm Power Connector
- (1) DB-9 Male Solder Connector for each radio port
- (1) DB-9 Male Solder Connector for the serial port
- (1) RLC-3 Manual

If any of these parts are missing, contact Link Communications Inc.

## **Step #2: Connect Power**

- The RLC-3 was designed to run off of 12V DC. 11V to 14V should work fine.

- Locate the 2.50mm power connector included in your parts bag.

- Unscrew the plastic outer shield and thread your power and ground wires through it (20 gauge suggested).

- Solder the +12V wire to the center pin of the 2.50mm connector.
- Solder the ground wire to the shield of the 2.50mm power connector.
- Screw on the plastic outer shield.

- When power is applied to the RLC-3 controller, the 5 LED's on the RLC-3 power board should light, indicating proper board operation. If all of the LED's do not light, turn off the power immediately.

## Step #3: Connecting Your Receivers to the RLC-3

The radios connect to the RLC-3 using a male DB-9 connector (included). The pin-outs are listed below.

| Pin Number | Description                                    |
|------------|------------------------------------------------|
| 1          | Ground                                         |
| 2          | PL Input (From your PL Decoder)                |
| 3          | PTT Output (To the Transmitter)                |
| 4          | Audio Output (To the Transmitter) 600 $\Omega$ |
| 5          | Audio Input (From the Receiver) 10K $\Omega$   |
| 6          | Ground                                         |
| 7          | COR (From your Receiver)                       |
| 8          | Ground                                         |
| 9          | Ground                                         |

## **Connecting the Receiver COR**

The first step in connecting your receiver is to locate an active receiver signal. If the voltage goes from a voltage above 5 volts to ground when a signal is present, the signal is active low. If the voltage goes from a ground to a voltage above 5 volts the signal is active high. Either polarity of COR signal will work if the switch #2 (labeled "CR") is switched correctly. The signal must be able to sink 4mA to ground. The input impedance of the RLC-3 COR input is 10K $\Omega$  and it is diode clamped with internal pull-up resistors. This allows it to handle input voltages of up to 40 volts without damage to the controller. The COR input must not go below 0V (ground); this would damage radio card's COR/PL input. Using one of the supplied DB-9 Male connectors, connect your COR signal to pin #7. If the signal is active low, turn switch #2 on; if the signal is active high, turn the switch off. The LED labeled RX will light when a correct activity signal is received. If the LED lights at the wrong times, you probably have switch #2 set wrong. If the LED does not light at all, the RLC-3 is not detecting your COR/PL input correctly. Use a volt meter to make sure that the signal from your receiver changes from ground to above 5 volts (or vice versa) when the receiver goes active.

## **Connecting a PL Input (optional)**

If you wish to use a PL (CTCSS) decoder on any of the receivers, its detect line can be connected to pin #2 of the appropriate connector in the same fashion as the COR input. You can select the PL polarity with switch #3 (labeled "PL"). You will probably also want to use the audio filter on the PL decoder board to filter the PL signal out of the receiver's audio before it goes to the RLC-3.

### **Connecting the Receiver Audio**

- 2 types of audio can be used on the RLC-3 controller:

Type 1: De-emphasized audio (Speaker Audio) Type 2: Discriminator audio (Raw Unsquelched Audio)

- If type 1 audio is used, set configuration switch #1 (labeled "DM") to the "OFF" position This removes the de-emphasis filter from the circuit. If you are using discriminator audio, turn switch #1 on. The filter will not allow PL to pass through the controller. Contact Link Communications Inc. if you need to pass PL through the controller.

- The audio input is connected to pin #5 of the male DB-9 connector
- The audio adjustments will be described in Step #4.

## **Summary of Switch Settings**

- Switch #1 (labeled "DM"): If this switch is on, the de-emphasis filter will be connected to the input audio circuit. You would use this setting for discriminator audio. If this switch is off, the audio is "flat" through the controller. You would use this setting for speaker audio.
- Switch #2 (labeled "CR"): If this switch is on, the COR signal will be treated as an active low signal (ground when a signal is present, above 5 volts when absent). If it is off, the COR signal will be treated as active high.
- Switch #3 (labeled "PL"): If this switch is on, the PL signal will be treated as an active low signal (ground when a signal is present, above 5 volts when absent). If it is off, the PL signal will be treated as active high.
- Switches #4 and #5 (labeled "A1" and "A2"): These switches are not currently used.

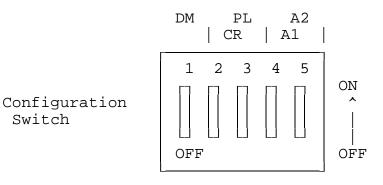

## Step #4: Connecting Your Transmitters to the RLC-3

## **Transmitter PTT**

- The RLC-3 produces an active low PTT signal (ground when PTT is active). This output is buffered with an open collector type driver capable of sinking 150mA. There is a built in 30V zener clamping diode to protect the PTT MOSFET from the high voltage spikes that can be caused by interfacing to a PTT relay coil. Your transmitter PTT input should be connected to pin #3 of the DB-9 connector.

## Transmitter Audio

- The RLC-3 provides a  $10K\Omega$  output impedance to your transmitter audio input.

- The transmitter audio is connected to pin #4 of the DB-9 connector.

- If it is not already, the DB-9 plug can now be plugged into the appropriate jack on the link card. The radio port is the lower DB-9 on the link card (with the DB-9s toward you).

## Step #5: Adjusting the RLC-3 Controller

- Locate connector P4 on the RLC-3's main board. (It is the 10 pin female connector located near the power connector and above the serial port connector). This test bus will provide the signals that we need to adjust the audio inputs on the RLC-3. In order to maintain audio deviation during channel switching, all of the receiver inputs must be set to the same level. These signals can be measured with an oscilloscope or an AC voltmeter. If you are using an AC voltmeter, remember that it reads AC signals as RMS values. In order to obtain an audio signal on P4, a valid COR or PL must be received. Once a valid access signal is received, the RLC-3 will un-squelch the audio and be present on P4.

## **Receiver Port Adjustment:**

- Connect the receiver port that is receiving a signal to all connected transmitter ports.

## **Transmitter Port Adjustment:**

- Present a stable Tone or DTMF tone to the receiver that you are adjusting.
- Adjust the 'RX' pot so that the signal on P4 is 1 volt peak-to-peak for the active receiver
- Adjust the 'TX' pots on all other connected transmitters to obtain the desired deviation.

- Your transmitters should not need any additional adjustments once 1 receiver is set up.

## Follow the above adjustment steps for all other connected receivers

## **Voice Level Adjustment:**

- Generate a voice test message using RLC-3 command 036
  - Example: 036 001002003004005006007 D or unkey or <Enter>
- Adjust 'Voice Level Adjust' pot to 2 Khz deviation, this adjustment is for all transmitters.

## **Tone Generators Adjustment:**

- Generate a tone test sequence using RLC-3 command 040

Example: 040 5000001000 D or unkey or <Enter>

- Adjust "TN" pot on the RLC-3 port card to your requested deviation
- 1.5Khz deviation is typical

## Serial Port Interfacing

The RLC-3 has a full duplex serial terminal port for interfacing to any serial device, i.e. packet, modems and serial terminals. This allows you to monitor, control, and program all facets of the controller.

#### **RS-232 Signals and Interfacing**

The RLC-3 input and output is the RS-232 standard,  $\pm 12V$ . The pinout is standard for a 9-pin serial connector. To connect to a terminal or computer's 9-pin serial connector, use a straight-through cable (not a null modem) with at least pins 2, 3, and 5 connected. To connect to a computer with a 25-pin serial connector, you can use a standard 9 to 25-pin converter or wire your own cable. To wire your own, connect the RLC-3's pins 2, 3, and 5 to the computer's 3, 2, and 7 respectively.

If you are connecting the controller to a modem, you will need to swap pins 2,3 or run your cable through a null-modem adaptor.

#### **Communications Parameters**

After connecting your terminal, computer, or modem (either packet or telephone) to the RLC-3, you need to make sure that the communications parameters match on both ends. The default settings for the RLC-3 are 9600 N81:

| Baud Rate   | 9600     |
|-------------|----------|
| Parity      | None (N) |
| Word Length | 8        |
| Stop bits   | 1        |

You can change the baud rate the RLC-3 uses with command 024. Information about programming using the serial port can be found in appendix G.

# **Getting Started**

This section contains general information that you will need to know to use the RLC-3. It does not contain very much information that you can't find elsewhere, but it is provided to help you get on the air without having to read the whole manual. It explains some basic things about how the controller works, how to enter commands, and provides some examples to get you started. If at any point you are confused, read the more lengthy descriptions of what each command does in the Command Reference section.

## **Reset and Power Up**

When the RLC-3 resets (this occurs when the reset button is pressed and released, you power up the controller, or command 035 is executed), the reset macro is executed. This macro is user programmable and defaults to sending 'Reset ?' in CW. This message is the first message that you will hear. The message sent will only go out port 1 of the RLC-3. When this message is sent you know that one of the following events have occurred.

1) Power has just come back on

2) The user has pressed the "RESET" button

3) The Reset command has been executed by the controller or the user

4) The controller's watchdog timer has expired. This is an internal protection timer.

If you want a different message to be sent on reset, or you want to change the configuration of something, you can simply put the appropriate commands into the reset macro.

## The EOF key

The EOF key is a name used to describe the digit that forces a command to be executed. This key defaults to the 'D' key but can be changed to any digit. It is recommended that the assigned key be a digit not used by any other command names (\*, A, B, and D work fine, # is usable, but not ideal). This is important so that commands are not executed when they are not intended to be executed. Other controllers may assign this digit as the '\*' key.

## When and Why do I use the EOF key?

After you enter a command name, there are two ways you can cause it to execute. The first is to press the EOF key ('D'). The second is to unkey your transmitter. There are advantages and disadvantages to each method. For example 009 can be executed two ways:

Method #1: 009 D Method #2: 009 <Receiver Access Drop>

**Method #1** executes by forcing command execution with the 'D'. When this is done the response begins immediately, and does not wait for the receiver access to drop. The advantage of this type of execution is the command executes immediately, allowing you to enter multiple commands without unkeying between them. The disadvantage is that you will probably miss part of the response.

**Method #2** executes when the receiver goes inactive. The advantage of this type of execution is the response is not sent until after the receiver goes inactive, therefore allowing you to hear the complete message. The disadvantage is that the command will wait on receiver activity before executing a command. This is a problem if your receiver's squelch is locked open and you need to shut down or enable PL on your system. With Method #2 the command would never execute because the receiver's access never went inactive.

Both methods are always available, so you can use whichever one you choose at the time. If you want to enter a bunch of commands without unkeying and you don't care about the responses, use Method #1. If you want to hear the responses, use Method #2. Method #1 is always used in the manual.

## How do I change the EOF key?

You can change the EOF key using Command 080. All ports including the serial port default to 'D' as the EOF digit. Refer to the command description for the correct format in changing and recalling the digit.

## How Command Names and Command Numbers are Used :

The RLC-3 controller has 1000 commands. The first 200 are commands that do a specific task. The reset of them are macros, that can perform a sequece of other commands. Any of the 1000 commands can be executed by either DTMF over the air, or RS-232 serial from the serial port. Each command can be referred to in two different ways, by name or by number.

#### **Command Names:**

When you wish to execute a command, you enter its name, possibly along with the EOF digit and some data. The names of the commands in the RLC-3 default to 000, 001, 002...999. Of course you can change these names to anything 1 to 6 digits long. The name can be composed of both DTMF data and ASCII data from the serial port. This flexibility allows the user determine access to commands solely by their command name. If you only want some commands to be executed from the RS-232 serial port then assign a Command Name that contains digits that are not found on a DTMF pad. That command can not be executed from the DTMF keypad anymore.

Remember: Command names are what you enter to execute a command.

#### **Command Numbers:**

The command numbers are closely related to the command names. All of the commands are kept track of internally as command numbers 000 through 999. These command numbers never change - number 009 will always refer to the same command. The command names default to being the command number, so command number 009 would be named 009. The importance of the command number is that you use it when you tell the controller to change a command name or program a macro. This is done so that you can program macros the same way even if the name of the commands you are using have changed.

When you execute a command from the serial port only the 3 digit command number is used. If you have renamed Command 123 to AB#123, the command would be executed by simply entering the number 123 when executed from the RS-232 port. If the command is executed from the radio port you would enter the command name, AB#123 to execute the command correctly.

### **Converting Command Name <--> Command Number**

Command Number ---> Command name is accomplished with Command C011

If you have forgotton the name of command number 009, you can find out what it is with 011 (enter "011 009 D or unkey or <Enter>"), or you can just name it to the name you want it to have with 010.

Command Name ---> Command number is accomplished with Command 012

If you know that entering a command name of "ABC123" causes a command to execute but you don't know what command number it is executing, you can use command 012 to find out.

## How to Configure a Port as a Repeater

The RLC-3 controller supports a repeater on every port. This allows for multiple stand along repeaters operating at the same time, on the same controller. We will describe how to configure and setup port one as a repeater. Simply follow our example to configure other ports as repeaters.

### Configure the port's connection:- 000 1 1 D or unkey or <Enter>

This command connects port 1's receiver to port 1's transmitter. When you do this ports 1 receiver will cause a PTT on ports 1 transmitter. You could call this putting it into repeater mode.

#### **Configure the port's Hang timer:**

- 020 016 200 D or unkey or <Enter> This command set the hang timer to 200 \* 10mS = 2 seconds.

### **Configure the port's ID'er:**

- 085 1 1 D or unkey or <Enter>

This command enables the ider for port 1. The ID timer defaults to 10 minutes.

#### **Programming in your ID:**

Macros 220, 228, 236, 244, 252, and 260 are set aside for your initial ID, rotating IDs and impolite IDs. See command 064 for more information about programming IDs.

Note: the IDs will automatically be sent to the right ports, so don't worry about the "message routing variable".

#### **Configure the courtesy beep:**

The courtesy beep is already configured and stored in Macro 268. When you execute Command 268 you will get a "beep" at 500 Hz for 200mS. To program your own beeps refer to the earlier section "Beeps and Boops and Messages" or take a look at Command 040.

#### **Configure the time-out timer:**

The time-out timer defaults to 3 minutes and is programmable with Command 020. You can change the time out message by re-programming macro 356 and the time out clear message by re-programming macro 364.

Now your port is configured as a repeater port.

## System Wide Errors:

If errors are encountered while programming the user can use this page as a reference to locate what caused the errors. Most errors are caused due to the command formats not matching what the controller is expecting. The user can change what a error macro speaks by changing the contents of the error macros. The error macros are numbered 200..219. refer to the Macro programming section of the manual the modify and program selected macro positions.

## Error 200 - Command Name Length not Matched

If the controller can not locate the command name this error is called

### Error 201 - Command Name not Found

If the controller can not locate the command name this error is called

#### **Error 202 - Execution Blocked**

The controller is not allowing execution of this command from this port

#### Error 203 - Extra Data too Long

You are giving the command to much additional data. Check command formatting

## Error 204 - Extra Data too Short

You are not giving the command enough additional data. Check command formatting

## Error 205 - Command Name Decoded OK

The controller located the command name. Not an error, just an indication macro.

### **Error 206 - Command Executed OK**

The controller executed the command name. Not an error, just an indication macro.

### Errors 207..208 - Internal Error - Null Macro Pointer

Call Link Communications, Inc. if you get this error

## Error 209 - Nested Macro Depth Limit Reached

A macro is calling other macros and the calling limits have been reached

## **Error 210 - Invalid Variable Length Data Length**

A command is requiring variable length data and your format does not match.

## **Error 211 - Invalid Value Entered**

The value entered is incorrect or invalid. Check your command formatting

## Error 212 - Command Doesn't Exist

The command name you requested does not exist.

## Error 213 - Bad Autopatch Number or Autopatch not Configured

You tried to enter a number in the autopatch that is invalid or blocked. The autopatch is not configured (See Command 110)

## Error 214 - Reserved

- Error 215 Reserved
- Error 216 Reserved
- Error 217 Reserved
- Error 218 Reserved
- Error 219 Reserved

## **Chapter 2:** Port Connection Commands

This chapter deals with the commands used in connection and control of the radio ports. The areas dealt with in this chapter are:

- Connection control of a radio port
- Radio ports access modes

## 000: Connect one Port to another Port

This command allows you to connect one radio port to another radio port. It is also used to put a port into "repeater mode", by connecting that port to itself. "Connecting a port" means that the audio in and keying source from each port become the audio out and PTT source for the other port. Connecting a port to itself makes the audio that comes in your repeater's receiver go out your repeater's transmitter, making it into a repeater. If you connect two different ports together, they will hear the activity from the other port.

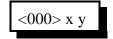

#### **Parameters:**

- 000 is the default command name
- X is the first port to connect
- Y is the second port to connect

#### **Default:**

- Port 1 defaults as a repeater
- Ports 2..8 default to links

#### Note:

If you want a one-way connection, where port A can monitor port B but port B can not hear port A, use command 001.

#### Example 1:

Connect Port 1 to Port 4

000 1 4 D or unkey or <Enter>

#### **Response:**

Voice Response "1 Connect 4 On"

#### Example 2:

Want port 3 as a repeater port

000 3 3 D or unkey or <Enter>

#### **Response:**

Voice Response "3 Connect 3 On"

## 001: Monitor one Port from another Port

This command allows you to monitor one radio port from another radio port.

#### **Parameters:**

- 001 is the default command name
- X is the doing the monitoring of port Y
- Y is the port being monitored

#### **Default:**

- Port 1 defaults as a repeater
- Ports 2..8 default to links

#### Note:

If you want a one-way connection, where port A can monitor port B but port B can not hear port A, use command 001.

#### **Example:**

Monitor Port 4 by Port 1

<001>1 4 D or unkey or <Enter>

#### **Response:**

Voice response "1 MON 4"

## 002: Disconnect one Port from another Port

This command allows you to disconnect one radio port from another radio port.

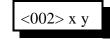

### **Parameters:**

- 002 is the default command name
- X is the first port to disconnect
- Y is the second port to disconnect

#### **Default:**

- Port 1 defaults as a repeater
- Ports 2..8 default to links

## Note:

If you want to break all of the connections to a port, check out C061.

#### Example 1:

Disconnect Port 1 from Port 4

<002>1 4 D or unkey or <Enter>

#### **Response:**

Voice response "1 Connect 4 Off"

#### Example 2:

Port 2 is currently a repeater port. You want to return the port to a link

<002> 2 2 D or unkey or <Enter>

#### **Response:**

Voice response "2 Connect 2 Off"

## 003,004: Recall a Port's Connections

This command allows you to find out where port X's receiver or transmitter is connected.

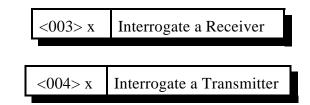

#### **Parameters:**

- 003 is the default command name. This command finds what transmitters are connected to receiver 'X' is routed to.

- X is the receiver to recall the connections to

- 004 is the default command name. This command finds what receivers are routed to transmitter 'X'  $\!\!\!\!\!$ 

- X is the transmitter to recall the connections to

#### **Default:**

- Port 1 defaults as a repeater

- Ports 2..8 default to links

#### Example 1:

Port 1 is connected to ports 2 4 6 8

<003> 1 D or unkey or <Enter>

#### **Response:**

Voice Response "1 Connect 2 4 6 8"

#### Example 2:

Ports 1,3,5,7 are connected to port 2

<004> 2 D or unkey or <Enter>

### **Response:**

Voice response "2 Connect 1 3 5 7"

## 005,006: Set Up/Recall a Port's Access Mode

These commands allow you to set up and recall a port's access mode.

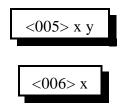

#### **Parameters:**

- 005, 006 is the default command name.
- X is the port number (1..8)
- Y is the port's access mode

| Number | Mode              | Voice Response |
|--------|-------------------|----------------|
| 0      | No Access         | No Access      |
| 1      | COR Access        | C-O-R          |
| 2      | PL Access         | P-L            |
| 3      | COR and PL Access | C-A-P          |
| 4      | COR or PL Access  | C-O-P          |

### **Default:**

- All ports default to COR access

#### **Example:**

You want to change port 5's mode to CAP (mode 3):

<005> 5 3 D or unkey or <Enter>

**Response:** 

Voice Response "5 C-A-P"

## 009: Recall Entire Controller's Audio Crosspoint

This command allows you check the audio crosspoint conditions on all radio ports on the controller. This command will check the connected conditions and both show the crosspoint map on the RS-232 serial port, and will speak the conditions out the port that DTMF requested the conditions.

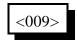

#### **Parameters:**

- 010 is the default command name.

#### **Default:**

- None

#### **Voice Response:**

The voice response will only speak if a receiver is connected on the selected port. If a receiver is connected to a port's transmitter, the controller will speak "RX connect TX" where RX and TX are the port numbers of the receiver and transmitter, respectively.

Voice Format:

```
 \begin{array}{l} 1 \; \text{Connect} < TX1 > < TX2 > < TX3 > < TX4 > < TX5 > < TX6 > < TX7 > < TX8 > \\ 2 \; \text{Connect} < TX1 > < TX2 > < TX3 > < TX4 > < TX5 > < TX6 > < TX7 > < TX8 > \\ 3 \; \text{Connect} < TX1 > < TX2 > < TX3 > < TX4 > < TX5 > < TX6 > < TX7 > < TX8 > \\ 4 \; \text{Connect} < TX1 > < TX2 > < TX3 > < TX4 > < TX5 > < TX6 > < TX7 > < TX8 > \\ 5 \; \text{Connect} < TX1 > < TX2 > < TX3 > < TX4 > < TX5 > < TX6 > < TX7 > < TX8 > \\ 6 \; \text{Connect} < TX1 > < TX2 > < TX3 > < TX4 > < TX5 > < TX6 > < TX7 > < TX8 > \\ 7 \; \text{Connect} < TX1 > < TX2 > < TX3 > < TX4 > < TX5 > < TX6 > < TX7 > < TX8 > \\ 8 \; \text{Connect} < TX1 > < TX2 > < TX3 > < TX4 > < TX5 > < TX6 > < TX7 > < TX8 > \\ 8 \; \text{Connect
```

#### **Serial Format:**

|    |   | TX |   |   |   |   |   |   |   |
|----|---|----|---|---|---|---|---|---|---|
|    |   | 1  | 2 | 3 | 4 | 5 | 6 | 7 | 8 |
|    | 1 | •  | • | • |   |   | • | • | • |
|    | 2 | •  | • | • |   |   | • | • | • |
|    | 3 | •  | • | • |   |   | • | • | • |
| RX | 4 |    | • |   |   |   | • | • | • |
|    | 5 | •  | • | • |   |   | • | • | • |
|    | 6 | •  | • | • |   |   | • | • | • |
|    | 7 | •  | • | • |   |   | • | • | • |
|    | 8 | •  | • | • |   |   | • | • |   |
|    |   |    |   |   |   |   |   |   |   |

## 013: Recall Radio Port Card Conditions

This command tells you what cards are either not installed on the controller, or have stopped responding to the system.

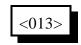

### **Parameters:**

- 013 is the default command name.

### **Voice Response:**

- The controller will speak the ports that are not on the system
- If a port is on the system, its port number will not be spoken.
- If a port is off the system, or there has been a failure the card number will be spoken. If a card is installed but this command says it is off of the system, try resetting the controller with command 035 and check it again

## 061: Disconnect all Ports from a Radio Port

This command allows you to disconnect all of the other radio ports from one radio port with one command. Please note that if you execute this command for a repeater port, it will disconnect it from itself, breaking it out of repeater mode. To make it a repeater again, you will have to use command 000. If you only want to break some of the connections to a port, see commands 001 and 002.

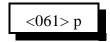

#### **Parameters:**

- 061 is the default command name

- P is the port to disconnect all other ports from

### Shortcut:

If you want to break all of the connections to several ports, list all of them. For example: 061 12345678 D or unkey or <Enter> breaks every connection in the whole crosspoint.

## **Example:**

Disconnect all other ports from Port 4

<061> 4 D or unkey or <Enter>

Voice Response: "4 Clear"

## 155: Enable or Disable PTT for a Port

This command allows you to turn a PTT off regardless of what else the controller is doing. It doesn't matter whether it is a repeater or a link, what receivers are active, or anything else, if this command gets executed with F=0, the PTT goes off and stays off. This command is not the best way to regularly shut off a repeater or link (use Commands 000..002 for that), but will get the job done in an emergency. The only way to make the PTT work normally is to execute this command with F=1 or to reintialize the controller.

### **Parameters:**

- 155 is the default command name.
- P is which transmitter to turn off
- F is 1 to enable the PTT (the default) or 0 to disable it

## 156: Recall Which PTT are Enabled

This command allows you to recall which PTT are enabled and which have been turned off with Command 155.

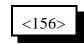

### **Parameters:**

- 156 is the default command name.

### **Voice Response:**

Ports that are set to operate normally are listed. Any ports not listed have their PTT disabled. Normal response: "1 2 3 4 5 6 7 8".

## Chapter 3: Audio and DTMF configurations

This chapter deals with audio control and DTMF features of the controller.

• DTMF Mute

## 007, 008: Configure, Check DTMF Mute on a Selected Port

These commands allow you to program and recall whether DTMF mute is turned on/off, whether a cover tone is used when the received DTMF is present and if the user enters the 'EOF Digit' as the first digit in a sequence the DTMF mute is bypassed until the user unkeys thus allowing for DTMF digits to be sent for paging applications.

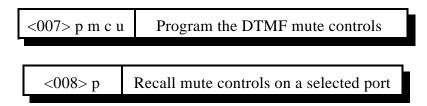

## **Parameters:**

- 007,008 is the default command name.
- P is the requested port (1..8)
- M is the Mute Enable/Disable flag
  - 1 Enable DTMF mute on the selected transmitter
  - 0 Disables DTMF mute on the selected transmitter
- C is the Cover Tone control when a DTMF mute is present
  - 1 Enable 440 hz cover tone on the selected transmitter
  - 0 Disable 440 hz cover tone on the selected transmitter
- U is the unmute control for DTMF mute when the EOF digit is the first digit received
  - 1 Enable unmute control on the selected receiver
  - 0 Disable unmute control on the selected receiver

### **Default:**

- DTMF Mute is Off
- Unmute control is disabled

### Note:

DTMF mute recall is provided to allow you to check the DTMF mute functions on a selected port.

### **Example:**

Need to turn on DTMF mute for port 6, cover tone on and EOF bypass off

<007> 6 1 1 0 D or unkey or <Enter>

### **Response:**

Voice Response "6 ON ON OFF"

# 168: Set DTMF Acceptance Requirements

This command allows you to choose what conditions must be true for received DTMF digits to be processed and used to execute commands.

The default setting is to accept DTMF digits if either or both the COR and PL signals are active, regardless of the receiver's access mode set with Command 005. If a port's access mode is "no access", it can still be controlled with DTMF commands. For example, suppose someone is causing problems on port 1 and you shut him off with Command 005 10 D or unkey, setting the access mode to "no access". This will keep him from being able to key up any transmitters, even though he is getting into the receiver. When he gives up and goes away, you can make the receiver active again by entering Command 005 1 1 D or unkey <u>on that receiver</u> (or any other receiver). Another example: you normally require PL to access your repeater but you want to make a PL override code that disables the PL requirement, so people that can't generate PL can still use the repeater. With the DTMF requirements set to COR or PL, they will be able to execute the PL override command even though they can't key up the repeater without it.

The other possible setting requires that you satisfy whatever the port access conditions are (as set with Command 005) before your DTMF digits will be allowed to execute commands. This setting may be useful if there is another repeater in the area on the same frequency but using a different PL. If you use "COR and PL" as your access mode, all DTMF digits will be ignored unless the correct PL is being received.

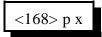

#### **Parameters:**

- 168 is the default command name
- P is the port number
- X is 0 for "COR or PL", 1 to require the port to be active

# **Chapter 4: Timers**

This chapter deals with the controllers timers and time related issues.

- Programming, starting, restarting and recalling timers
- Setting and recalling the time-of-day clock

# 020: Program a Selected Timer

This command allows you to program the controller's timer system.

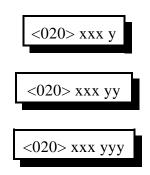

#### **Parameters:**

- 020 is the default command name.
- XXX is the selected timer to be programmed
- YYYY is the value to be programmed into the timer (0 to 9999)

### Message Start Delay Timer:

This timer sets the minimum delay between when a PTT goes active and when a voice message will start. It is intended to give link systems time for all the links to come up before speaking. It is not intended to set the delay between when a command is executed and when the response is spoken (that is still in development).

- This timer is programmed in 10mS increments from 001-9999

- If a timer value of 000 is entered, the timer will not work and will cause the voice to quit working.

| Timer Number | Definition                               | Defaults    |
|--------------|------------------------------------------|-------------|
| 000          | Message Start Delay Timer, Transmitter 1 | 500mS (050) |
| 001          | Message Start Delay Timer, Transmitter 2 | "           |
| 002          | Message Start Delay Timer, Transmitter 3 | "           |
| 003          | Message Start Delay Timer, Transmitter 4 | "           |
| 004          | Message Start Delay Timer, Transmitter 5 | "           |
| 005          | Message Start Delay Timer, Transmitter 6 | "           |
| 006          | Message Start Delay Timer, Transmitter 7 | "           |
| 007          | Message Start Delay Timer, Transmitter 8 | "           |

### Courtesy Beep Delay Timer:

This timer specifies the minimum time between when a reciever unkeys and when its courtesy beep will be sent out connected repeater ports. The courtesy beep can also be delayed by other tones in the tone queues and the synthesized voice.

- This timer is programmed in 10mS increments from 001-9999

- If a timer value of 000 is entered, the transmitter will hang on the air forever.

| Timer Number | Definition                            | Defaults   |
|--------------|---------------------------------------|------------|
| 008          | Courtesy Beep Delay Timer, Receiver 1 | 1sec (100) |
| 009          | Courtesy Beep Delay Timer, Receiver 2 | "          |
| 010          | Courtesy Beep Delay Timer, Receiver 3 | "          |
| 011          | Courtesy Beep Delay Timer, Receiver 4 | "          |
| 012          | Courtesy Beep Delay Timer, Receiver 5 | "          |
| 013          | Courtesy Beep Delay Timer, Receiver 6 | "          |
| 014          | Courtesy Beep Delay Timer, Receiver 7 | "          |
| 15           | Courtesy Beep Delay Timer, Receiver 8 | "          |

### Transmitter Hang Timer:

This timer holds the transmitter PTT active after the receiver goes inactive.

- This timer is programmed in 10mS increments from 001-9999
- If a timer value of 000 is entered, the transmitter will hang on the air forever.

| Timer Number | Definition                | Defaults    |
|--------------|---------------------------|-------------|
| 016          | Hang Timer, Transmitter 1 | 2 sec (200) |
| 017          | Hang Timer, Transmitter 2 | "           |
| 018          | Hang Timer, Transmitter 3 | "           |
| 019          | Hang Timer, Transmitter 4 | "           |
| 020          | Hang Timer, Transmitter 5 | "           |
| 021          | Hang Timer, Transmitter 6 | "           |
| 022          | Hang Timer, Transmitter 7 | "           |
| 023          | Hang Timer, Transmitter 8 | "           |

### DTMF Mute Timer:

This timer controls the amount of time the receiver entering DTMF stays muted. This timer needs to be short so the instances of "Voice Falsing" does not mute the audio too long. Voice falsing is the phenomenon that occurs when your voice sounds like a DTMF digit. If you set this timer too long and the DTMF decoder falses, you will have a long gap in your voice (for the length of this timer). The mute timer begins to run after the release of the DTMF key. - This timer is programmed in 10mS Increments from 001-9999

- If a timer value of 000 is entered, your audio will be muted forever, so if you want it to be as short as possible, enter 001

| Timer Number | Definition                  | Defaults     |
|--------------|-----------------------------|--------------|
| 024          | DTMF Mute Timer, Receiver 1 | 1 sec. (100) |
| 025          | DTMF Mute Timer, Receiver 2 | "            |
| 026          | DTMF Mute Timer, Receiver 3 | "            |
| 027          | DTMF Mute Timer, Receiver 4 | "            |
| 028          | DTMF Mute Timer, Receiver 5 | "            |
| 029          | DTMF Mute Timer, Receiver 6 | "            |
| 030          | DTMF Mute Timer, Receiver 7 | "            |
| 031          | DTMF Mute Timer, Receiver 8 | "            |

### **Reserved Timers:**

Do not mess with these timers. These timers affect the communications from the main board to the radio cards. Changing them will probably not help you but can cause the cards to be disabled (changing them back and resetting the controller will fix accidental changes).

032..039 SPI Retry Timer, Port 1..8 (default value is 050, 500 ms) 040..047 SPI Timeout Timer, Port 1..8 (default value is 700, 7 seconds)

### I/O Polling Timer:

This timer determines how often the controller checks to see if any of the input lines have changed from high to low or low to high or if any analog alarm conditions have changed. If you want quicker response to changes, shorten this timer. If you don't want to hear about changes that happen more often than every minute or so, lengthen it to a minute. The default is one second.

| Timer Number | Definition                       | Defaults    |
|--------------|----------------------------------|-------------|
| 048          | I/O Polling Timer (100) 1 second | 1 sec (100) |

### Courtesy Beep After Voice Timer:

This timer controls the amount of time the controller will wait after a voice message before sending a courtesy beep. The courtesy beep delay timers (timers 008..015) control how long after unkeying the controller will wait, but if they have already expired and the courtesy beep is waiting for the voice to finish, this timer will have an effect. An example of this is when you kerchunk a repeater after a long period of inactivity and then wait for the initial ID then the courtesy beep.

| Timer Number | Description                                    | Defaults    |
|--------------|------------------------------------------------|-------------|
| 049          | Courtesy Beep After Voice Timer, Transmitter 1 | 1 sec (100) |
| 050          | Courtesy Beep After Voice Timer, Transmitter 2 | "           |
| 051          | Courtesy Beep After Voice Timer, Transmitter 3 | "           |
| 052          | Courtesy Beep After Voice Timer, Transmitter 4 | "           |
| 053          | Courtesy Beep After Voice Timer, Transmitter 5 | "           |
| 054          | Courtesy Beep After Voice Timer, Transmitter 6 | "           |
| 055          | Courtesy Beep After Voice Timer, Transmitter 7 | "           |
| 056          | Courtesy Beep After Voice Timer, Transmitter 8 | "           |

- This timer is programmed in 10mS Increments from 001-9999

### Doug Hall RBI-1 Delayed Send Timer:

Buffers inside the RBI-1 overflow if it is sent too many changes too quickly. The RLC-3 avoids this potential problem by collecting all of the changes that occur quickly (such as within a macro) and sends the combined result of all of them only when no changes have been made for the length of this timer.

- This timer is programmed in 10mS Increments from 001-9999

| Timer Number | Description                  | Defaults    |
|--------------|------------------------------|-------------|
| 057          | Doug Hall Delayed Send Timer | 500mS (050) |

### Impolite ID Timer:

This timer waits until either the timer expires or activity goes away before sending an ID.

- This timer is programmed in 1Sec increments from 001-9999

- If a timer value of 000 is entered, the controller will not interrupt a conversation to send an ID.

| Timer Number | Description                      | Defaults     |
|--------------|----------------------------------|--------------|
| 070          | Impolite ID Timer, Transmitter 1 | 20 sec (020) |
| 071          | Impolite ID Timer, Transmitter 2 | "            |
| 072          | Impolite ID Timer, Transmitter 3 | "            |
| 073          | Impolite ID Timer, Transmitter 4 | "            |
| 074          | Impolite ID Timer, Transmitter 5 | "            |
| 075          | Impolite ID Timer, Transmitter 6 | "            |
| 076          | Impolite ID Timer, Transmitter 7 | "            |
| 077          | Impolite ID Timer, Transmitter 8 | "            |

#### Initial ID Timer:

This timer times the amount of inactivity before an initial ID is sent.

- This timer is programmed in 1Sec increments from 001-9999

- If a timer value of 000 is entered, the controller will never send an initial ID.

| Timer Number | Description                     | Defaults     |
|--------------|---------------------------------|--------------|
| 078          | Initial ID Timer, Transmitter 1 | 10 min (600) |
| 079          | Initial ID Timer, Transmitter 2 | "            |
| 080          | Initial ID Timer, Transmitter 3 | "            |
| 081          | Initial ID Timer, Transmitter 4 | "            |
| 082          | Initial ID Timer, Transmitter 5 | "            |
| 083          | Initial ID Timer, Transmitter 6 | "            |
| 084          | Initial ID Timer, Transmitter 7 | "            |
| 085          | Initial ID Timer, Transmitter 8 | "            |

### **Pending ID Timer:**

This timer times inner activity ID timer so a proper Pending ID can be send during activity.

- This timer is programmed in 1Sec increments from 001-9999
- If a timer value of 000 is entered, the controller will never send a rotating ID.

- If this timer is set to be longer or the same length as the initial id timer, the pending id will never be sent because the initial id takes priority. It should normally be set at least a minute shorter than the initial id to allow the pending id a chance to be sent, or the impolite id if there is activity, before the initial id timer expires.

| Timer Number | Description                     | Defaults    |
|--------------|---------------------------------|-------------|
| 086          | Pending ID Timer, Transmitter 1 | 9 min (540) |
| 087          | Pending ID Timer, Transmitter 2 | "           |
| 088          | Pending ID Timer, Transmitter 3 | "           |
| 089          | Pending ID Timer, Transmitter 4 | "           |
| 090          | Pending ID Timer, Transmitter 5 | "           |
| 091          | Pending ID Timer, Transmitter 6 | "           |
| 092          | Pending ID Timer, Transmitter 7 | "           |
| 093          | Pending ID Timer, Transmitter 8 | "           |

### Timeout Timers:

This timer times the how long each receiver has been active. If the receiver is active longer than the length of this timer, it is disabled until it goes inactive, and its time out message (see Appendix D) is sent out all transmitters that are connected to it. It is reset and the time out clear message is sent when a timed out receiver goes inactive.

- This timer is programmed in 1 second increments from 001-9999

- If a timer value of 000 is entered, the controller will never time-out.

| Timer Number | Description                | Defaults     |
|--------------|----------------------------|--------------|
| 094          | Time Out Timer, Receiver 1 | 3 Min. (180) |
| 095          | Time Out Timer, Receiver 2 | "            |
| 096          | Time Out Timer, Receiver 3 | "            |
| 097          | Time Out Timer, Receiver 4 | "            |
| 098          | Time Out Timer, Receiver 5 | "            |
| 099          | Time Out Timer, Receiver 6 | "            |
| 100          | Time Out Timer, Receiver 7 | "            |
| 101          | Time Out Timer, Receiver 8 | "            |

### **Dial Tone Timers:**

These timers are used to limit how long the dial tone will run. The dial tone can also be stopped by other things, such as a DTMF character being entered on the port the dial tone is being set out of or the preaccess timer expiring (since indicating that a link has been preaccessed is what dial tone is used for most). If you want to generate dial tone that can't be stopped by any of these things, use command C040 and generate a two tone chord with frequencies of 350 and 440 Hz.

- This timer is programmed in 1Sec increments from 001-9999
- If a timer value of 000 is entered, this timer will never stop the dial tone.

| Timer Number | Description                    | Defaults     |
|--------------|--------------------------------|--------------|
| 102          | Dial Tone Timer, Transmitter 1 | 8 sec. (008) |
| 103          | Dial Tone Timer, Transmitter 2 | "            |
| 104          | Dial Tone Timer, Transmitter 3 | "            |
| 105          | Dial Tone Timer, Transmitter 4 | "            |
| 106          | Dial Tone Timer, Transmitter 5 | "            |
| 107          | Dial Tone Timer, Transmitter 6 | "            |
| 108          | Dial Tone Timer, Transmitter 7 | "            |
| 109          | Dial Tone Timer, Transmitter 8 | "            |

### Preaccess Timers:

These timers control how long the "window" of access is between when you enter the preaccess code and when you have to enter a DTMF digit or be locked out. It starts running again as soon as each DTMF digit is released, and will lock you out if it expires. When it expires, it throws away whatever DTMF digits have been entered so far and won't accept any more commands until the controller is accessed again. It also stops the dial tone when it expires.

- This timer is programmed in 1Sec increments from 001-9999

- If a timer value of 000 is entered, this timer will never expire.

| Timer Number | Description             | Defaults     |
|--------------|-------------------------|--------------|
| 110          | Preaccess Timer, Port 1 | 8 sec. (008) |
| 111          | Preaccess Timer, Port 2 | "            |
| 112          | Preaccess Timer, Port 3 | "            |
| 113          | Preaccess Timer, Port 4 | "            |
| 114          | Preaccess Timer, Port 5 | "            |
| 115          | Preaccess Timer, Port 6 | "            |
| 116          | Preaccess Timer, Port 7 | "            |
| 117          | Preaccess Timer, Port 8 | "            |

#### User Timers:

These timers are not normally used by the controller. They are provided for your use. You can start them running by executing Command 022 and stop them with 023 (or they will stop automatically when they expire). Also, when one of these timers expires, the corresponding special macro (see appendix D) is automatically executed. This allows you to start these timers when certain things in the controller happen, and do something when the timer expires. These timers are programmed in one second increments.

| Timer Number | Description   | Defaults     |
|--------------|---------------|--------------|
| 118          | User Timer 00 | 0 sec. (000) |
| 119          | User Timer 01 | "            |
| 120          | User Timer 02 | "            |
| 121          | User Timer 03 | "            |
| 122          | User Timer 04 | "            |
| 123          | User Timer 05 | "            |
| 124          | User Timer 06 | "            |
| 125          | User Timer 07 | "            |
| 126          | User Timer 08 | "            |
| 127          | User Timer 09 | "            |
| 128          | User Timer 10 | "            |
| 129          | User Timer 11 | "            |
| 130          | User Timer 12 | "            |
| 131          | User Timer 13 | "            |
| 132          | User Timer 14 | "            |
| 133          | User Timer 15 | "            |

### DTMF Interdigit Timers or Auto-execution timers (See Command 078):

These timers are used to get rid of stray DTMF digits after several second without entering any more digits. For example, if you key and press a DTMF digit, then start talking, this timer will throw that digit away after a default of 5 seconds. That way if, after you talk a while, you try to enter a command, the digit you entered 30 seconds ago won't mess it up. Of course if you unkeyed during that time, all of the digits would be either executed or discarded anyway. This also reduces problems caused by voice falsing the DTMF decoder, by discarding the incorrectly received digits if no more digits are received during the length of this timer. This timer starts running when the DTMF digit is <u>released</u>, so you can hold a DTMF digit as long as you like without it being discarded.

| Timer Number | Description                       | Defaults     |
|--------------|-----------------------------------|--------------|
| 134          | DTMF Interdigit Timer, Receiver 1 | 5 sec. (005) |
| 135          | DTMF Interdigit Timer, Receiver 2 | "            |
| 136          | DTMF Interdigit Timer, Receiver 3 | "            |
| 137          | DTMF Interdigit Timer, Receiver 4 | "            |
| 138          | DTMF Interdigit Timer, Receiver 5 | "            |
| 139          | DTMF Interdigit Timer, Receiver 6 | "            |
| 140          | DTMF Interdigit Timer, Receiver 7 | "            |
| 141          | DTMF Interdigit Timer, Receiver 8 | "            |

### Reverse Patch Ring Timer:

This timer sets the maximum time between rings allowed for the reverse patch to work. If this timer expires between rings, the ring count starts over. This would keep the reverse patch from ever answering the phone.

- This timer is programmed in 1 second increments from 001-9999

| Timer Number | Description              | Defaults      |
|--------------|--------------------------|---------------|
| 142          | Reverse Patch Ring Timer | 10 sec. (010) |

### Ping Cards Timer:

This timer controls how often the main processor checks to see if the link cards are still responding. You should not change the value of this timer. You can check to see which cards are responding with command C013.

- This timer is programmed in 1 second increments from 001-9999

| Timer Number | Description      | Defaults      |
|--------------|------------------|---------------|
| 143          | Ping Cards Timer | 10 sec. (010) |

### **DVR** Start Recording Timer:

This timer sets the maximum time allowed after entering a command to start recording a DVR message and when you actually key up to start the recording. If you wait longer than this timer, it will not record. This is so a command to record a DVR message can not be executed and end up recording someone that keys up an hour later. If you start the recording with a DTMF digit, this timer will not have any effect.

- This timer is programmed in 1 second increments from 001-9999

| Timer Number | Description               | Defaults      |
|--------------|---------------------------|---------------|
| 144          | DVR Start Recording Timer | 10 Sec. (010) |

### DVR Record Length Limit Timer:

This timer sets the maximum length of message that can be recorded using the DVR. If you try to record a longer message, it will be truncated at this length. Of course, if you unkey, press a DTMF digit or the DVR runs out of memory before this time is up, it will quit recording sooner. You can set this timer to be relatively long while setting up the DVR, then shorter to keep people from leaving very long voice mail messages for people.

- This timer is programmed in 1 second increments from 001-9999
- This timer defaults to 030

| Timer Number | Description             | Defaults      |
|--------------|-------------------------|---------------|
| 145          | DVR Record Length Limit | 30 sec. (030) |

# 021: Recall a Timer Value

This command allows you to recall the value of a programmed timer.

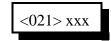

#### **Parameters:**

- 021 is the default command name.

- XXX is the selected timer to be programmed (See Command 020 for Timers)

# 022: Restart a Selected Timer

This command allows you to reset and restart a selected timer back to its original value. The timer will then begin to run again from its original value.

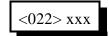

#### **Parameters:**

- 022 is the default command name.

- XXX is the selected timer to be programmed (See Command 020 for Timers)

# 023: Reset a Selected Timer

This command allows you to reset and cancel a timers operation.

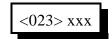

### **Parameters:**

- 023 is the default command name.

- XXX is the selected timer to be programmed (See Command 020 for Timers)

### 025: Sets the Time of Day Clock

This command allows you to set the time of day clock on the RLC-3.

<025> hh mm a/p

#### **Parameters:**

- 025 is the default command name.
- HH is the actual hours with leading zeros
- MM is the actual minutes with leading zeros
- a/p is the AM/PM selection (1=PM, 0=AM)

#### **Example:**

Want to set the time to 3:25 PM

<025> 03 25 1 D or unkey or <Enter>

#### **Voice Response:**

"<Hour> <Minute> <AM/PM>"

# 026: Recall the Time of Day Clock in Male Speech

This command allows you to read the Time of Day Clock. The readback is Male time reading. Refer to Command 025 for setting the clocks time.

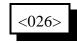

#### **Parameters:**

- 026 is the default command name.

#### **Voice Response:**

"Male voice: <Hour> <Minute> <AM/PM>"

# 027: Recall the Time of Day Clock in Female Speech

This command allows you to read the Time of Day Clock. The readback is Female time reading. Refer to Command 025 for setting the clocks time.

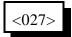

#### **Parameters:**

- 027 is the default command name.

#### **Voice Response:**

"Female voice: <Hour> <Minute> <AM/PM>"

### 028: Sets the Date

This command allows you to set the date on the RLC-3 Clock.

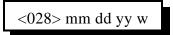

#### **Parameters:**

- 028 is the default command name.
- MM is the month with leading zeros
- DD is the day of the month with leading zeros
- YY is the last two digits of the year

### W is the day of the week

| Number | Day       |
|--------|-----------|
| 1      | Sunday    |
| 2      | Monday    |
| 3      | Tuesday   |
| 4      | Wednesday |
| 5      | Thursday  |
| 6      | Friday    |
| 7      | Saturday  |

#### **Example:**

Want to set the date to January 2, 1996

<028> 01 02 96 3

# 029: Recall the Date

This command allows you to read the date stamp of the controller. The readback is Male date reading. Refer to Command 027 for setting the date.

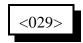

Note: if you want to recall the date as part of a message, you may want to try the variable words (Appendix B, words 800 and above). Speaking those words with command 036 will let you format the date readback any way you like it.

#### **Parameters:**

- 029 is the default command name.

#### **Voice Response:**

"This is <Month> <Day> <Year> <Day of Week>"

# Chapter 5: Command Names

This chapter deals with command names and controls associated with command names

- Re-program a command name
- Checking a command name by its command name or number

•

### 010: Re-Program Command Names

This command allows you to re-name the command names on the controller. The names can be from 1 to 6 digits in length.

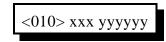

#### Shortcut:

If you want to change the first few digits of a whole range of command names, check out command 062.

#### **Parameters:**

- 010 is the default command name.
- XXX is the command's number. It is the same as the last three digits of the command name as listed in the manual. Examples: the command number for this command (010) is 010. For command 123, the command number is 123. The command number is always three digits. Renaming the command does not change the command number you still use the command number as listed in the manual.
- YYYYYY is the new command name.

-- You only enter as many digits for the command name as the length you want the new name to be. You do not need to enter any leading digits for the command name.

Acceptable entries:

| 1          |                                          |
|------------|------------------------------------------|
| XXX Y      | - New command name is 1 digit in length  |
| XXX YY     | - New command name is 2 digits in length |
| XXX YYY    | - New command name is 3 digits in length |
| XXX YYYY   | - New command name is 4 digits in length |
| XXX YYYYY  | - New command name is 5 digits in length |
| XXX YYYYYY | - New command name is 6 digits in length |
|            |                                          |

#### **Default:**

- Command names begin with 000 and end with 999

#### **Voice Response:**

The voice response is XXX YYYYYY 'ED' [Extra Data]

- [Extra data] is the amount of additional data needed for that command.

#### Example #1:

Want to re-name command 013 to ABC12

Command Number is 013
 New command name is ABC12
 010 013 ABC12 D or unkey or <Enter>
 Voice response: 13 ABC12 ED 0

#### Example #2:

You changed you mind. Now you want command number 013 (which we just renamed to ABC12) to ABC123 instead.

Command Number is 013
 New command name is ABC123
 010 013 ABC123 D or unkey or <Enter>
 Voice response: 13 ABC123 ED 0

Note that the current command name does not matter at all, only the command number (the last three digits of the command name in the manual) and the new name.

This command allows you to recall certain attributes of the controller's command names.

Search by the Number for the Name of the Command  $\langle 011 \rangle xxx$ 

Search by the Name for the Number of the Command <012> yyyyyy

#### **Parameters:**

- 011 is the default command name.
- -- This command recalls the command name of the associated command number
- XXX is the command number ranging from 000-999

#### **Voice Response:**

The voice response is XXX YYYYYY 'ED' (Number of Digits of Extra Data)

- -- Extra data is the amount of additional data needed for that command.
- -- If the word "Variable" is spoken, the next number spoken is the minimum data accepted.

#### **Parameters:**

- 012 is the default command name.
- -- This command recalls the command number for the associated command name
- YYYYYY is the command name with default command name of 000-999

### **Voice Response:**

The voice response is "Command Number (000-999)" is YYYYY

# **Blocking Execution from Certain Ports**

### Purpose of these commands:

The following three commands allow you to mark certain commands so that they can not be executed from certain ports. You might want to use this command to make it so your autopatch can not be accessed from the link ports. If you are using one of the ports as a control port, you could make all of the commands in the controller so they could only be executed from that control port. You could call these commands from the scheduler to disable some or all of the commands at night. This adds a lot of security to your controller.

### Caution:

Because these commands can keep you from executing commands, they can lock you out of your own controller. If you have a terminal or computer hooked up to the serial port, these commands can not lock you out, so you don't have to worry about it. Also, you can always re-initialize the controller (see Appendix E), but that erases all of your programming and you have to be at the site to do it. In other words, be careful what commands you block and what ports you block their execution from. If you don't want to use these functions and you want to erase their names so that they can not be entered accidently, enter the following commands:

Command 010 130 D or unkey or <Enter> Command 010 131 D or unkey or <Enter> Command 010 132 D or unkey or <Enter>

These commands erase the names of command numbers 130, 131 and 132 so that they can not be executed without renaming them to a valid name.

If you think you have locked yourself out, execute the following sequence of commands from every port you can get touch tones to, or just from the serial port (where it will always work). If they are executed they will allow access to every command from every port.

Command 132 1 000 999 D or unkey or <Enter> Command 132 2 000 999 D or unkey or <Enter> Command 132 3 000 999 D or unkey or <Enter> Command 132 4 000 999 D or unkey or <Enter> Command 132 5 000 999 D or unkey or <Enter> Command 132 6 000 999 D or unkey or <Enter> Command 132 7 000 999 D or unkey or <Enter> Command 132 8 000 999 D or unkey or <Enter>

# 130: Block Command Execution From Port

This command allows you to block execution of a command or a range of commands by a port. Before using it, please read the cautions on the previous page.

| <130> p ccc     | Block execution for a single command    |
|-----------------|-----------------------------------------|
| <130> p ccc ddd | Block execution for a range of commands |

#### **Parameters:**

- 130 is the default command name.
- P is the port to block access by
- CCC is the first command number to block
- DDD is the last command number in the range of commands to block

# 131: Allow Command Execution From Port

This command allows you to reverse the effects of Command 130 and allow the specified port to execute a command or range of commands again. This command is not dangerous - it can not lock you out of your own controller.

| <131> p ccc     | Allow execution for a single command    |
|-----------------|-----------------------------------------|
| <131> p ccc ddd | Allow execution for a range of commands |

### **Parameters:**

- 131 is the default command name.
- P is the port to allow access by
- CCC is the first command number to block
- DDD is the last command number in the range of commands to block

# 132: Recall Blocked Ports

This command allows you to recall which ports are blocked from executing the specific command.

#### **Parameters:**

- 132 is the default command name.
- CCC is the command number to recall

### **Copyright 1996 Link Communications Inc.**

# 062: Change the Beginning of Command Names

This command allows you to change the first one, two or three digits of the names of a range of commands. If you specify one digit, all of the command names in the range you specified will become four digits long. If you specify 2, they will be 5 long (and 3, 6). The last three digits of a command's name can not be changed with this command (see command 010). This is to avoid accidently assigning the same name to multiple commands.

| <062> bbb eee d   | Change the first digit of the name in a range                    |
|-------------------|------------------------------------------------------------------|
| <062> bbb eee dd  | Change the first and second digits of the name in a range        |
| <062> bbb eee ddd | Change the first, second and third digits of the name in a range |

#### **Parameters:**

- 062 is the default command name.
- BBB is the number of the first command in the range that you want to change
- EEE is the number of the last command in the range that you want to change
- D or DD or DDD are the new first digits of the command names

#### Example 1:

You want to change the names of all of the commands in the controller to start with '#' instead of 'C' so that they can be executed from a 12-key touch tone pad:

<062> 000 999 # D or unkey or <Enter>

#### Example 2:

You want to make the names of commands 010 through 050 more difficult to guess by making them 6 digits long, starting with the digits 96C:

<062> 010 050 96C D or unkey or <Enter>

#### Note:

Any commands in the range that have names shorter than three digits long will have zeros added before their names to make them three digits long before this command changes the other digits.

For example, 062 010 050 A changes to...

| C010 | to | D010, |
|------|----|-------|
| 123  | to | D123, |
| A1   | to | D0A1, |
| #    | to | D00#. |

# Chapter 6: CW, DTMF, Voice and DVR Messages

This chapter deals with all message formats of the controller. Included are CW speeds and frequencys, DTMF data sending, voice messgaes and the DVR interface.

• CW Messages

# 030: Send a CW Message

This command allows you to send a CW message. It will be sent to the ports that are in the audio routing variable at the time this command is executed (for more info, see Appendix A). The message will be sent at the speed and frequency that has been set up for the specific port with 042 and 043.

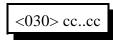

#### **Parameters:**

- 030 is the default command name.

CC is the CW data, two digits per character

| Č., | 10 0110 | 0 11 4 |   | ,  | 8-00 |   |    |    |   |    |    |   |       |    |
|-----|---------|--------|---|----|------|---|----|----|---|----|----|---|-------|----|
|     | CW      | XX     |   | CW | XX   | • | CW | XX |   | CW | XX |   | CW    | XX |
|     | 0       | 0      | • | А  | 10   | • | K  | 20 | • | U  | 30 | • | SPACE | 40 |
|     | 1       | 1      | • | В  | 11   | • | L  | 21 | • | V  | 31 | • | PAUSE | 41 |
|     | 2       | 2      | • | С  | 12   | • | М  | 22 | • | W  | 32 | • |       |    |
|     | 3       | 3      | • | D  | 13   | • | N  | 23 | • | Х  | 33 | • |       |    |
|     | 4       | 4      | • | E  | 14   | • | 0  | 24 | • | Y  | 34 | • |       |    |
|     | 5       | 5      | • | F  | 15   | • | Р  | 25 | • | Z  | 35 |   |       |    |
|     | 6       | 6      | • | G  | 16   | • | Q  | 26 | • | /  | 36 |   |       |    |
|     | 7       | 7      | • | Н  | 17   | • | R  | 27 | • | 0  | 37 | • |       |    |
|     | 8       | 8      | • | Ι  | 18   | • | S  | 28 | • | ?  | 38 |   |       |    |
|     | 9       | 9      |   | J  | 19   | • | Т  | 29 | • | AR | 39 |   |       |    |

Note:

This table is duplicated in Appendix C for ease of reference.

### 031: Send a DTMF Sequence

This command allows you to send DTMF tones. They will be sent to the ports that are in the audio routing variable at the time this command is executed (for more info, see Appendix A). See Command 044 to set up the length of the tones and pauses between tones.

<031> DD..DD

#### **Parameters:**

- 031 is the default command name.
- DD is the DTMF data (See Below)

| Number | DTMF Digit      |  |
|--------|-----------------|--|
| 00     | 0               |  |
| 01     | 1               |  |
| 02     | 2               |  |
| 03     | 3               |  |
| 04     | 4               |  |
| 05     | 5               |  |
| 06     | 6               |  |
| 07     | 7               |  |
| 08     | 8               |  |
| 09     | 9               |  |
| 10     | А               |  |
| 11     | В               |  |
| 12     | С               |  |
| 13     | D               |  |
| 14     | *               |  |
| 15     | #               |  |
| 16     | <pause></pause> |  |

#### Example:

Want to send the DTMF data '0 0 0 1 1 D'

<031> 00 00 00 01 01 13 D or unkey or <Enter>

#### **Copyright 1996 Link Communications Inc.**

# 036: Send a Voice Message

This command allows you to send a voice message out of the radio ports on the controller. This is handy for building voice messages for macro sequences, sending voice IDs, etc. Which ports will send the message is determined by the current audio routing variable at the time the command is executed (see Appendix A).

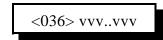

#### **Parameters:**

- 036 is the default command name.
- VVV is the Voice word to be spoken
  - -- See Voice Word Table for voice word numbers

**Note:** if you want the voice message to stop if someone keys up in the middle of the message (a polite voice message), see commands 063 and 064. These commands are often used for IDs.

### 040: Send One or Two Tone Sequence

This command causes a tone "sequence" to be sent out the ports specified by the routing variable (see Appendix A for information about the routing variable). A "sequence" is composed of one or two tones which are generated simultaneously for a specified duration and followed by a specified pause. Most courtesy beeps use only one tone at time, although many have several tones in sequence. This type of courtesy beep would be generated by calling this command several times from a macro, sending a one-tone chord each time (see examples on the following pages). DTMF digits and dial tone are familiar two-tone combinations, and can be easily generated using this command.

| Sequence    | Command Type              |  |  |
|-------------|---------------------------|--|--|
| Single Tone | <040> ttt ppp ffff        |  |  |
| Single Tone | <040> tttt pppp ffff      |  |  |
| Dual Tone   | <040> ttt ppp ffff gggg   |  |  |
| Dual Tone   | <040> tttt pppp ffff gggg |  |  |

### **Parameters:**

- TTT or TTTT is a number representing the length of the tone in 10mS increments. If you use four digits for the length of the tone, you must also use four digits for the length of the pause. The tone length is limited to 60 seconds (6000).
- PPP or PPPP is a number representing the length of the pause to follow the tone in 10mS increments. If you use four digits for the length of the tone, you must also use four digits for the length of the pause. The pause length is limited to 60 seconds (6000).
- FFFF is the frequency of the primary tone in hertz. All four digits must be entered.
- GGGG is the frequency of the secondary tone in hertz. All four digits must be entered. It is only used when you want both tones active <u>at the same time</u>, like a DTMF tone. If you want a beep at one frequency then a beep at another frequency, call this command twice from a macro and only specify one frequency each time.

### Note about Courtesy Beeps

The RLC-3 courtesy beeps are not simply a programmable beep. When it is time to send a courtesy beep, the RLC-3 decides which ports should receive the courtesy beep, sets the audio routing variable to those ports (see Appendix A), and calls that port's courtesy beep automatic macro (see Appendix D). This makes it possible for you to make your courtesy beep do a lot more than just beep. If you call command 040 (send One, Two or Three Tone Chord), it will beep. If you call 040 more than once in the courtesy beep macro, it will beep more than once (examples below). If you call 036 (speak voice message), you will get a voice message for your courtesy beep. If you call 030, it will send CW. If you call 031, it will send DTMF. If you really want to, you could do several of the above.

Since most people want a sequence of beeps for their courtesy beep, we will provide some examples. Note that to get a single-beep courtesy beep, you just call 040 once from the courtesy beep macro. To get a three tone sequence, you call 040 three times within that macro. Below are some widely used courtesy beep sequences.

#### **Examples:**

| Sequence Name     | Tone 1 | Tone 2 | Length | Pause |
|-------------------|--------|--------|--------|-------|
| 1 - Bumble Bee    | 0330   | 0000   | 100mS  | 0mS   |
|                   | 0500   | 0000   | 100mS  | 0mS   |
|                   | 0660   | 0000   | 100mS  | 0mS   |
| 2 - Yellow Jacket | 0330   | 0000   | 50mS   | 0mS   |
|                   | 0500   | 0000   | 50mS   | 0mS   |
|                   | 0660   | 0000   | 50mS   | 0mS   |
| 3 - Shooting Star | 0800   | 0000   | 100mS  | 0mS   |
|                   | 0800   | 0000   | 100mS  | 0mS   |
|                   | 0540   | 0000   | 100mS  | 0mS   |
| 4 - Comet         | 0500   | 0000   | 100mS  | 0mS   |
|                   | 0500   | 0000   | 100mS  | 0mS   |
|                   | 0750   | 0000   | 100mS  | 0mS   |
| 5 - Stardust      | 0750   | 0000   | 120mS  | 0mS   |
|                   | 0880   | 0000   | 80mS   | 0mS   |
|                   | 1200   | 0880   | 80mS   | 0mS   |

**Copyright 1996 Link Communications Inc.** 

| 6 - Duncecap           | 0440 | 0500 | 200mS | 0mS   |
|------------------------|------|------|-------|-------|
|                        | 0440 | 0350 | 200mS | 0mS   |
| 7 - Dial Tone          | 0440 | 0350 | 100mS | 100mS |
| 8 - Low-High Beep      | 0500 | 0000 | 100mS | 0mS   |
|                        | 0665 | 0000 | 100mS | 0mS   |
| 9 - High-Low Beep      | 0665 | 0000 | 100mS | 0mS   |
|                        | 0500 | 0000 | 100mS | 0mS   |
| 10 - Cover Tone        | 0440 | 0000 | 200mS | 300mS |
| 11 - Audible Ring Tone | 0440 | 0480 | 400mS | 400mS |

#### **Example:**

I want port 1's courtesy beep to be number 5 as listed above.

- 1) Locate the courtesy beep macro for port 1 in appendix D.
  - Slot 268 is Port 1's courtesy beep macro
- 2) Command 055 deletes the old contents of a macro
  - 055 268 D or unkey or <Enter>
- 3) Command 056 appends a command onto the end of a macro we will do the first tone 056 268 040 012 000 0750 D or unkey or <Enter>

012 is the duration of the beep in 10 millisecond increments 000 is the length of the pause in 10 millisecond increments 0750 is the frequency of the tone in hertz

4) Command 056 appends a command onto the end of a macro - the second tone 056 268 040 008 000 1200 D or unkey or <Enter>

008 is the duration of the beep in 10 millisecond increments 000 is the length of the pause in 10 millisecond increments 1200 is the frequency of the tone in hertz

- 5) Command 056 appends a command onto the end of a macro the third beep
  - It is a dual tone beep
  - 056 268 040 008 000 1200 0880 D or unkey or <Enter>

008 is the duration of the beep in 10 millisecond increments 000 is the length of the pause in 10 millisecond increments 1200 is the frequency of one tone in hertz

- 0880 is the frequency of the other tone in hertz
- 6) Now when port 1's courtesy beep needs to be sent, the courtesy beep macro will call Command 040 three times to generate the three beeps.

# 041: Courtesy Beep Enable/Disable for a Selected Port Not Yet Active

This command allows you to enable or disable a selected port's courtesy beep without the need to reprogram the beep when re-enabled.

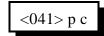

#### **Parameters:**

- 041 is the default command name.

- P is the selected port (1..8)

#### **C** is the Control number

| Control Number | Description                                              |
|----------------|----------------------------------------------------------|
| 0              | Disables courtesy beeps always                           |
| 1              | Enables courtesy beeps only when port is looped back     |
| 2              | Enables courtesy beeps only when port is not looped back |
| 3              | Enables courtesy beeps always                            |

# 042: Set CW Speed for a Selected Port

This command allows you to set up the CW systems speed in words per minute. The maximum CW speed the FCC allows for identification is 20 WPM, but the controller will handle 05..50 words per minute.

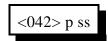

#### **Parameters:**

- 042 is the default command name.

- P is the selected port (1..8)
- SS is the words per minute send value

#### **Default:**

All ports default to 20 words per minute

# 043: Set CW 2-Tone Frequencies for a Selected Port

This command allows you to set up the CW tone frequencies used by the CW system.

<043> p aaaa bbbb

#### **Parameters:**

- 043 is the default command name.
- P is the selected port (1..8)
- AAAA is the first tone frequency (0000..9999) Hz
- BBBB is the second tone frequency (0000..9999) Hz

#### **Default:**

Tone 1 is set to 1064 Hz. Tone 2,3 are set to 0000

#### **Alternate Entries:**

If a single tone CW frequency chord is wanted, only enter 1 frequency - 043 P AAAA D or unkey or <Enter>

If a 2 tone CW frequency is chord wanted, only enter 2 frequencies - 043 P AAAA BBBB D or unkey or <Enter>

## 044: Set Up DTMF Regenerate Parameters: Not Active

This command allows you to set up the DTMF regenerate parameters for each attached port. You may need to use this command to slow your DTMF tones down if a scanning DTMF decoder is on any of the attached systems that you want the RLC-3 to control.

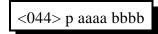

### **Parameters:**

- 044 is the default command name.
- P is the selected port (1..8)
- AAAA is the length of the DTMF sequence in 10mS steps (0000..9999)
- BBBB is the pause between DTMF digits in 10mS steps (0000..9999)

### **Default:**

Both length and pause set to 100mS lengths

## 051: Start Dial-Tone

This command allows you to generate a dial tone down for a given time down the port that requested this command. This command is used to give you an indication that access to the controller has been accomplished. This is not pre-access, simply dial tone generation. The dial tone is routed to the port that DTMF requested the command. This command is used in conjunction with the pre-access macros.

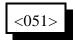

#### **Parameters:**

- 051 is the default command name.

### Notes:

How to cancel the dial tone once it is running:

1) You can cancel the dial tone with a DTMF digit on the port dial tone is present.

2) When the dial tone timer expires (See Command 020)

## 063: Send a Polite Voice Message

This command is identical to 036 except that if any receivers are active on a port where a word of this message is about to be spoken, the rest of the message will be thrown away. In other words, if you are keyed up, it will never talk over you. If you interrupt it, it will finish the word it is currently speaking and then throw the rest of the message away. This is commonly used for speaking scheduled messages, such as reading the time at the top of every hour. It could also be used for IDs, but if you want a CW ID to be sent when the voice ID is interrupted, use 064 instead.

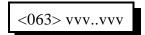

### **Parameters:**

- 063 is the default command name.

- VVV is the Voice word to be spoken

-- See Voice Word Table for voice word numbers

## 064: Send a Polite Voice Message and if Interrupted Execute Command

This command is identical to Command 063 except that if a receiver is active on the port the voice is being sent out of, it causes the polite message to not be spoken or to quit in the middle and it will cause another command to be executed. This is used to make a voice ID that gets interrupted cause a CW id to be sent instead (see the example below).

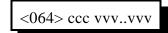

### **Parameters:**

- 064 is the default command name.
- CCC is the command number to execute if the message is interrupted
- VVV is the Voice word to be spoken
  - -- See Voice Word Table for voice word numbers

### **Example:**

You want to program a polite voice pending ID message for port 1 that will send a CW ID if it is interrupted. Since the first pending ID for port 1 is sent by macro 228, we will program that macro to execute command 064. We will tell command 064 to either speak the voice ID, or if it is interrupted, to execute the impolite ID (command number 260) instead. We will make the voice ID say the words "I D" with are word numbers 039 and 034 (you would want to change this - see Appendix B for other word numbers):

053 228 064 260 039 034 D or unkey or <Enter>

The above digits use command 053 to program macro 228 to execute command number 064. When command 064 executes, it checks for receiver activity. If the receiver is active, it executes command 260 (the impolite ID). Otherwise it speaks the voice message "ID".

You will also want to customize the CW ID in macro 260.

## 163: Keypad Test

This command will read back whatever digits are entered. This allows you to check your DTMF keypad and make sure that the controller is accepting all of the digits.

The '\*' character will be spoken as 'S' and '#' will be 'P'.

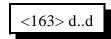

**Parameters:** 

- 163 is the default command name
- D..D are the digits to be read back

# The Digital Voice Recorder

## What the DVR is:

The optional DVR is a device that allows you to record sounds, store them in memory and play them at any time. It can be used to personalize your controller by recording any message or sounds that you want and playing them back for ID messages or in place of most other synthesized voice messages. Some of these messages are played in response to commands that you or the users enter; others are played at certain times, such as for an ID. Both types of messages will be described below.

## DVR Tracks:

All DVR recordings are stored in numbered "tracks." Certain tracks have special purposes and are played automatically at certain times. Others are available for you to use in any way you wish. The length of each track is limited only by available memory. Each track uses only as much storage space as is actually needed.

The first 250 tracks (numbered 000..249) have no predetermined use - you may use them for ID messages, command responses (by calling Command 173 from a macro), or anything else you can think of. Tracks 250..260 or so are used for prompting. They are discussed further in the section below titled "Recording the Prompting Tracks". The remaining tracks are not directly accessible by number. They are used to support the mailbox features and are automatically accessed by the mailbox commands.

## **Public Mailboxes:**

The DVR uses special internal tracks to provide two types of mailboxes: public and private. Both types allow you to leave messages for other repeater users. You can leave a message in a public mailbox by simply entering the "Leave Public Mail" command (after setting up the prompting tracks as described below). The DVR will then ask you who the mail is for. You key up and say their name or call sign. The DVR will then ask you to record your message. When you are through, it will tell you that your message has been stored. You can check if there is mail for you by simply entering the "Check Public Mail" command. It will list the names or call signs of the people that there is mail for, or will tell you that there is no mail. If there is mail for you, you can listen to your message by entering the "Retrieve Public Mail" command. Up to nine public mailboxes can be in use at a time.

## Private Mailboxes:

Private mailboxes allow you to leave voice mail in someone's private mailbox. To do this you have to know the number of their mailbox. There are 1000 private mailboxes, so everyone in your club can have their own. Each private mailbox can hold up to five messages at a time. You can retrieve or delete the mail in your own mailbox without affecting anyone else's mailbox.

# Interfacing:

The DVR can be ordered with or without an optional rack mount cabinet. There is not enough room to mount it inside of the RLC-3 cabinet. Instead, there is a small interface board that plugs into the RLC-3 motherboard's "DVR Connection", near the power plug. This interface board should be installed with the chips and connector towards the edge of the RLC-3 motherboard (and the blank side of the interface circuit board toward the radio cards). A short ribbon cable connects this interface board to a DB-25 female connector that is mounted to a rectangular metal panel. This panel should be placed inside the cabinet behind the top horizontal rectangular cutout in the back of the cabinet. Four screws put into the corners of the panel from outside the cabinet hold it in place.

A DB-25 male-male cable (included) plugs into this connector and into the DVR. The only other required connection to the DVR is power (12 volts, center positive, plug included). Optional connections include a backup power plug that can be connected to a battery pack or another power supply (make sure ground is common between the supplies) to preserve the messages stored in the DVR if the main power goes out. The remaining connector can be connected to a computer or serial terminal (more about that later). Note that this serial port is separate from the serial port on the controller.

# Memory Installation and Testing:

The DVR supports four different memory configurations, all using 70ns or faster standard 30 pin simms. Either 8 or 9 bit wide simms can be used; the parity bit is ignored. You may be able to find 8 bit wide simms cheaper (they are used in Macs). Each configuration requires a different set of EPROMS in the DVR:

- •Two one megabyte simms (2 megabytes total)
- •Four one megabyte simms (4 megabytes total)
- •Two four megabyte simms (8 megabytes total)
- •Four four megabyte simms (16 megabytes total)

If only two simms are installed, they must be in the RAM #1 sockets. Note that all of the simms must be the same size. All of the memory is tested each time the DVR is powered up. If you want to see the results of the memory test, connect a computer or serial terminal to the DVR (it need not be connected to the RLC-3 at this time) and power up the DVR. You

should see a printout on the serial screen noting how much memory is expected (based on which version of the EPROMS you have) and then how the memory test is progressing. If the DVR does not run at all, check the power and the serial connection. The DVR will attempt to run even if errors are detected during the memory test. If the memory test indicates that there are many errors, you may have the wrong size or number of simms installed, or the simms may be faulty. If there are only a few errors, you may be able to use the simms with errors in the RAM #2 sockets with only a slight loss of audio quality. Errors in the simms installed in the RAM #1 sockets are likely to cause serious problems.

The memory test performed when the DVR is powered up is very thorough and therefore can take quite a while, especially if you have a lot of memory installed, so you may have to wait for it to finish before testing. With 2, 4, 8 and 16 megabytes of memory, the test takes about 20, 40, 80 and 160 seconds (about 2.5 minutes), respectively. Since you won't be powering up very often, this shouldn't be a problem.

If you have the serial port connected and the serial screen scrolls constantly after the memory test is finished, it is probably because you don't have the DVR connected to the controller, or the controller is not powered up.

## Audio Quality/Recording Time:

The audio quality of tracks played with the DVR is nearly identical to the original. You will probably not be able to distinguish between a recording and someone talking "live." Technically, the DVR samples and plays audio at 8KHz with 8 bit resolution (256 voltage levels). This uses 64000 bits per second, which is 8000 bytes per second. At this rate, each megabyte of memory will hold 131 seconds of recorded audio. A small portion of the memory is used for other purposes, so the actual amount of storage will be slightly less than 131 seconds per megabyte. In a future software version, it may be possible to record with lower quality to extend the recording time.

## Adjusting the DVR:

There are only two adjustments on the DVR: record level and playback level. Both are preset before the DVRs are shipped, and should not need to be changed, at least for initial testing. When/if you do decide to adjust the levels, the playback level should be set so that the audio is played back at the same volume it was when it was "live". If you decide to change the record level, the playback level should be adjusted again before any judgement is made as to whether the new record level is better or worse. The record level is important because it affects the quality of the recording. If it is set too low, the full resolution of the digital storage will not be utilized and there will be more background noise in the audio than is necessary. If the record level is set too high, the audio peaks will be clipped off and the audio will sound distorted, especially the loudest parts.

There are many factors that determine the best level, so experiment with the Audio Check Command and adjust the record level until it sounds the best. Looking at the audio with a

scope as it is played back will help identify if the record level is set too loud, as the top and bottom of the waves will be flattened (a little bit of clipping on the louder parts is normal and expected). If you have a computer or serial terminal hooked up, you can also record a message with Command 171 and look at it with the software oscilloscope function to see how much of the available range you using.

The record and playback levels can be returned to the factory settings as follows: Set up a service monitor to generate a 1KHz tone with 3KHz deviation. Adjust the controller to get one volt peak to peak at the audio test point on the controller (the way the controller receive level is normally set up). Turn the generate function off. To make sure that the DVR is set up and working, use an HT to enter Command 170, unkey, key and say something, then unkey and listen. The DVR should play back whatever you said. If it does not, review the interfacing and testing sections above. Now key and enter Command 170 and unkey, then turn the service monitor's generate function on. This will cause the DVR to record the 1KHz tone into track 0. Adjust the voltage at pin 1 of the DVR's audio test bus for one volt peak to peak. When you get it adjusted or after 30 seconds (when the DVR will automatically quit recording), turn the generate function off and enter Command 1740 D or unkey to erase DVR track 0. Repeat entering Command 171 0 D or unkey, recording the tone and erasing it with Command 174 0 D or unkey until you are satisfied that the record level is set, then record the 1KHz tone into DVR track 0 once more and don't erase it. Play it back by entering Command 173 0 D or unkey. While it is playing, adjust the voltage at pin 3 of the DVR's audio test bus for one volt peak to peak. Command 173 0 D or unkey may be entered as many times as needed to get the level set. This sets the DVR to play back tracks at the exact same level they were recorded at. If the transmit level is set correctly on the controller, playing this track should cause about 3KHz of deviation. Finally, erase track 0 by entering Command 174 D or unkey.

## The Audio Check Command:

Before executing any DVR commands on the RLC-3 you should enter Command 182 1 D or unkey to tell the RLC-3 that the DVR is installed. The controller will respond by saying "one". If you do not do this, some of the commands will work, but others will not.

The easiest way to test the DVR is to execute the "Audio Check" command. To use it, simply key your radio and enter "Command 170", then unkey. Key up again and say something. When you unkey, the DVR will play whatever you said back to you, then erase it. If this command works, you have the DVR connected and working. You can execute this command as many times as you want to without harm and without wearing anything out. It can also be used to help you know if your signal is noisy into the repeater; just use this command to record a test message and you can listen to your own audio. Yet another use for this command is to find out how much record time (memory) is still available. To do this, start recording and count off the minutes and seconds you have been recording. When the DVR's memory is full, it will stop recording. When you unkey and the message is played back, you will hear yourself count as long as the DVR was able to record before it ran out of memory (this could take a long time if the memory is not almost full - if it takes too long, the max

record length timer could stop it before the memory is full).

# **Recording DVR Tracks:**

Before recording a track, you should make sure it is empty. If a track has already been recorded, you will not be able to record it again until you erase it. All tracks are empty when the DVR is powered up.

To record a track using COR to start and stop the recording, you should enter the record command followed the track number, "171 TTT" (where TTT is the track number), then unkey (to tell the controller to execute that command and get ready to record). Then key up and start speaking your message. When you are finished, simply unkey. The DVR will automatically delete a fraction of a second of the beginning and end of your message to get rid of any noise caused by keying or unkeying.

If you wish to record a track without using COR, such as from the reverse autopatch in programming mode, you can use a DTMF digit to start and stop the recording. For example, to record track 0, you could enter "Command 171 000 D". As soon as you release the 'D', the DVR will begin recording. When you are finished speaking your message, press any DTMF digit to stop the recording. The DVR will automatically delete a fraction of a second at the end of your message to make sure that the sound of the DTMF digit is completely erased. Note that some phones (especially ones that can be used as speakerphones) mute about the first 1/2 second of each phrase you say; this makes recording nice DVR messages with them very difficult.

After you have recorded the prompting tracks (described later), you can use a more friendly version of the record command. Command 172 performs the same function as Command 171, but plays a DVR track that says something like "Please record you message now" after you enter the command and unkey (or press 'D').

When recording using either the prompted or non-prompted command, you must start recording within 10 seconds of entering the record command and unkeying or you will have to enter the command again. This is so a record command can't be entered and end up recording someone that keys up an hour later not knowing that the record command was the last thing entered. The default 10 second window can be changed with Command 020; it is the "DVR Start Recording Timer".

The only limit on the length of message that can be recorded is the amount of memory that is still available. To keep people from leaving long mailbox messages, timer 145 can be set to limit the length of message that can be left. It defaults to 30 seconds, but can be lengthened or shortened as desired using Command 020. You may also need to lengthen your time out timer to record very long messages. Note that because some of the audio switching circuits are shared between the voice synthesizer and DVR, that only one may be playing at a time. If you play an exceptionally long DVR message, it may postpone the sending of synthesized voice IDs and other messages. For this reason, you should keep your DVR messages

# Playing Messages:

There are many things that can cause a DVR message to be played. For example, Command 170 records a message, then plays it back automatically. Command 172 plays a message to tell you to start recording a new message, then lets you record it. To simply play a message that has already been recorded, you can use Command 173. It works a lot like Command 036 does with the synthesized voice, playing the messages you request. Command 173 can be called from any macro to provide DVR IDs, courtesy beeps, autopatch off messages, etc.

# Erasing Tracks:

There are several reasons to erase tracks. Tracks that have been recorded before must be erased before they can be recorded again. Tracks that are no longer being used should be erased to make more storage space available for new messages. Once a track has been erased, there is no way to recover it, so be careful when deleting tracks, especially when deleting a whole range at once. Deleting tracks can take several seconds, so don't be surprised if it takes a while before you hear the message erased message. If you are erasing a single message, the controller will continue to run normally while it waits for the DVR to finish deleting the message and send "message erased". If you delete a range of DVR messages with one command, the controller will stop everything else it is doing while it tells the DVR to delete each of the tracks. When it is finished, the DVR will speak "message erased" to let you know it is finished.

# **Recording the Prompting Tracks:**

There are several special messages that are played automatically at certain times. They should be recorded before attempting to use the prompted record command or the mailboxes. The messages shown below are only suggestions; you can record them to say anything you want them to. To record them, enter the commands and speak the messages shown below. For more information about recording tracks, see the "Recording Tracks" section above.

| Command 171 250 D or unkey | "Please record your message now" |
|----------------------------|----------------------------------|
| Command 171 251 D or unkey | "Your message is stored"         |
| Command 171 252 D or unkey | "Message erased"                 |
| Command 171 253 D or unkey | "Who is your message for?"       |
| Command 171 254 D or unkey | "There are no messages."         |
| Command 171 255 D or unkey | "There is mail for"              |

If you want to see how your messages sound, you can play most of them by entering Command 171 250 <unkey> (for track 250). Message 256 can not be checked this way, so record it and don't worry about checking it until you try out command Command 175..178. If you want to erase one of these tracks so you can record it again, enter Command 174 250

<unkey> (to erase track 250). After recording these messages, the DVR is ready for use. Flip through the manual and try all of the commands until you are comfortable with them. If you want to erase all of your messages and start over, you can erase them with Command 174 or you can unplug the DVR and controller for several seconds, then power them back up (and wait for the DVR to finish its memory test).

## The Serial Interface:

The DVR includes a serial port for interfacing to a serial terminal or a computer running terminal software. This connection is not needed for normal operation, but it does provide some capabilities that are not available otherwise. Some of these are:

•The messages in the DVR can be downloaded to a computer with a hard drive for backup, including the public and private mailboxes. In the event that both the main and backup power supplies fail and the DVR's memory is erased or you have to power down to install a software upgrade, you will be able to restore all of your messages. When the messages are downloaded, it is also relatively easy to edit out dead space at the beginning and end of messages. Please note that because the DVR has such a large amount of storage and because serial port transfers are relatively slow, that downloading takes a very very long time, like overnight. It can also take up to twice as much space on the hard drive as the amount of memory you have installed in the DVR.

A "software oscilloscope" function lets you view a graphical representation of what is stored in any one of the slots. This feature is not real-time and requires that your serial terminal or terminal emulation software supports ANSI cursor control commands (most do). This feature is useful for checking how much of the range of the analog to digital converter is being used.
A status display lets you check how much storage time is used for each message and mailbox. This can help you know what you should delete when the memory gets full.

If you have connected a terminal or computer to your RLC-3, all you have to do is unplug the cable from the RLC-3 and plug it into the DVR. The default setting is 9600 baud, N81, the same as the default for the RLC-3. If you do not already have a cable and your computer or serial terminal has a DB-9 connector, you can use a straight through DB-9 cable (not a null modem cable). If you are using a modem or TNC, note that pins 2 and 3 will have to be swapped (a null modem adapter will do this). If you are using a modem or TNC, you will probably have to set them up to make them work transparently - contact Link Communications if you need more information about how to do this.

If everything you type shows up double on your serial screen like this "tteesstt", turn the local echo off on your communications program.

The DVR is unavailable to the controller while it is executing a command entered from the serial port. Because of this, most of the serial commands will time out if you do not respond within about 10 seconds. Pressing the escape key will also get you out of most commands.

The default baud rate of 9600 baud works well for both uploading and downloading. Faster

baud rates are supported, but may not work reliably. Downloading may work at a higher baud rate than uploading. When uploading, you may have to set the character pacing time (check the ASCII transfer settings on your communications program) to avoid overruns. The line pacing can be set relatively small, often to 0. When uploading at high baud rates, if the data that appears on your screen has missing or incorrect characters but you are not getting error messages, the data is probably being uploaded correctly and you can ignore the incorrect characters that you see on the screen. Most errors in uploading are caused by trying to upload to a track that is not empty. If the DVR is reset either by powering it down or by the serial reset commands, the baud rate is automatically reset to 9600 baud.

## 170: Record and Play Audio Test

This command makes the DVR start recording. When you unkey or press a DTMF digit to stop recording, it automatically plays it back. This is useful for testing the DVR and for checking how your signal sounds into the repeater. To use this command enter 170 D or unkey and start speaking immediately. When through speaking, unkey and your recording will be played back immediately. The track is automatically erased after it is played back.

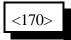

### **Parameters:**

- 170 is the default command name

## 171: Record DVR Track (non-prompted)

This command makes the DVR start recording a track. To use this command enter Command 171 TTT D or unkey. Either way, you message will be recorded and stored in track TTT.

| <171> t   | Record track 09     |
|-----------|---------------------|
| <171> tt  | Record track 0099   |
| <171> ttt | Record track 000260 |

Please note that a DVR track that has been recorded before must be erased before it can be recorded again. This is to avoid accidently recording over an existing message.

#### **Parameters:**

- 171 is the default command name
- T, TT, TTT is the DVR track number (1..3 digits, track 0..260)

## 172: Record DVR Track (prompted)

This command has the same result as Command 171: it records a DVR track. The difference is that after entering the Command 172 TTT and unkeying, this command plays a special DVR track to tell you it is ready to start recording. This is useful because it lets you know that the command has been executed and the DVR is ready. After the prompting message is finished, you can key up and start recording. The disadvantage of this command compared with Command 171 is that you have to wait until the prompting message is finished before you can start recording. If you are recording a lot of tracks, it is faster to use Command 171.

| <172> t   | Record prompted track t   |
|-----------|---------------------------|
| <172> tt  | Record prompted track tt  |
| <172> ttt | Record prompted track ttt |

Please note that a DVR track that has been recorded before must be erased before it can be recorded again. This is to avoid accidently recording over an existing message.

### **Parameters:**

- 172 is the default command name

- T, TT, TTT is the DVR track number (1..3 digits, track 0..260)

## 173: Play DVR Tracks

This command makes the DVR start playing the specified track or tracks. They will be heard on the ports that are in the current audio routing variable (see Appendix A), just like the other commands that send tones or synthesized voice are. This is the command that you would use in an ID macro to send a DVR ID.

| <173> ttt        | Play single track             |
|------------------|-------------------------------|
| <173> tt         | Play multiple in-a-row tracks |
| <173> ttt tttttt | Play multiple separate tracks |

#### **Parameters:**

- 173 is the default command name
- TTT is a DVR track number. If only one track specified, can enter 1..3 digits. If more than one track is specified, must enter groups of three digits.

## 174: Erase DVR Tracks

This command makes the DVR erase the specified track or range of tracks. There are several reasons to erase tracks. Tracks that have been recorded before must be erased before they can be recorded again. Tracks that are no longer being used should be erased to make more storage space available for new messages. Once a track has been erased, there is no way to recover it, so use this command with caution, especially when erasing a range of tracks.

| <174> ttt        | Erase single track             |
|------------------|--------------------------------|
| <174> tt         | Erase multiple in-a-row tracks |
| <174> ttt tttfff | Erase multiple separate tracks |

### **Parameters:**

- 174 is the default command name

- TTT is a DVR track number to be erased. If only specify one track can use 1..3 digits.

- FFF (optional). If specified, DVR tracks TTT through FFF will be erased. FFF must be larger than TTT.

Note: If the DVR track for "message erased" is not heard, make sure you have entered Command 182 1 D or unkey to set up the DVR and that the "message erased" track has been recorded. You may have to wait for several seconds after entering the command for the DVR to finish deleting the message and send "message erased".

## 175: Record Public Mail

This command allows the user to record a message and who it is for and stores it in a public mailbox. It uses some of the special tracks to prompt the user to record the name or call sign and the message, and to tell him that the message has been stored. For more information, see the "Public Mailboxes" section at the beginning of the DVR section.

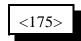

#### **Parameters:**

- 175 is the default command name

## 176: Check Public Mailboxes

This command recalls who has mail in the public mailboxes. The DVR will either play the special track that says, "There is mail for", then the name or call sign for each of the messages that are stored in the public mailboxes or it will play the special track, "There is no public mail". The names or call signs will be spoken in the order that the messages were recorded.

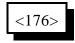

#### **Parameters:**

- 176 is the default command name

## 177: Retrieve Public Mail

This command allows a user that has mail in a public mailbox to retrieve it. This command is usually used after checking the public mailboxes with Command 176. When you check the public mailboxes with Command 176, you should keep track of where your name or call sign are in the list of people that have mail. For example, if Command 176 says, "There is mail for Joe, Mary, Bob, Jim", and you are Bob, your mail will be stored in public mailbox #3, because your name is third in the list. To retrieve your mail, you would enter "Command 177 3 D or unkey".

### **Parameters:**

- 177 is the default command name

- s is which mailbox your mail is in (1..9)

## 178: Erase Public Mail

This command throws away the contents of a public mailbox, the last one that was retrieved. It must be used only after retrieving a public mailbox message with Command 177. It erases only the last public mailbox message that was retrieved; all of the others remain unchanged (although they may be moved up to a lower numbered mailbox to avoid leaving gaps).

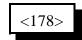

#### **Parameters:**

- 178 is the default command name

## 179: Record Private Mail

This command allows the user to record a message and store it in a private mailbox. You must know the mailbox number you wish to leave a message in to use this command. Since each user has his own mailbox, there is no need for you to record his name or call sign as with the public mailboxes.

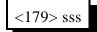

#### **Parameters:**

- 179 is the default command name

- SSS is the number of the mailbox to leave the message in

## 180: Retrieve Private Mail

This command allows a user to retrieve the mail that has been left in his private mailbox. If he has no mail, the special DVR track "You have no mail" will be spoken. If there is more than one message in his mailbox, all of them will be spoken consecutively.

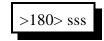

#### **Parameters:**

- 180 is the default command name
- SSS is the number of the mailbox get the mail from

## 181: Erase Private Mail

This command throws away the contents of a private mailbox, the last one that was retrieved. It must be used only after retrieving a private mailbox message with Command 180. It erases all of the messages in that mailbox, but does not affect any of the other private mailboxes.

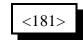

#### **Parameters:**

- 181 is the default command name

## 182: Select DVR Type

This command tells the RLC-3 what type, if any, DVR is installed. Some DVR commands will not work correctly if this command has not been executed. If no DVR is installed, this command should be used to tell the controller that.

**Parameters:** 

X is the dvr selected

| Number | DVR Selected        |
|--------|---------------------|
| 0      | No DVR Installed    |
| 1      | Large DVR Installed |
| 2      | Small DVR Installed |

## 183: Record a Message on the Small DVR

This command allows you to record a DVR message. There are 35 message slots available. You can record a message that fits in one slot, or let a message overlap multiple (consecutive) slots. If you stop recording before the end of a slot, the DVR will remember where you stopped, so it won't send "dead air" at the end of a short message. Slots 00..25 are about one second long. Slots 00..09 are often used to record the digits "zero," "one," etc. Slots 25..29 are often used to record IDs. The other slots are available for you to use in any way you wish.

| <183> ss   | Record a single slot |
|------------|----------------------|
| <183> ssee | Record several slots |

### **Parameters:**

- 183 is the default command name.
- SS is the DVR slot number, two digits per slot.
- EE (optional). If EE is not specified, the DVR will stop recording when slot SS is full. If EE is specified, the DVR will record from the beginning of slot SS to the end of slot EE. EE must be greater than SS.

### Notes:

- There are two ways to start and stop the recording. It may be helpful to watch the "Record" LED until you get used to it. The easiest way is to enter the command as shown above, unkey, key and speak the message, then unkey. With this method, the DVR starts recording as soon as you key to speak the message and stops when you unkey or when it reaches the end of the slot, whichever comes first. The other method is useful for recording messages while using the reverse autopatch function. To use it, enter the command as shown above, then your 'EOF' digit: default to a 'D'. As soon as you release the 'D' digit, the DVR will begin recording. It will stop when you press another DTMF digit or when it reaches the end of the slot, whichever comes first. Either way, you must begin recording within several seconds of entering the command or you will have to enter the command again.
- When the DVR stops recording because you unkey or press a DTMF digit, it attempts to back up and erase the squelch tail or DTMF burst so that your message sounds clean. When it stops recording because it reaches the end of a slot, it does not back up to avoid wasting record time.

## 184: Playback a Small DVR Message(s)

This command allows you to send one or more DVR messages. It will be sent to the ports that are in the audio routing variable at the time this command is executed (for more information about audio routing, see Appendix A).

| <184> s    | Playback a single message 09    |
|------------|---------------------------------|
| <184> ss   | Playback a single message 0034  |
| <184> ssss | Playback multiple messages 0034 |

### **Parameters:**

- 184 is the default command name.
- SS is the DVR slot number, two digits per slot

### Notes:

• DVR messages can be intermixed with synthesized voice messages and the RLC-3 will make sure that they are sent in the right order. For example, you could write a macro that would speak your call sign using the synthesized voice, then use the DVR to speak "Link Up". This also means that if the synthesized voice is in use, the DVR will have to wait until it is finished to send its message, even if the messages are unrelated.

• If a single message was recorded across multiple slots, it should be played back by specifying only the beginning slot number. For example, if you recorded a six second message with the Command 183 10 15 D or unkey, you can play back the whole message by entering Command 184 10 D or unkey.

## 185: Erase Small DVR Message(s)

This command allows you to delete one or a range of DVR messages. If an erased message is later played, it will sound like a short pause. There is no way to "un-erase" a message once it is erased.

| <185> ss   | Erase a single message  |
|------------|-------------------------|
| <185> ssee | Erase multiple messages |

### **Parameters:**

- 185 is the default command name.
- SS is the DVR slot number to erase, two digits per slot
- EE (optional). If EE is not specified, only one slot will be erased. If EE is specified, the DVR will delete slots SS through EE.

## Chapter 7: RS-232 Serial Routes

This chapter deals with the serial routines, set-up and operation of the RS-232 serial port.

• Baud rates

## 024: Set Up RS-232 Serial Baud Rates

This command allows you to set up the baud rate for the RLC-3's main serial port that is typically connected to a serial terminal or computer and the serial ports on the radio cards that are primarily used for controlling remote base radios.

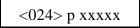

### **Parameters:**

- 024 is the default command name.

### P is the serial port requested

| P Number | Description                            |
|----------|----------------------------------------|
| 0        | Main RS-232 Port (on the motherboard)  |
| 1        | Port 1 (on radio card 1, if installed) |
| 2        | Port 2 (on radio card 2, if installed) |
| 3        | Port 3 (on radio card 3, if installed) |
| 4        | Port 4 (on radio card 4, if installed) |
| 5        | Port 5 (on radio card 5, if installed) |
| 6        | Port 6 (on radio card 6, if installed) |
| 7        | Port 7 (on radio card 7, if installed) |
| 8        | Port 8 (on radio card 8, if installed) |

XXXXX is the actual baud rate (leading 0s are optional)

If P is 0:

You can enter any baud rate from 300-19200 including non-standard rates. The baud rate you enter will be rounded slightly to the nearest available rate, but should always be compatible with the actual rate selected.

If P is not 0:

You can enter any baud rate from 300-9600. The baud rate you enter will be rounded <u>down</u> to the nearest standard baud rate. Baud rates are 300,600,1200,2400,4800, and 9600 baud.

### **Default:**

9600 Baud rate selected

### **Example:**

Want to set the baud rate to 2400 baud

<024> 2400 D or unkey or <Enter>

## 032: Send a Serial Message out the RLC-3 Port

This command allows you to send a custom message out the controller's serial port. If the message is entered with DTMF the serial message will only contain DTMF digits. If the message is entered using the RS-232 port, then the message will contain whatever characters you enter. This command is used to display serial error messages, among other things. The message will only be sent if you cause this command to be executed from the serial port or if you turn suppressed serial off with command 060, to minimize the amount of stuff being sent out of the serial port. If you want a message to be sent no matter what, use command 162.

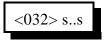

### **Parameters:**

- 032 is the default command name.
- S is the data to be sent over the RS-232 port

-- The message length is limited to the maximum command length (about 100 characters) or if used in a macro, by the space left in a macro. If you need a longer message, split it up between several macros and use one macro to call the next macro in the sequence.

### Voice response:

There is no voice response for this command

### Notes:

- To change the baud rate, see command 024.
- Serial output is normally queued (buffered) so that controller operation does not wait for the message to be sent before continuing. Queueing can be controlled with command 060.

## 033: Send a Serial Message out a Radio Card's Serial Port

This command allows you to send a custom message out of a radio card's serial port. If you are interfacing to a device that accepts serial communications with TTL (0 and 5V) levels, you need to remove U8 (if it is installed) on the radio card and install two jumper blocks on J5. If you want RS-232 voltage levels, you need to remove the jumper blocks from J5 and install a DS1275 IC in the socket for U8.

If the message is entered with DTMF the serial message will only contain DTMF digits. If the message is entered using the controller's main RS-232 port, then the message will contain whatever characters you enter. This command can be used to manually control HF radios (since the custom commands are not written yet) or to send messages to a serial printer, etc.

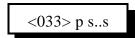

### **Parameters:**

- 033 is the default command name.
- P is the radio card to send the message out of
- S is the data to be sent over the RS-232 port

-- The message length is limited to the maximum command length (about 100 characters) or if used in a macro, by the space left in a macro. If you need a longer message, split it up between several macros and use one macro to call the next macro in the sequence.

#### Voice response:

There is no voice response for this command

### Note:

To change the baud rate, see command 024. If you want to send characters that are not on the DTMF pad (if that is what you are using) or the keyboard (if you are controlling via the serial port), see command 034.

## 034: Send a Serial Message out a Radio Card's Serial Port

This command does the same thing as 033, but lets you send any serial character rather than just the ones you can find on your DTMF pad or keyboard. You specify the characters by entering their ASCII codes in decimal, three bytes per digit. An ASCII table showing some of the characters and their codes is included in appendix H.

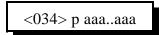

### **Parameters:**

- 034 is the default command name.
- P is the radio card to send the message out of
- aaa is the ASCII code of a digit to be sent out to the RS-232 port on a radio card. See appendix H for ASCII codes.

### **Voice response:**

There is no voice response for this command

#### Notes:

- Use 033 instead of this command if you can it is a lot easier to use.
- To change the baud rate, see command 024.

## 060: Set Up Serial Port

This command allows you to turn several options on or off for the serial port. Each of these options is discussed below.

The first is whether or not the serial port converts all characters that you type to upper case or not. The default is to convert them, because all of the default command names are in upper case (they must be to be executed by DTMF). Converting all of the characters makes it impossible to do a few things however, such as programming serial messages that contain lower case letters.

The second allows you to choose whether the controller will send a carriage return and line feed at the end of each line (the default) or just a carriage return. The latter might be useful in situations where the line feed messes up a modem or packet radio. Most communications programs can automatically add the line feeds back in when they receive a carriage return so that the screen will scroll, rather than printing each line over top of the last one.

The third determines whether serial messages that are generated by commands that are executed by DTMF are suppressed or printed. If they are suppressed (the default), the only serial messages that will be printed are: the reset/copyright message, serial responses to commands executed from the serial port (not DTMF), and serial messages sent with Command 162.

The fourth is whether the serial is queued (buffered) or not. Normally it is buffered so that the controller can continue to run while the serial is sent in the background. Occasionally, usually for debugging purposes, you may want the serial to be sent before execution continues. In this case, you can turn queuing off. It automatically gets turned on whenever the controller is reset.

| <060> x y     | Set up serial case 1    |
|---------------|-------------------------|
| <060> x y z   | Set up serial case 2    |
| <060> x y z q | Set up serial case 3    |
| <060>0111     | Default serial settings |

### **Parameters:**

- 060 is the default command name.
- X is 1 to make the serial port case sensitive (no automatic conversion to upper case) 0 to make the serial port convert all characters entered to upper case
- Y is 1 to send line feeds (the default) or 0 to suppess them
- Z (optional) is 1 to suppress serial (the default) or 0 to send serial caused by commands entered from DTMF
- Q (optional) is 1 for queued serial (the default) or 0 to send it before continuing

## 138: Direct SPI Send out of Radio Card's Serial Port

This command is provided only for advanced use controlling SPI devices. Unless you need to control a serial shift register or perform a direct transfer to the Doug Hall RBI-1, ignore this command.

| <138> p xx   | Send individual byte out radio card |
|--------------|-------------------------------------|
| <138> p xxxx | Send multiple bytes out radio card  |

### **Parameters:**

- 138 is the default command name.
- P is the radio card to send the SPI data out of
- XX is the hex number 00..## representing a byte of data to send

### Notes:

- Each digit entered conforms to a hex code. The controller will accept any 2 digit combinations of valid DTMF digits. External shift registers like the 74HC164 will decode the shifted data and return it to 1's and 0's for external BCD radio control.

| Key Entered | Data Sent | • | Key Entered | Data Send |
|-------------|-----------|---|-------------|-----------|
| 0           | 0000      | • | 8           | 1000      |
| 1           | 0001      |   | 9           | 1001      |
| 2           | 0010      | • | А           | 1010      |
| 3           | 0011      |   | В           | 1011      |
| 4           | 0100      | • | С           | 1100      |
| 5           | 0101      | • | D           | 1101      |
| 6           | 0110      | • | *           | 1110      |
| 7           | 0111      | • | #           | 1111      |

- This command is used to serially shift data out of the radio cards serial port. This serial data shifted is in a format of data and clock. The data and clock signals are available on the radio cards serial port. The format of the data is as follows:

| Data Output | - | Pin 2 |
|-------------|---|-------|
| Clock       | - | Pin 3 |
| Ground      | - | Pin 5 |

## 162: Always Send a Serial Message out the RLC-3 Port

This command is identical to Command 032 except that it is "impolite", that is it sends its message whether you are using the serial port or not. This is useful for logging information with a serial printer, for making a modem call your number when you enter a DTMF command, etc.

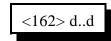

### **Parameters:**

- 162 is the default command name.
- D..D is the data to be sent over the RS-232 port

-- The message length is limited to the maximum command length (about 100 characters) or if used in a macro, by the space left in a macro. If you need a longer message, split it up between several macros and use one macro to call the next macro in the sequence.

#### Voice response:

There is no voice response for this command

### Notes:

- To change the baud rate, see Command 024.
- Serial output is normally queued (buffered) so that controller operation does not wait for the message to be sent before continuing. Queueing can be controlled with Command 060.

• Spaces are stripped when the ASCII data is entered into the controller. This allows upload files to contain spaces in the files without affecting the format of the input data. If a user wishes to have a 'space like character' sent the '\_' (underscore) data can be used.

## 169: Send Serial by ASCII Code Always

This command does the same thing as Command 162, but lets you enter characters by their ASCII codes rather than directly. This allows you to send characters that are not on the keyboard, or to send characters that are not on a DTMF pad when programming by DTMF. Each digit is specified by its three digit ASCII code, see Appendix H.

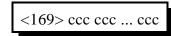

### **Parameters:**

- 169 is the default command name
- CCC is the ASCII code for one serial character.

#### Notes:

• If a space is required in a serial download from the controller the user can send an ASCII '032' which is a hex 0x20. This is the code for a space.

## Chapter 8: Macros

This chapter deals with the macro structure of the controller

# Macros

## What a macro is:

There are at least two common understandings of what a macro is. The RLC-3 currently supports the more flexible of the two types; eventually it may support both. The kind the RLC-3 supports could be called a "multiple command macro" because it provides a way to execute a sequence of internal commands in response to one command from the user. In other words, this kind of macro contains a list of commands that are executed in order when the macro is executed. If you commonly want to connect your repeater port to a couple of link ports and turn DTMF muting on and change your courtesy beep, you could program a macro to execute the appropriate commands. This type of macro is very similar to the macros that many word processors and other computer programs allow you to make to automate things that you do often.

The other commonly used kind of macro (that the RLC-3 does not currently support) could be called a "snapshot macro". It allows you to set up the controller the way you like it, take a snapshot of it, and restore the controller to that configuration at any time by recalling the snapshot. While this may be convenient, it is also limiting. Consider an example: you and a buddy have two standalone repeaters running off of one RLC-3 controller. You are setting up one repeater and he is setting up the other. There are also two links running on the controller; we will call them Link A and Link B. You set up your repeater to be connected to Link A and take a snapshot. You then disconnect your repeater from Link A and connect it to Link B and take another snapshot. Now you can easily switch back and forth between the two configurations just by recalling the appropriate snapshot. The next day your buddy sets up his repeater port in a similar way. Now we start having problems. You want your repeater port to be connected to Link A, so you recall your snapshot. He wants to connect his repeater port to Link B so he recalls his snapshot. When he recalls his snapshot, it messes up your repeater port, changing it to whatever configuration it was in when he saved his snapshot. Neither of you can control your repeater ports independently of the other because the snapshots you saved don't just save the way one or two ports are set up, they save the way the whole controller is set up. This isn't a big problem with a simple controller with only one repeater port, but it gets very complicated when you start dealing with multiple repeaters and links.

The solution to the dilemma illustrated above is to use multiple command macros that do exactly what you want them to and nothing else. If you want a macro to connect you to Link A and not to Link B, make a multiple command macro to disconnect your repeater from Link B and connect it to Link A. Executing this macro will not interfere with anything else that is going on in the controller like a snapshot would.

## Limits on Macros:

Since one macro can call another macro, you may wonder if macro 500 could call 501, which could call 503, etc. until you had called 100 macros or so. The answer is not quite. There are two limits. One is that if the total time it takes the processor to decode and execute the whole chained macro sequence is more than 1/2 second or so, the controller may reset itself. It is unlikely that you will ever reach this limit (it would probably take more than 20 macros all hooked together to even come close to this limit). The other limit restricts how deeply the macros can be *nested* (called from another macro). This is not a limit on how many commands can be called inside of a macro. It is not a limit on how many macros can be executed from one macro. It is a limit on one macro calling another macro that calls another macro. You can think of it as a limit on how deep an outline can go. For example, you execute macro 500. It calls Command 038, macro 501, and Command 000. This can be shown as the level with roman numerals:

| Ι   | Call Command 038                          |
|-----|-------------------------------------------|
| II  | Call macro 501                            |
| III | Call Command 000 and connect port 1 and 3 |

Macro 501 could contain Command 007 and call macro 502. Since macro 501 is called from macro 500, it is *nested* one level deeper, to level 2. This could be shown as capital letters in the outline:

| Ι   | Call | Command 038                          |
|-----|------|--------------------------------------|
| II  | Call | macro 501                            |
|     | А    | Call Command 007                     |
|     | В    | Call macro 502                       |
| III | Call | Command 000 and connect port 1 and 3 |

Macro 502 could call macros 503, 504 and 505. Macro 502 is nested one level deeper than 501, so it is at level 3.

| Ι   | Call Comma   | Call Command 038                 |  |  |
|-----|--------------|----------------------------------|--|--|
| II  | Call macro 5 | Call macro 501                   |  |  |
|     | A Call       | Command 007                      |  |  |
|     | B Call       | Call macro 502                   |  |  |
|     | 1            | Call macro 503                   |  |  |
|     | 2            | Call macro 504                   |  |  |
|     | 3            | Call macro 505                   |  |  |
| III | Call Comma   | and 000 and connect port 1 and 3 |  |  |
|     |              |                                  |  |  |

Macros 503, 504 and 505 are at level 4. Note that they are all at the same level. Any commands that are called from these macros will be at level 5. This is about as deep as the RLC-3 will let you nest macros, 5 or 6 levels. If you ever exceed this limit, error macro 209 will be executed. This is the nested macro depth limit.

## 200..499: Execute an Internal Macro

These commands allows you to manually recall program macro sequences. These sequences are executed automatically by the controller to send IDs, courtesy beeps, alarm analog lines, recall input conditions, etc. These macros are programmed the same way as user macros, but are automatically called by the controller when certain events occur. You can also execute them manually by entering the command name (200 through 499). This is useful for testing the macros to make sure that they are programmed they way you want them to be.

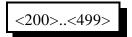

### **Parameters:**

- 200..499 is the default command name.

See Appendix D for internal macro definitions.

## 500..999: Execute a User Macro

These commands allow you to execute user macro sequences. These macro are not used by the controller for any specific purpose, so you can use them for any purpose.

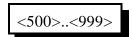

### **Parameters:**

- 400..999 is the default command name.

## 052: Program a Multiple Command Macro Sequence

It is recommended that this command not be used because it is more difficult to use than the alternatives. It is retained for compatibility with older software versions. The recommended method of programming macros is to delete the macro to erase its current contents (with command 055), then repeatedly append that macro with the commands you wish for it to contain (with command 056).

This command allows you to program a multiple command macro sequence. The macros can call other macros, have additional data, but should not call themselves. The entry format must be followed in order for the macro to be executed correctly.

<052> (see below)

### **Parameters:**

- 052 is the default command name.

| 00                                                          |                                                         |                   |                               |        |
|-------------------------------------------------------------|---------------------------------------------------------|-------------------|-------------------------------|--------|
| Format:                                                     | Seq. #1                                                 | Seq. #2           | Seq. #3                       |        |
| 052                                                         | VVV WW XXX YY ZZ                                        | XXX YY Z7         | Z XXX YY ZZ                   |        |
| - VVV is the macro number for this sequence to be stored in |                                                         |                   |                               | 1      |
|                                                             | - WW is the number of commands in the macro sequence    |                   |                               |        |
|                                                             | - XXX is the command number within a macro              |                   |                               |        |
|                                                             | - YY is the amount of additional data in                |                   |                               |        |
|                                                             | - ZZ is the additional data associated with command XXX |                   |                               |        |
| Example:                                                    |                                                         |                   |                               |        |
| Wai                                                         | nt to have the following cor                            | nmands stored in  | macro #123:                   |        |
|                                                             | -                                                       | with no additiona |                               |        |
|                                                             | - Command 031                                           | with 12 additiona | al digits (1,2,3,4,5,6,7,8,9, | 8,7,6) |
|                                                             |                                                         |                   | al digits (000,001,002,3)     |        |
|                                                             |                                                         | with no additiona | 0                             |        |
|                                                             |                                                         |                   |                               |        |

### 052 123 04 004 00 031 12 123456789876 040 10 0000010023 005 00 D or unkey

This sequence entered the 4 listed commands along with the needed additional data.It is very important to enter the correct command names, additional data and additional data counters. If you do not enter the correct data, the macro will no execute correctly.

### Valid Macro Numbers:

The controller supports 800 macro sequences in 2 groups.

Group 1 macros number from 200..499. These macros are assigned to controller functions like ID's, Input/Output/Analog functions, and any internal operations needed.

Group 2 macros number from 500..999. These macros are user macros that allow multiple commands, messages and operations for you to have access to.

#### **Voice Response:**

The macro will execute the commands within the macro sequence. The voice response will be spoken for all the executed commands. If you executes a stop voice command (Future) the voice response will only be spoken up to the stop voice command.

### **Errors:**

When the macro is executed, and if any errors are encountered while the macro is executing, the errors will be spoken to inform you of the problem inside the sequence.

# 053: Program a Single Command Macro Sequence

This command allows you to program a macro to contain one command. It does exactly the same thing as deleting the macro with Command 055, then appending it with Command 056. If you want a macro to contain more than one command, you can program the first command in the macro with this command, but you will have to use another command like Command 056 to append the rest of the commands in the macro onto the end.

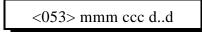

## **Parameters:**

- 053 is the default command name.

- MMM is the macro number for this sequence to be stored in
- CCC is the command number to be executed by the macro
- D..D is the additional data associated with command MMM

### **Example:**

Want to execute command 031 using macro 123

- 031 with 20 additional digits (1,2,3,4,5,6,7,8,9,0,9,8,7,6,5,4,3,3,2,1)

<053> 123 031 1234567890987654321 D or unkey or <Enter>

# 054: Recall Macro Contents

This command recalls the contents of a macro so that you can find out what the macro is programmed to do. It does not execute the commands in the macro, only recalls them to the serial screen or speaks them with the voice synthesizer. The format of the response is explained below.

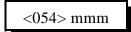

### **Parameters:**

- 054 is the default command name.
- MMM is the macro number to recall

## Format of the Voice Response:

| "M"             | [macro number]                        |                      |
|-----------------|---------------------------------------|----------------------|
| "N"             | [number of commands in the macro      | ]                    |
| "C"             | [which command in the macro]          | [command number]     |
| "D"             | [number of digits of data]            | [the digits of data] |
| repeat last two | o lines until all commands in macro l | have been recalled   |
| ? "percent"     | how many percent full the macro is    |                      |

Example:

Recall Default Contents of Macro 200 (Command length not matched error handling macro):

You enter the command "054 200 D or unkey or <Enter>"

The serial response is:

Macro 200 contains 2 commands:

- #1 Command #032 with 31 digits of data: Command name length not matched
- #2 Command #036 with 09 digits of data: 133002028

The voice response is:

| "M200"      | macro number 200                                                           |  |  |  |
|-------------|----------------------------------------------------------------------------|--|--|--|
| "N2"        | number of commands in the macro is 2                                       |  |  |  |
| "C1 32"     | the first command in the macro is command number 032                       |  |  |  |
|             | (send serial message)                                                      |  |  |  |
| "D31"       | this command has 31 digits of data which are:                              |  |  |  |
| "Command na | nand name length not matched" (speaks each letter, with pauses for spaces) |  |  |  |
| "C2 36"     | the second command in the macro is command number 9                        |  |  |  |
| "D9"        | this command has 9 digits of data which are:                               |  |  |  |
| "133002028" | the words "Error Two-Hundred"                                              |  |  |  |

# 055: Delete Macro

This command deletes a macro. If it is executed after it has been deleted, nothing will happen. There is no way to "undelete" a macro that has been deleted.

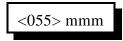

## **Parameters:**

- 055 is the default command name.

- MMM is the command number of the macro to delete.

# 056: Append a Command to a Macro

This command allows you to add a command to a macro. If the macro was empty (contained no commands), it becomes the first command in the macro.

## <056> mmm ccc d..d

## **Parameters:**

- 056 is the default command name.
- MMM is the macro number for this sequence to be stored in
- CCC is the command number within a macro
- D..D is the additional data associated with command CCC

## **Example:**

Want to execute command 031 using macro 123

- Command 031 with 20 additional digits (1,2,3,4,5,6,7,8,9,0,9,8,7,6,5,4,3,3,2,1)

<056> 123 031 1234567890987654321 D or unkey or <Enter>

# 057: Copy a Macro

This command allows you to copy a macro. It deletes whatever used to be in the destination macro and replaces it with a copy of whatever is in the source macro.

<057> mmm ddd

### **Parameters:**

- 057 is the default command name.
- MMM is the number of the source macro
- DDD is the number of the destination macro

## **Copyright 1996 Link Communications Inc.**

# 058: Delete a Command in a Macro

This command allows you to delete a command in a macro without deleting the whole macro. The commands inside of the macro are numbered 00, 01, 02... so the first command is numbered 00. It may be helpful to execute command 054 to recall the contents of the macro so that you know which command to delete.

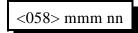

### **Parameters:**

- 058 is the default command name.
- MMM is the number of the macro
- NN is the number of command inside of the macro to delete (00, 01, 02...)

# 059: Insert a Command in a Macro

This command allows you to insert a command in a macro without deleting the following commands. This is useful for adding a command to the beginning or middle of a macro. The commands inside of the macro are numbered 00, 01, 02... so the first command is numbered 00. It may be helpful to execute command 054 to recall the contents of the macro so that you know where you want to insert the new command.

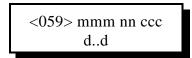

### **Parameters:**

- 059 is the default command name.
- MMM is the number of the macro
- NN is the where inside of the macro to insert the new command (00, 01, 02...) If NN is larger than the number of commands in the macro, the new command will
- be appended to the macro.
  - CCC is the command number of the command to insert
  - D..D is the data for the above command

# 157: Event Macro Assign

This command allows the user to assign a macro or command call when an event occurs in order to get response or action to occur. These are useful for alarming, and interrogating events that occur.

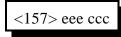

## **Parameters:**

- 157 is the default command name
- EEE is the Event Number (see table below)
- CCC is the command number to call when an event occurs

#### **Default:**

- All events are disabled
- When an event is programmed, the event is enabled

# 158: Event Macro Recall

This command allows the recall of what macro or command an event will jump to when a change occurs.

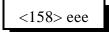

#### **Parameters:**

- 158 is the default command name

- EEE is the Event Number

## **Default:**

All events are disabled

# 159: Event Macro Enable/Disable

This command allows the enable/disable control of the automatic event calling.

| <159> eee 1 | Enable an event  |
|-------------|------------------|
| <159> eee 0 | Disable an event |

#### **Parameters:**

- 159 is the default command name
- EEE is the Event Number

#### **Default:**

All events are disabled

000 - COR Active Port 1 001 - COR Active Port 2 002 - COR Active Port 3 003 - COR Active Port 4 004 - COR Active Port 5 005 - COR Active Port 6 006 - COR Active Port 7 007 - COR Active Port 8 008 - COR Inactive Port 1 009 - COR Inactive Port 2 010 - COR Inactive Port 3 011 - COR Inactive Port 4 012 - COR Inactive Port 5 013 - COR Inactive Port 6 014 - COR Inactive Port 7 015 - COR Inactive Port 8 016 - PL Active Port 1 017 - PL Active Port 2 018 - PL Active Port 3 019 - PL Active Port 4 020 - PL Active Port 5 021 - PL Active Port 6 022 - PL Active Port 7 023 - PL Active Port 8 024 - PL Inactive Port 1 025 - PL Inactive Port 2 026 - PL Inactive Port 3 027 - PL Inactive Port 4 028 - PL Inactive Port 5 029 - PL Inactive Port 6 030 - PL Inactive Port 7 031 - PL Inactive Port 8 032 - Port Active Port 1 033 - Port Active Port 2 034 - Port Active Port 3 035 - Port Active Port 4 036 - Port Active Port 5 037 - Port Active Port 6 038 - Port Active Port 7 039 - Port Active Port 8 040 - Port Inactive Port 1 041 - Port Inactive Port 2 042 - Port Inactive Port 3 043 - Port Inactive Port 4

044 - Port Inactive Port 5 045 - Port Inactive Port 6 046 - Port Inactive Port 7 047 - Port Inactive Port 8 048 - Any Connected RX Active 1 049 - Any Connected RX Active 2 050 - Any Connected RX Active 3 051 - Any Connected RX Active 4 052 - Any Connected RX Active 5 053 - Any Connected RX Active 6 054 - Any Connected RX Active 7 055 - Any Connected RX Active 8 056 - All Connected RX Inactive 1 057 - All Connected RX Inactive 2 058 - All Connected RX Inactive 3 059 - All Connected RX Inactive 4 060 - All Connected RX Inactive 5 061 - All Connected RX Inactive 6 062 - All Connected RX Inactive 7 063 - All Connected RX Inactive 8 064 - Any DTMF Active Port 1 065 - Any DTMF Active Port 2 066 - Any DTMF Active Port 3 067 - Any DTMF Active Port 4 068 - Any DTMF Active Port 5 069 - Any DTMF Active Port 6 070 - Any DTMF Active Port 7 071 - Any DTMF Active Port 8 072 - Any DTMF Inactive Port 1 073 - Any DTMF Inactive Port 2 074 - Any DTMF Inactive Port 3 075 - Any DTMF Inactive Port 4 076 - Any DTMF Inactive Port 5 077 - Any DTMF Inactive Port 6 078 - Any DTMF Inactive Port 7 079 - Any DTMF Inactive Port 8 080 - Port 1 DTMF Active 0 081 - Port 1 DTMF Active 1 082 - Port 1 DTMF Active 2 083 - Port 1 DTMF Active 3 084 - Port 1 DTMF Active 4 085 - Port 1 DTMF Active 5 086 - Port 1 DTMF Active 6 087 - Port 1 DTMF Active 7

088 - Port 1 DTMF Active 8 089 - Port 1 DTMF Active 9 090 - Port 1 DTMF Active A 091 - Port 1 DTMF Active B 092 - Port 1 DTMF Active C 093 - Port 1 DTMF Active D 094 - Port 1 DTMF Active \* 095 - Port 1 DTMF Active # 096 - Port 2 DTMF Active 0 097 - Port 2 DTMF Active 1 098 - Port 2 DTMF Active 2 099 - Port 2 DTMF Active 3 100 - Port 2 DTMF Active 4 101 - Port 2 DTMF Active 5 102 - Port 2 DTMF Active 6 103 - Port 2 DTMF Active 7 104 - Port 2 DTMF Active 8 105 - Port 2 DTMF Active 9 106 - Port 2 DTMF Active A 107 - Port 2 DTMF Active B 108 - Port 2 DTMF Active C 109 - Port 2 DTMF Active D 110 - Port 2 DTMF Active \* 111 - Port 2 DTMF Active # 112 - Port 3 DTMF Active 0 113 - Port 3 DTMF Active 1 114 - Port 3 DTMF Active 2 115 - Port 3 DTMF Active 3 116 - Port 3 DTMF Active 4 117 - Port 3 DTMF Active 5 118 - Port 3 DTMF Active 6 119 - Port 3 DTMF Active 7 120 - Port 3 DTMF Active 8 121 - Port 3 DTMF Active 9 122 - Port 3 DTMF Active A 123 - Port 3 DTMF Active B 124 - Port 3 DTMF Active C 125 - Port 3 DTMF Active D 126 - Port 3 DTMF Active \* 127 - Port 3 DTMF Active # 128 - Port 4 DTMF Active 0 129 - Port 4 DTMF Active 1 130 - Port 4 DTMF Active 2 131 - Port 4 DTMF Active 3 132 - Port 4 DTMF Active 4 133 - Port 4 DTMF Active 5

134 - Port 4 DTMF Active 6 135 - Port 4 DTMF Active 7 136 - Port 4 DTMF Active 8 137 - Port 4 DTMF Active 9 138 - Port 4 DTMF Active A 139 - Port 4 DTMF Active B 140 - Port 4 DTMF Active C 141 - Port 4 DTMF Active D 142 - Port 4 DTMF Active \* 143 - Port 4 DTMF Active # 144 - Port 5 DTMF Active 0 145 - Port 5 DTMF Active 1 146 - Port 5 DTMF Active 2 147 - Port 5 DTMF Active 3 148 - Port 5 DTMF Active 4 149 - Port 5 DTMF Active 5 150 - Port 5 DTMF Active 6 151 - Port 5 DTMF Active 7 152 - Port 5 DTMF Active 8 153 - Port 5 DTMF Active 9 154 - Port 5 DTMF Active A 155 - Port 5 DTMF Active B 156 - Port 5 DTMF Active C 157 - Port 5 DTMF Active D 158 - Port 5 DTMF Active \* 159 - Port 5 DTMF Active # 160 - Port 6 DTMF Active 0 161 - Port 6 DTMF Active 1 162 - Port 6 DTMF Active 2 163 - Port 6 DTMF Active 3 164 - Port 6 DTMF Active 4 165 - Port 6 DTMF Active 5 166 - Port 6 DTMF Active 6 167 - Port 6 DTMF Active 7 168 - Port 6 DTMF Active 8 169 - Port 6 DTMF Active 9 170 - Port 6 DTMF Active A 171 - Port 6 DTMF Active B 172 - Port 6 DTMF Active C 173 - Port 6 DTMF Active D 174 - Port 6 DTMF Active \* 175 - Port 6 DTMF Active # 176 - Port 7 DTMF Active 0 177 - Port 7 DTMF Active 1 178 - Port 7 DTMF Active 2 179 - Port 7 DTMF Active 3

180 - Port 7 DTMF Active 4 181 - Port 7 DTMF Active 5 182 - Port 7 DTMF Active 6 183 - Port 7 DTMF Active 7 184 - Port 7 DTMF Active 8 185 - Port 7 DTMF Active 9 186 - Port 7 DTMF Active A 187 - Port 7 DTMF Active B 188 - Port 7 DTMF Active C 189 - Port 7 DTMF Active D 190 - Port 7 DTMF Active \* 191 - Port 7 DTMF Active # 192 - Port 8 DTMF Active 0 193 - Port 8 DTMF Active 1 194 - Port 8 DTMF Active 2 195 - Port 8 DTMF Active 3 196 - Port 8 DTMF Active 4 197 - Port 8 DTMF Active 5 198 - Port 8 DTMF Active 6 199 - Port 8 DTMF Active 7 200 - Port 8 DTMF Active 8 201 - Port 8 DTMF Active 9 202 - Port 8 DTMF Active A 203 - Port 8 DTMF Active B 204 - Port 8 DTMF Active C 205 - Port 8 DTMF Active D 206 - Port 8 DTMF Active \* 207 - Port 8 DTMF Active #

# Chapter 9: Pre-Access Commands

This chapter deals with the pre-access system on the controller

# **Preaccess Commands**

# What preaccess is:

Preaccess is a method of specifying which controller you are trying to DTMF command that is used by several linking systems. A common configuration would be to enter the "\*" key before commanding the local repeater, "#99" before commanding a distant controller via a link, and "#98" before commanding a different controller on the linking system. The advantage of requiring the user to "preaccess" a controller before commanding it is that you can use the same command names on each controller without confusion as to which one you are talking to. This is a very simplified description, but it should give you the idea.

# What you need to know:

Because the preaccess system works quite differently from the way the RLC-3 normally works, there is a lot involved with changing back and forth. Commands 070 and 071 have been provided to make the conversion to preaccess easy and painless. If you have converted a port to preaccess and want to change it back, use command 072.

You always configure one port at a time for preaccess, so you can set up one port for preaccess and leave another port alone. This allows you to have a mixed system. This might be useful if you want to try out preaccess on one port without forcing all of the users of a repeater on a different port to change the way they do things. It also allows you to use the RLC-3 to interface between linking systems that do things differently.

# 070: Configure a Repeater for Preaccess

This command sets up a port to be a preaccess repeater. To execute commands from the repeater, key up, press the '\*' key and enter the command. The command will be executed immediately, without waiting for you to unkey. This allows you to execute multiple commands in sequence without unkeying after each one. Also, when you pressed the star key, you were removed from any other repeaters or links you may have been connected to. In other words, the '\*' puts you into a local control mode. This mode will expire if you unkey for 8 seconds (see command 076).

If you key this repeater and do not press the '\*' key, you will not be in the local control mode and will be connected to other ports normally (see Commands 000, 001 and 002).

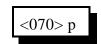

**Parameters:** 

- 070 is the default command name.

- P is the port to make a preaccess repeater

# 071: Configure a Link for Preaccess

This command sets up a link to use the preaccess system. Links that are configured for preaccess will ignore any DTMF tones that are not preceded by #ZZ where ZZ is the site access code you specify below. This allows commands to be sent down a linking system without every controller along the way trying to execute them, sending error messages, etc. To execute a command from such a link port, key up, enter #ZZ and the command. The command will be executed immediately, without waiting for you to unkey. This allows you to enter several commands in succession without unkeying after each one.

## **Parameters:**

- 071 is the default command name.
- P is the port to set up as a preaccess link
- Y is 0 for no dial tone when accessed, 1 for dial tone
- ZZ is the last two digits of the site access code

For example if ZZ is 99, the site access code will be #99.

The site access code can be changed to anything up to six digits long by renaming the preaccess macro to that access code.

# 072: Disable Preaccess Requirement for a Port

This command allows you to turn off preaccess as set with Commands 070 or 071. It sets the specified port back to factory defaults:

- EOF key is 'D'
- Autoexecution is off
- Preaccess is off
- The port is a link

It also restores the preaccess macro for that port back to factory defaults:

- Empty (contents are deleted)
- DTMF execution mask cleared

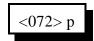

#### **Parameters:**

- 072 is the default command name.
- P is the port for which to turn the preaccess requirement of (1..8)

# 073: Recall Ports with Preaccess Requirement

This command allows you to determine which ports require preaccess.

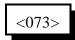

### **Parameters:**

- 073 is the default command name.

# 074: Allow Access To a Port that Requires Preaccess

This command allows commands to be executed on the port the command is executed from until the preaccess timer which it starts (see command 020 for more info on timers) runs out. It is usually called from the preaccess macro (see Appendix D) for that port so that when that preaccess macro is executed, it temporarily allows access to the rest of the commands in the controller.

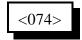

## **Parameters:**

- 074 is the default command name.

# 075: Set Stop Access Conditions

A port that requires preaccess is said to be "accessed" when an access code has been received. Typically this access code is "\*" for a repeater port or "#" and two digits for a link. There are four things that can stop access to a port that requires preaccess after you have entered the access code. When any of them occur, you must enter the access code before that port will accept commands again. The first is the preaccess timer. It starts running when you enter the access code and is re-started whenever you release a DTMF digit. It will never expire while you are holding down a DTMF digit. When no digits have been entered for the length of the timer, it locks up that port. The other three conditions are optional - you can choose whether or not they will cause a port to be locked up.

- A command is executed or tries to execute and causes an error. If this condition is enabled, you will not be able to execute the access code once, then multiple commands. You will be able to enter the access code, one command, access code, one command...
- An error occurs because the digits entered are not a valid command name. If you make a mistake and this condition is enabled, you will have to enter the access code before you can try again.
- DTMF digits have been entered since the access code was entered and you unkey. This condition doesn't care how many commands you enter or whether they were valid or not; if you enter anything and unkey, you will be forced to enter the access code again.

This command allows you to choose whether these optional conditions will cause the ports to be locked up or not. Please note that the timer will always lock up the port after a period of no DTMF tones, these conditions just provide extra security if you want it.

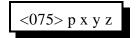

## **Parameters:**

- 075 is the default command name.
- P is the port for which to set the stop access conditions (1..8)
- X is 1 to enable / 0 to disable stopping access when a command is executed
- Y is 1 to enable / 0 to disable stopping access when an invalid command is entered

- Z is 1 to enable / 0 to disable stopping access when the receiver drops after a DTMF tone has been entered

# 076: Recall Stop Access Conditions

This command allows you to recall the conditions that will stop access on a port. See Command 075 for descriptions of the conditions.

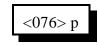

## **Parameters:**

- 076 is the default command name.

- P is the port for which to recall the stop access conditions (1..8)

# 077: Isolate a Port from the Rest of the System

This command breaks the audio and ptt links between the specified port and all other ports in the system until the preaccess timer (which it starts) runs out. It temporarily overrides but does not change the crosspoint connections you may have set with Commands 000 and 001. It is useful for isolating a port while you enter local control commands without the tones going down any connected links. It is usually called from the preaccess macro of a port configured as a repeater. This macro is usually named '\*', the local control key.

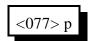

### **Parameters:**

- 077 is the default command name.

- P is the port for which to allow access (1..8)

# Chapter 10: Scheduler

This chapter deals with the scheduler

# How the Scheduler Works:

The scheduler provides you with the ability to have up to 100 events occur automatically at hourly, daily, weekly, monthly or yearly intervals. The information used to store when event is supposed to occur and what it is supposed to do is stored in a "scheduler slot". The information about each event you want to set up must be stored in a different scheduler slot. You can change the contents of a scheduler slot by simply programming something different into that slot. Each event can call one command or user macro. If you call a macro, you can execute as many commands as you want in response to that scheduler event. You can use command 084 to keep a scheduled event from happening (disabling it) and to re-enable it later. Programming is explained in the command descriptions.

10-2

# 082: Set Up a Scheduler Event

This command sets up when a scheduler event will occur and what will happen at that time.

| <082> ss ccc mm            | Hourly Event  |  |
|----------------------------|---------------|--|
| <082> ss ccc hh mm p       | Daily Event   |  |
| <082> ss ccc w hh mm p     | Weekly Event  |  |
| <082> ss ccc dd hh mm p    | Monthly Event |  |
| <082> ss ccc nn dd hh mm p | Yearly Event  |  |

## **Parameters:**

- 082 is the default command name.
- SS is the number of the scheduler slot to set up [00..99]
- CCC is the number of the command to be executed by the scheduler
  - Note: The command that the scheduler executes must not require any data (like is normally entered after the "\*" key), because there is no way to supply that data. If you want the scheduler to execute a command that requires data, you must make the scheduler call a user macro, then program that macro to call the command with the appropriate data.
- MM is how many minutes after the hour the event will occur
- HH is the hour that the event will occur (12 hour time)
- P is 0 to indicate A.M. or 1 to indicate P.M.

## - W is the day of the week

| Number | Day       |  |
|--------|-----------|--|
| 1      | Sunday    |  |
| 2      | Monday    |  |
| 3      | Tuesday   |  |
| 4      | Wednesday |  |
| 5      | Thursday  |  |
| 6      | Friday    |  |
| 7      | Saturday  |  |

- DD is the day of the month

- NN is the month of the year

## Note about audio responses:

The default audio routing variable for commands executed by the scheduler is set by command 050. If you want to change where the audio goes, either change the default with command 050 or change it inside of a macro with command 037.

## **Copyright 1996 Link Communications Inc.**

## Example #1 (hourly):

You want to have the controller speak the time (command 026) at the top of every hour. We will program an hourly event in scheduler slot 00 to execute command number 026 when the minutes are 00:

082 00 026 00 D or unkey or <Enter>

## Example #2 (daily):

Next you decide that you don't want it to recall the time at night, just from 8 A.M. through 10 P.M. This is really two events, one to enable it in the morning, another to disable it at night. The command to enable or disable scheduler slots is 084. Because 084 requires data after the command name, we will have to call it from a macro. First we will write the macros to enable and disable reading the time, then we will make the scheduler call those macros.

| 053 500084001 D or unkey  | Make macro 500 enable scheduler slot 00                                                       |
|---------------------------|-----------------------------------------------------------------------------------------------|
| 053 501084000 D or unkey  | Make macro 501 disable scheduler slot 00                                                      |
| 082 0150007300 D or unkey | Program scheduler slot 01 to execute command 500 at                                           |
| 7:30                      |                                                                                               |
| 082 0250110301 D or unkey | A.M. every day<br>Program scheduler slot 02 to execute command 501 at<br>10:30 P.M. every day |

## Example #3 (weekly):

Friday (day 6 to the scheduler) at 5:00 P.M. you want the message "TGIF" (word numbers 050, 037, 039, 036) spoken out all ports on the controller. Again, we need to use a macro (number 502 for this example) to set the audio routing mask to all ports and speak the message:

053 50203712345678 D or unkey Program macro to set audio routing variable to all ports 056 502036050037039036 D or unkey Append macro to speak voice message "TGIF"

Now we will program weekly scheduler event 03 to execute macro 502: 082 03502605001 D or unkey

## Example #4 (monthly):

One minute after midnight on the first day of each month, you want the controller to speak "this is" then the name of the month out ports 1, 3, and 5. The word numbers for "this is" are 353 and 205. We will use the variable word number 509 to speak the current month (see appendix B for word numbers). To program macro number 503, we enter:

053503037135 D or unkeyProgram macro to set audio routing variable to ports 1,3,5056503036353205509 D or unkeyAppend macro to speak "this is" and the name of the<br/>month

Now we will make scheduler slot 04 call macro 503 monthly on the first day of the month at 12:01 A.M. 082 045030112010 D or unkey

## Example #5 (yearly):

You want to turn DTMF mute off on the repeater on port 1 at 10 minutes after noon on April fools day. First we program macro 504 to call command 007:

053 50400710 D or unkey Macro will call command 007

Then we program scheduler slot 05: 082 05504040112101 D or unkey

# 083: Recall a Scheduler Event

This command recalls when a scheduler event will occur and what will happen at that time.

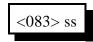

## **Parameters:**

- 083 is the default command name.

- SS is the number of the scheduler slot to recall [00..99]

## **Explaination of the voice response:**

"S ?? On/Off" Recalling Scheduler slot ?? and stating whether it is enabled (see command 084).

"C ???" When the scheduler event occurs, it will execute command number ???. "Frequency ?" How often the event happens

| 4 - hourly  |
|-------------|
| 3 - daily   |
| 2 - weekly  |
| 1 - monthly |
| 0 - vearly  |

From this point on, the response depends on the frequency.

| Hourly:    |             |                                                    |
|------------|-------------|----------------------------------------------------|
|            | "?"         | How many minutes after the hour the event happens. |
| Daily:     |             |                                                    |
| •          | "Time ????" | What time of day the event happens.                |
| Weekly:    |             | <b>, , , , , , , , , ,</b>                         |
| j          | "????"      | The day of the week.                               |
|            | "Time ????" | What time of day the event happens.                |
| Monthly:   | 11110 1111  | what this of any the event happens.                |
| Wolldhiry. | "D ?"       | What day of the month the event happens.           |
|            | "Time ????" | What time of day the event happens.                |
| Yearly:    |             | what time of day the event happens.                |
| Tearry.    | "????"      | The month of the year that the event hannens       |
|            |             | The month of the year that the event happens.      |
|            | "D ?"       | What day of the month the avent hornors            |
|            |             | What day of the month the event happens.           |
|            | "Time ????" | What time of day the event happens.                |

# 084: Enable/Disable a Scheduler Event

This command allows you to temporarily disable a scheduler slot, then re-enable it later without having to reprogram it from scratch.

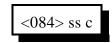

## **Parameters:**

- 084 is the default command name.
- SS is the number of the scheduler slot to recall [00..99]
- C is 1 to enable the event, 0 to disable it

# Chapter 11: ID System

Copyright 1996 Link Communications Inc.

# **ID** Control

# How the IDs Work:

Whenever an ID needs to be sent, the appropriate automatic macro is called. You program your IDs by programming those macros (see appendix D for macro definitions). The following group of commands allow you to disable IDing for a port or change how the periodic IDs are sent.

# 085: Enable/Disable IDing a Port

This command allows you to enable or disable the IDing functions for a port. Normally all ports are IDed, including link ports. Often this is not desired. This command allows you to turn off the IDing functions.

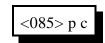

## **Parameters:**

- 085 is the default command name.

- P is the port for which to enable or disable the IDs (1..8)

- C is 1 to enable IDs, 0 to disable them

## **Defaults:**

All ID's are enabled

### Notes:

If you only want to disable some of the IDs for a port, keeping the pending IDs but not the initial ID, for example, just delete the ID macro that you don't want to do anything (see appendix D for macro definitions).

# 086: Recall Which Ports have IDs Enabled

This command lists the ports that have IDing enabled. If all ports do, it speaks "12345678".

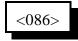

## **Parameters:**

- 086 is the default command name.

# 087: Set Random or Rotating Pending IDs

11-4

This command allows you to select whether the four pending IDs for a port will be sent in random order or whether they will just be rotated through (0, 1, 2, 3, 0, 1, ...).

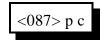

**Parameters:** 

- 087 is the default command name.

- P is the port for the IDs (1..8)

- C is the ID control, 1 for random, 0 for rotating (default is rotating)

# 088: Recall Random or Rotating Pending ID Selection

This command allows you to recall which ports rotate through the pending IDs (0, 1, 2, 3, 0, 1, 2, 3, 0, 1, 2, ...) and which ones select them in random order. Voice response will list the ones that rotate, the others are random.

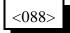

## **Parameters:**

- 088 is the default command name.

# Chapter 12: I/O Board

Copyright 1996 Link Communications Inc.

# The I/O Board

# About the I/O Board:

The RLC-3 will support up to two I/O boards. Each I/O board provides eight logical inputs, eight logical outputs and eight analog input lines. They are all handled totally separately in software; each command applies to only one of the three types of lines. Each type will be described below.

Please note that you can control how often the RLC-3 checks the input line and analog alarms by using Command 020 to change the reset value of timer 034. The default is to check the alarms once per second.

## Logical Input Lines:

The logical input lines are used to detect whether a line is "high" or "low". High means that the voltage read by that line is above approximately 2.5 volts. Low means that the voltage is below about 1 volt. The range between 1 volt and 2.5 volts is indeterminate. If the line is not connected, a 47K internal pullup resistor to 5 volts will make the line read high. This pullup allows you to easily read whether a switch is open or closed. Simply connect the switch between the input line and ground. If the switch is closed, the input will read low. If the switch is open, the pullup resistor will make the input line read high. The input line can handle voltages up to +40 volts. Do not apply negative voltage to an input line.

Input lines can be used in three ways.

• Command 090 can read an input line and tell you whether it is high or low.

• There is also a way to assign a custom voice message to each state of an input line, such as "door open" and "door shut" (instead if high and low). To do this, program the voice messages you want to be spoken for the high and low states into the input line macros (see automatic macros starting with number 324 in appendix A). You can then cause the appropriate message to be spoken by executing Command 091.

• If you want a message to be spoken whenever an input line changes from high to low or low to high, you can cause the macros you programmed in the step above to automatically be executed at those times by enabling an "input line alarm" with Command 092. You could use this feature along with a door switch to tell you when someone opens or closes a door.

## Logical Output Lines:

The logical outputs are "open collector" outputs. That means that they can connect the output line to ground (turn it on) or disconnect it (turn it off). The output lines never output any voltage. The way they are commonly used is to connect one lead of the coil of a relay (or whatever else you want to control) to 12 volts and the other lead to an output line. When the output is turned on and applies a ground, the coil of the relay will be energized and will turn the relay on. The output line can "sink" (apply a ground of) about 150 milliamps. Connecting an output line directly to a power supply and turning it on will destroy the output driver IC. Make sure that whatever you are turning on and off draws less than 150mA.

The output lines can be turned on and off with Commands 093 and 094. You can recall whether a line is currently on or off with Command 095. If you want to speak a custom message when you turn an output on or off, program one of the user macros to speak the message you want, execute Command 038 (to suppress the rest of the voice responses), and then turn the output line on or off.

## Analog Input Lines:

The analog input lines are designed to read a voltage on one of two ranges: 0 to 5 volts, or 0 to 25 volts. You can select which range is used with the DIP switches labeled "Voltage Divider" on the I/O board itself. If the switch is on, you will be using the 0 to 25 volt scale, because it "divides" the input voltage by 5. No matter which way the switch is set, most of the discussions about the analog inputs will speak of the the voltage input as being 0 to 5 volts since the voltage divider is in hardware and the software doesn't know whether the divider is turned on or not. If you do have the divider turned on, just remember that 5 volts to the software means 25 volts to you.

The RLC-3 provides a lot of flexibility in how it reads the input lines. Unfortunately, this also makes things a little bit complicated. Charts have been provided so that you can use the input lines without understanding how all of the math works, but if you have a unusual application, the RLC-3 can handle that as well. The following paragraphs explain what some of the options are when reading analog lines. The way you select from those options is described with the commands themselves.

"**Resolution**" refers to how many digits after the decimal place you want to know about. Temperature is usually read to the nearest degree, zero digits after the decimal. When reading a battery or power supply's voltage, you probably want to hear more than "thirteen volts" or "fourteen volts", something like "thirteen point six volts". To obtain this kind of reading, you would specify one digit after the decimal point.

The "**conversion ratio**" specifies how the controller interprets the voltage it detects. It could also be called the "scale" or "meter faceplate". If you are measuring wind speed, you may want a reading that varies from zero to 100 MPH. If wind direction, zero to 360 degrees. If pH, zero to 14. If temperature, way below zero to a hundred degrees or more. No matter

## Copyright 1996 Link Communications Inc.

what scale you want the reading to use, the voltage going into the analog line must be between 0 volts and 5 volts (or 0 and 25 with the voltage divider on). If you have a sensor to measure something in the physical world that can provide a voltage that varies between 0 volts and 5 volts (or 25...), you can set up the conversion ratio to handle it. The point of this discussion is to make it clear that the controller does not care what the real-world quantity is, it just needs a variable voltage and the proper conversion ratio, and it can handle it. You tell the RLC-3 what the conversion ratio is by specifying two points:

The first is what real world quantity would cause the sensor to output 0 volts. In many cases this is zero. For example, if you are using a small motor with a propeller to detect wind speed and the wind is not blowing, you will get 0 volts. But what about temperature? If our sensor outputs 0 volts for zero degrees, how would we get negative temperature readings? The analog lines can only accept positive voltages. The answer is that we use a temperature sensor that outputs about 2.5 volts at zero degrees, less than that when below zero and more than that when above zero. So our first conversion point for temperature says that it would have to be 460 degrees below zero to get 0 volts out of the sensor.

The second point we set specifies what real world quantity would cause the sensor to output 5 volts (or 25 with the voltage divider turned on). If your wind speed detector outputs 5 volts when the wind is blowing 150 MPH, this point would be 150. For the temperature sensor we use (the LM335), it would have to be 440 degrees out to get 5 volts out of the sensor.

"Calibration" refers to correcting for small errors in a reading. If your the controller tells you it is 85 degrees when it is 88, you can calibrate it to correct for the small error. If it is way off, you probably have the conversion set wrong.

You can also set "analog alarms". These will cause a macro to be executed whenever the value read on one of the analog lines goes above or below a preset value. See Commands 104..107 for more information.

If you want to use an analog input to control a rotor, see appendix F.

# I/O Board Pin-Out

| Ground Reference    |  |  |  |  |
|---------------------|--|--|--|--|
| Function Pin Number |  |  |  |  |
| Ground 1            |  |  |  |  |

## **Analog Input Lines**

| 0        |            |   |          |            |
|----------|------------|---|----------|------------|
| Function | Pin Number | • | Function | Pin Number |
| Analog 1 | 5          | • | Analog 5 | 3          |
| Analog 2 | 17         | • | Analog 6 | 15         |
| Analog 3 | 4          |   | Analog 7 | 2          |
| Analog 4 | 16         | • | Analog 8 | 14         |

Logical Input Lines

|          |            | _ |          |            |
|----------|------------|---|----------|------------|
| Function | Pin Number |   | Function | Pin Number |
| Input 1  | 9          | • | Input 5  | 7          |
| Input 2  | 21         |   | Input 6  | 19         |
| Input 3  | 8          | • | Input 7  | 6          |
| Input 4  | 20         |   | Input 8  | 18         |

Latched Output Lines

| Function | Pin Number |   | Function | Pin Number |  |
|----------|------------|---|----------|------------|--|
| Output 1 | 13         | • | Output 5 | 11         |  |
| Output 2 | 25         |   | Output 6 | 23         |  |
| Output 3 | 12         |   | Output 7 | 10         |  |
| Output 4 | 24         |   | Output 8 | 22         |  |

**Copyright 1996 Link Communications Inc.** 

# 090: Read Whether Input Line is High or Low

This command allows you to read the input lines on an I/O board. If they are not hooked up they will read high (they have internal pullups).

| <090> b l  | Read single input line    |
|------------|---------------------------|
| <090> b 11 | Read multiple input lines |

### **Parameters:**

- 090 is the default command name.

- B is the I/O board number (1..2)
- L is the input line number (1..8)

### Notes:

To provide customized messages for the input lines, see Command 091.

# 091: Execute Input Line High or Low Macro

This command is similar to Command 090. The difference is that instead of speaking the word "high" or "low", the high or low internal macro for that input line will be executed. This allows you to program custom messages such as "door open" and "door shut". See Appendix D for to find the macro numbers for each input line.

| <091> b l  | Execute input line macro for 1 input line         |
|------------|---------------------------------------------------|
| <091> b ll | Execute input line macros for multipleinput lines |

### **Parameters:**

- 091 is the default command name.

- B is the I/O board number (1..2)
- L is the input line number (1..8)

#### Notes:

Multiple input lines can be read with one call to this command by entering more than one port number here.

# 092: Enable/Disable Input Line Alarm

This command allows you to turn on input line alarms that will occur whenever an input line goes high or low. When the alarm occurs, it will execute the input line high or low macro. Note that these are the same macros that get executed by Command 091 whenever the input line is read. The high and low alarms can be enabled or disabled separately.

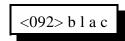

## **Parameters:**

- 092 is the default command name.
- B is the I/O board number (1..2)
- L is the input line number (1..8)
- A is 1 for the high alarm, 0 for the low alarm
- C is 1 to enable the alarm, 0 to disable it

#### Note:

There is currently no command recall whether the input line alarm is turned on or off.

# 093: Turn Output Line On

This command allows you to turn an output line on. The outputs are active low open collector drivers, so on means that they apply a ground to that output. Off means that the output is open, or not hooked to anything.

| <093> b l  | Turn a single output line on  |
|------------|-------------------------------|
| <093> b ll | Turn multiple output lines on |

## Parameters:

- 093 is the default command name.
- B is the I/O board number (1..2)
- L is the output line number (1..8)

#### Notes:

To provide customized messages when turning output lines on or off, use a macro that both executes this command and the speak voice message command (036).

# 094: Turn Output Line Off

This command allows you to turn an output line off. The outputs are active low open collector drivers, so on means that they apply a ground to that output. Off means that the output is open, or not hooked to anything.

| <094> b l  | Turn a single output line off  |
|------------|--------------------------------|
| <094> b ll | Turn multiple output lines off |

## **Parameters:**

- 094 is the default command name.
- B is the I/O board number (1..2)
- L is the output line number (1..8)

### Notes:

To provide customized messages when turning output lines on or off, use a macro that both executes this command and the speak voice message command (036).

# 095: Recall Whether Output Line is On or Off

This command allows you to read the output lines on an I/O board. This command will tell you whether the output line is turned on or off.

| <095> b l  | Check a single output line  |
|------------|-----------------------------|
| <095> b ll | Check multiple output lines |

## Parameters:

- 095 is the default command name.

- B is the I/O board number (1..2)
- L is the input line number (1..8)

## Notes:

To provide a customized message when an output line is turned on or off, call Commands 093 or 094 from a macro that also speaks a voice message. There is no easy way to get a customized message to recall whether a line is on or off at the current time without turning it on or off again. If you really need custom recall messages and you are very familiar with macro programming, read the following, otherwise don't bother. The idea is to use a macro to call the output line on and off commands. Also in that on/off macro, call the program-single-command-macro command and program another macro (we will call it the recall macro) to speak the appropriate recall message. That recall macro could then be executed to find out whether the output line was turned on or off last. In other words, we would use the on and off macros to program the recall macro. Whichever on/off macro was executed last would have programmed the recall macro last, making it contain the appropriate message. If you didn't understand all of this, don't worry about it, use this command, and wait for a later software version that will make all of this easier.

# 096..098: Pulse Output Lines, Not Yet Completed

These commands will allow you to pulse an output line a specified number of times. They will also allow for selecting pulsing low or high and the pulse rate. If you have special needs in this regard, please contact us by mail or fax with your request.

This command allows you to read the analog input lines on an I/O board. The number that is read back will depend on three other things: the precision used (set with Command 101), the conversion scale (set with Command 102), and the calibration (set with Command 103). When you want to read the analog lines as part of a custom message such as "The temperature is ??? degrees fahrenheit" you should use the read-analog-input special words (see words numbered 800 and higher in Appendix B). They will allow you to read the input without all of the extra "I/O ? Line ?" words that you won't want in your messages.

| <100> b l  | Read a single analog line  |
|------------|----------------------------|
| <100> b ll | Read multiple analog lines |

### Parameters:

- 100 is the default command name.
- B is the I/O board number (1..2)
- L is the analog input line number (1..8)

### Notes:

Multiple input lines can be read with one call to this command by entering more than one port number here.

# 101: Set Resolution For Analog Input

This command allows you to specify how many digits after the decimal point will be used when reading each analog input line. If you want to read voltage to 1/10 of a volt, you specify one digit after the decimal point. This decimal point is assumed in the other analog commands since there is no good way to enter a decimal point on a DTMF pad. If you specify one decimal place with this command, the other analog commands will assume that the numbers you enter have an assumed decimal point one digit from the end. In other words, if you want to specify a value of 12 volts and you are using one digit after the decimal point, you must enter 120. The descriptions of those commands will explain this in more detail.

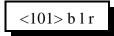

### **Parameters:**

- 101 is the default command name.
- B is the I/O board number (1..2)
- L is the analog input line number (1..8)
- R is the number of digits after the decimal point (0..3)

### **Explaination:**

If you don't care what happens if you exceed the resolution of the converter, skip all of the following information and ignore this command. Please note that although you can specify as many as 3 decimal places, that doesn't mean that the analog to digital converter has that much resolution. It accepts a voltage between 0 and 5 volts (at the processor, voltage dividers on the I/O board and external to the RLC-3 can both affect the maximum voltage that can be handled) and can differentiate 1024 levels within that range, about 5mV per level. LM335 temperature sensors output a voltage of 10mV per degree Kelvin (celsius - 273). This corresponds to about 5mV (10mV \* 5/9) per degree fahrenheit. If a temperature sensor is hooked up with no voltage divider (the recommended way since it outputs less than 5 volts), this gives approximately one degree resolution (it is actually slightly better than a degree). There is no reason to try to read temperature with two decimal places when the actual resolution of the conversion is only to the even degree (0 decimal places), it would just add meaningless digits. Even one digit after the decimal point is pushing it - it would sound like you were getting 1/10 degree resolution even though you would really only be getting about 1/2 degree resolution. We recommend reading temperature to the nearest degree (0 digits after the decimal point).

Another example: reading battery voltage. Since your battery probably supplies between 12 and 14 volts, it can be read with the voltage divider on the I/O board switched on to provide a range of 0..25 volts. This is 5 times the range (25/5=5) that is presented to that processor, so your precision is reduced to 1/5 of what it was (from 5mV to 25mV). You can therefore read your battery voltage with one digit after the decimal point (100mV resolution) and waste a little resolution, or use two digits after the decimal point (10mV) and exceed the resolution of the converter.

### **Copyright 1996 Link Communications Inc.**

Let us suppose that we are trying to read the voltage supplied by a 3 volt battery pack with 3 digits after the decimal point (1mV resolution). Remember that the converter has only 5mV resolution (let us suppose it is exactly 5mV for this example). If the battery voltage is 3.002 volts, the converter will round it to 3.000. If the voltage is 3.003 volts, the converter will round it to 3.005. No matter what you do, the last digit read will always be 0 or 5. The number read back by the controller will sound like it has 1mV resolution, but the reading will only have 5mV resolution.

If all of this has confused you, ignore it and select 0 digits after the decimal point (or leave it alone if you haven't changed it - 0 digits is the default).

# 102: Set Conversion Ratio For Analog Input

This command allows you to select what scale the analog inputs are read on. This allows you to use the analog inputs to read temperature on a scale from hundreds of degrees below zero to hundreds above, battery voltage on a scale from 0 to 25 volts or wind direction from 0 to 360 degrees. Anything that can generate an analog voltage can be read on a scale appropriate to the measurement. Unfortunately, this flexibility brings with it a little complexity. To make it easy, we provide a chart of the common conversions you might use. If you want to use a conversion that is not listed, read the explanations after the chart and study the examples on the chart. Once you see the pattern, the calculations are not difficult.

| <b>Command Parameters</b> | Description                                    | Resolution                       |
|---------------------------|------------------------------------------------|----------------------------------|
| <102> b l n wwww m zzzz   | <102> b l n www m zzzz General conversion form |                                  |
| <102> b 1 1 0460 0 0440   | Farenheit temperature                          | 1 degree, Enter (0) Command 101  |
| <102> b 1 1 0273 0 0227   | Celcius temperature                            | 1 degree, Enter (0) Command 101  |
| <102> b 1 0 0000 0 0005   | 05 volts                                       | 1 volt, Enter (0) Command 101    |
| <102> b 1 0 0000 0 0050   | 05 volts                                       | 0.1 volt, Enter (1) Command 101  |
| <102> b 1 0 0000 0 0500   | 05 volts                                       | 0.01 volt, Enter (2) Command 101 |
| <102> b 1 0 0000 0 0025   | 025 volts                                      | 1 volt, Enter (0) Command 101    |
| <102> b 1 0 0000 0 0250   | 025 volts                                      | 0.1 volt, Enter (0) Command 101  |
| <102> b 1 0 0000 0 2500   | 025 volts                                      | 0.01 volt, Enter (0) Command 101 |
| <102> b 1 0 0000 0 0100   | 0 to 100%                                      | 1 percent, Enter (0) Command 101 |
| <102> b 1 0 0000 0 0360   | 0 to 360 degrees                               | 1 degree, Enter (0) Command 101  |

### Notes:

Please note that regardless of the conversion used, the voltage entering the I/0 board must be between 0 and 5 volts when the voltage divider is not used, and 0 and 25 volts when it is used.
For a more information about hooking up a LM335Z temperature sensor, see Appendix I.

### **Parameters:**

- 102 is the default command name.
- B is the I/O board number (1..2)
- L is the analog input line number (1..8)
- N is 1 for negative, 0 for positive for the following number
- WWWW is the reading with a 0 volt input with leading 0s if necessary
- M is 1 for negative, 0 for positive for the following number

- ZZZZ is the reading with a 5 volt input to the processor with leading 0s if necessary. If the voltage divider on the I/O board is turned on, this is the reading with a 25 volt input.

### **Copyright 1996 Link Communications Inc.**

If the conversions provided in the chart are what you need, don't bother reading this section. It describes how to come up with your own conversions.

The conversion is simply a linear ratio. You provide a reading that corresponds with 0 volts at the processor and another number that corresponds with 5 volts at the processor, and the controller just does a linear interpolation.

First we will describe some of the conversions in the table, then illustrate how to come up with your own:

0 to 5 volt, 1 volt resolution, no voltage dividers:

This is about as straightforward as it can get. When it reads 0, it converts it to zero. When the processor reads 5 volts, it converts it to 5 volts.

0 to 5 volt, 1/10 volt resolution, no voltage dividers:

When it reads 0, it converts it to zero. To get 1/10 volt resolution, we need to use one digit after the decimal point. Because of this we have to assume one decimal point when we enter the conversion points. When the processor reads 5 volts, we need to to convert to 50, which with one assumed decimal place, is 5.0 volts.

0 to 5 volt, 1/100 volt resolution, no voltage dividers:

When it reads 0, it converts it to zero. To get 1/100 volt resolution, we need to use two digits after the decimal point. When the processor reads 5 volts, we tell it to convert it to 500, which with one assumed decimal place, is 5.00 volts.

Temperature in Celsius, 1 degree resolution, no voltage dividers:

The key to figuring this one out is knowing how the LM335 temperature sensor works. It provides an output voltage of 10mV per degree kelvin. It should therefore output zero volts at zero degrees kelvin. Zero degrees kelvin is minus 273 degrees celsius, so that is our first conversion point, -273. The 5 volt conversion point would be reached at 5V/10mV per degree = 500 degrees kelvin, or 227 degrees celsius (above zero). This is our other conversion point.

Temperature in Fahrenheit, 1 degree resolution, no voltage dividers:

This conversion is very similar to the one for celsius temperature. 0 degrees kelvin is - 460 degrees fahrenheit. 500 degrees kelvin is 440 degrees fahrenheit.

0 to 25 volt, 1 volt resolution, with the voltage divider:

The difference between this and the 5 volt conversion is the voltage divider. The divider cuts the received voltage to 1/5 before passing it on to the processor. In other words, the zero point does not change, but the full-scale reading is now 25 rather than 5 volts. Since we want it to read 25 volts when we give it 25 volts, the zero point is 0 and the full scale point is 25. Seems too easy, doesn't it?

The other resolutions of the 0 to 25 volt conversions are left to a comparison with the 5 volt conversions.

### **Copyright 1996 Link Communications Inc.**

One more example will illustrate how to develop a conversion that is not listed in the chart. Let us assume that we want to read the wind speed at our site and that we have an anemometer (wind speed detector) that reads 10 volts at 100 MPH. Since the maximum voltage is between 5 and 25 volts, it will work nicely with the voltage divider in the circuit. We will assume that 0 volts are produced when the wind is not blowing and that it increases linearly from there. That sets our zero point to be zero. We must calculate our full scale reading as if it will occur at 25 volts, even though the sensor will never put out that much voltage, because that is the 5 volt full scale reading at the processor times the 5:1 voltage divider ratio. What we need to know is how fast the wind would have to blow to give us a 25 volt signal. A simple ratio will give us the answer:

 $\frac{100 \text{ MPH}}{10 \text{ volts}} = \frac{X \text{ MPH}}{25 \text{ volts}}$ 

Cross Multiplying: 100 \* 25 = 10 \* X, 2500 = 10 \* X, X = 250 MPH

We now know that the low point is 0, the high point is 250, and that we need to use the voltage divider.

# 103: Calibrate an Analog Input

This command allows you to correct for small amounts of error in reading analog sources. It should not be used until the resolution and conversion ratios are set (with Commands 101 and 102). It is not intended to fix readings that are way off (more that 20 percent or so). If you are getting a reading that is a long way off, go back to Command 102 and correct the conversion ratio. This command accepts as input the correct value for an analog input line and adds or subtracts the right amount from the reading it is receiving to make it equal what you say it is. To get rid of this correction factor, execute the reset calibration form of this command shown in the table below.

| <103> b l n www | Calibrate an analog input |
|-----------------|---------------------------|
| <103> b l 2     | Reset calibration         |

### **Parameters:**

- 103 is the default command name.
- B is the I/O board number (1..2)
- L is the analog input line number (1..8)
- N is 1 for negative, 0 for positive for the following number
- WWWW is the actual value that should be read by the sensor.

#### Notes:

The value you enter will have as many assumed decimal places as you set with Command 101.

### 104: Set an Analog Alarm

This command allows you to set an alarm that will occur when an analog reading goes below a low alarm point or above a high alarm point. When the alarm occurs, it will execute an internal macro (see appendix D for internal macro definitions). You can program this internal macro to do anything, turn output lines on or off, speak a voice message, change your courtesy beep, etc. The alarm point will be checked at intervals determined by the length of the input alarm timer (see Command 020). When the analog reading comes out of alarm by the "hysteresis" amount (set with Command 105), the analog alarm clear macro will be executed. You might want to program this macro to change an output line and/or speak an alarm clear message.

<104> b l a n wwww Calibrate an analog input

### **Parameters:**

- 104 is the default command name.
- B is the I/O board number (1..2)
- L is the analog input line number (1..8)
- A is 0 for a low alarm, 1 for a high alarm
- N is 1 for negative, 0 for positive for the following number
- WWWW is the alarm point with leading 0s if necessary

### Notes:

The value you enter will have as many assumed decimal places as you set with Command 101.

### 105: Set Analog Alarm Hysteresis

Hysteresis is a concept not everyone is familiar with, so let me illustrate it before I try to explain how to use it. Let us suppose that you are using one of the analog lines to read the temperature inside of your radio shack. In the winter, you want the controller to automatically turn the heater on and off to keep the temperature above 40 degrees. To do this you decide to control the heater with a relay that you can switch with one of the output lines. Next you set a low alarm at 40 degrees and program the low alarm macro for that analog line to turn the heater on and speak the message "low alarm". Now you need a way to turn the heater back off. To do this you use the analog alarm to normal macro to turn the heater off and speak the message "low alarm clear". This is where hysteresis comes in. Do you want the heater to turn off at 41 degrees? This would probably make the heater turn on and off really often. It might be better if it warmed up to 45 degrees before the heater turned off, so it would turn on and off less often. The amount that it has to warm up past where the low alarm point was is the amount of hysteresis, in this case 5 degrees. In the case of a high alarm (such as would be used to run an air conditioner, the amount of hysteresis is how much the temperature would have to drop below the high alarm point before the alarm to normal macro would be executed. The amount of hysteresis is the same for the high and low alarms (if this is not acceptable for your application, let us know). This command lets you set how much hysteresis each analog line uses when determining whether the alarm is clear yet.

<105> b l www

### **Parameters:**

- 105 is the default command name.
- B is the I/O board number (1..2)
- L is the analog input line number (1..8)
- WWWW is the alarm point with leading 0s if necessary

### Notes:

The value you enter must be a positive number and will have as many assumed decimal places as you set with Command 101.

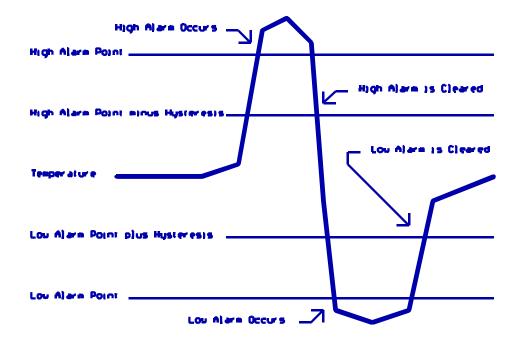

**Copyright 1996 Link Communications Inc.** 

# 106: Enable/Disable an Analog Alarm

This command allows you control whether or not the analog alarms will occur without having to mess with the alarm points. This might be used to turn off a low temperature alarm while you are working at a site and have the door open or to disable turning a heater on when you are running on battery power. If an alarm is disabled, Command 107 will still tell you whether or not the line is in alarm, but the alarm macro will never execute.

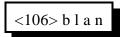

### **Parameters:**

- 106 is the default command name.
- B is the I/O board number (1..2)
- L is the analog input line number (1..8)
- A is 0 for a low alarm, 1 for a high alarm
- N is 1 to enable the alarm, 0 to disable it

# 107: Recall Analog Lines in Alarm

This command lists all of the ports in high alarm, then all of the ports in low alarm. It is helpful when trying to find out whether you have set the alarm points correctly.

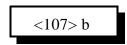

### **Parameters:**

- 107 is the default command name.
- B is the I/O board number (1..2)

# 108: Recall Analog Line Configuration

This command recalls all kinds of information about an analog line's conversion, resolution, calibration, alarm points, hysteresis, alarm enabled/disabled status, etc. It intended to aid in setting up the analog subsystem, not as a user command.

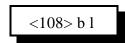

### **Parameters:**

- 108 is the default command name.
- B is the I/O board number (1..2)
- L is the analog input line number (1..8)

### **Description of the voice response:**

"I/O ?" - which I/O board we are referring to (1..2)

"analog ?" - which analog input on the I/O board we are referring to (1..8)

"0 volts is ?" - the lower calibration point

"5 volts is ?" - the upper calibration point

"calibrate ?" - how many units the calibration changes the reading

"low alarm ?" - the low alarm point

"high alarm ?" - the high alarm point

"h ?" - the amount of hysteresis

"low alarm ?" - whether alarm is on or off

"high alarm ?" - whether alarm is on or off

# 160: Clear Analog High/Lows

This command allows you to reset the analog high/low readings. The readings can be read by speaking the appropriate word numbers (see appendix D).

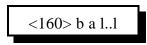

### **Parameters:**

- 160 is the default command name
- B is the I/O board number (1..2)
- A is 0 for the low alarm, 1 for the high alarm
- L..L are the I/O lines on the I/O board

# 161: Set Analog Smoothing Factor

This command allows you to smooth the analog readings to "average out" noise and sudden changes.

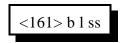

### **Parameters:**

- 161 is the default command name
- B is the I/O board number (1..2)
- L is the I/O line on the I/O board
- SS is the smoothing factor

| Smooth Factor | Average Smooth Time |
|---------------|---------------------|
| 50            | about 9 seconds     |
| 60            | about 13 seconds    |
| 70            | about 18 seconds    |
| 80            | about 30 seconds    |
| 90            | about 50 seconds    |
| 95            | about 120 seconds   |
| 97            | about 220 seconds   |
| 98            | about 325 seconds   |
| 99            | about 11 minutes    |

# Chapter 13: Autopatch Routines

**Copyright 1996 Link Communications Inc.** 

# The Autopatch

# Configuring the Autopatch:

Because any of the eight radio ports can be used as the autopatch port, you must tell the controller which radio port the autopatch is hooked up to. This is done with Command 110. Command 110 also allows you to specify whether or not you want the autopatch to read back in the synthesized voice the number it is about to dial. If you select to have the number read back, you can choose whether it should read it back "politely" (so it can be interrupted by kerchunking) or "impolitely" (so it always reads back the whole number).

### **Autopatch Up Commands:**

There are three different commands that can be used to access the autopatch. All of them connect the port that the command was entered from to the autopatch port (as specified with Command 110). Because of this, none of them can be executed from the serial port or by the scheduler (how do you connect an autopatch to a scheduler?). They are:

- Manual Off Hook: Command 111. This command connects the radio port to the phone line without dialing any numbers. You can dial phone numbers without DTMF regeneration by executing this command, waiting for dial tone, and entering the number on your DTMF pad. Since the tones are not captured and regenerated but go out directly onto the phone line, there is no long distance checking, etc.
- Normal Forward Dial: Command 112. This command is the one you would usually make available to users. Three digit numbers will access autodial slots, 4 through 11 digit numbers will be checked against the dialing tables (explained later), then regenerated over the phone line. If you have specified pre-dial digits (such as a '9' to get out of a local PBX) with Command 115, they will be dialed first.
- Special Forward Dial: Command 113. This command is similar to the normal forward dial but it bypasses the dialing table checks. It is the most convenient way to bypass all of the long distance checking. It will dial any predial digits that you have programmed with Command 115.

### Using '\*' for the Autopatch Up Command:

You can use the '\*' digit to execute any of the above autopatch commands. Simply rename your autopatch command to a '\*' using Command 010. This will allow you to use the patch by simply keying up, pressing '\*', then the phone number you wish to dial.

### Hanging Up:

No matter which command was used to bring up the autopatch, Command 114 will hang it up. If you want to have more than one hang up command, just make several different macros call Command 114. *You can rename Command 114 to '#' by entering Command 010 114 # D or unkey or <Enter>*.

### **Connected Ports:**

Any ports that are connected to or monitoring the port you make the autopatch call from will also be included in the autopatch call. For example, if you have connected repeaters and someone wants to make a call from one of them, you can bring the patch up for them from the other one.

### Predial Digits:

Autopatches that are on a PBX often have to dial a '9' or some other combination of digits to reach the outside world. The RLC-3 has the ability to dial these digits for you. You can tell it what digits to dial and how long of delays to use before and after these "predial digits" with Command 115. These digits will be dialed before every number that is dialed with the forward dial commands. You can chose whether or not they should be dialed before each autodial number. This allows you to dial numbers that do not require the predial digits by putting them in an autodial slot.

### The Autodialer:

There are 1000 autodial slots that can each hold up to an eighteen digit phone number. They are numbered 000 through 999. They can be accessed by executing either of the forward dial commands with the number of the autodial slot you want to dial. They can be programmed with Command 124. You can find out what number is in an autodial slot with Command 125. You can select whether or not the predial digits (set with Command 115) get sent before the autodial number with Command 126. This is useful for those using a PBX because it allows them to have some autodial slots go to internal numbers and some to dial the predial digits to get to the outside world. Command 127 allows you to enable or disable the use of an autodial slot. This allows you to keep an autodial number from being dialed without erasing the slot and having to re-program it later.

### Limiting Call Length:

The time out timer for the autopatch port limits the total length of the call. If the timer expires, it will execute the autopatch port's time out macro (see appendix D) and hang the autopatch up. If you would like a message to be spoken when this happens, put the commands to speak that message in the time out macro. If you do not want the autopatch to time out, set the timer length to 9999 with Command 020. You will probably want to erase the contents of the the time out clear macro for the autopatch port with Command 055.

You will be warned before the patch times out. Thirty seconds before timeout, three beeps will be sent out of the radio port and down the phone line (so both sides of the conversation know it). Two beeps are sent twenty seconds before, and one ten seconds before. *The CW characters 'S', 'I', and 'E' are used for these warning beeps.* 

If you want to reset the patch time out timer during a call, use Command 022 to reset the time out timer for the autopatch port (timer 094..101 depending on which port you are using). Using port 4 as the autopatch port as an example, the command would be: 022 097 D or unkey. You could make macro 500 extend the patch timer using the code \*\*3 with the following command:

| 053 500 030 18 D or unkey  | ; send CW 'I' as a beep-beep response |
|----------------------------|---------------------------------------|
| 056 500 038 D or unkey     | ; be silent for rest of macro         |
| 056 500 022 097 D or unkey | ; reset timer 097                     |
| 056 010 500 **3 D or unkey | ; rename macro 500 to '**3'           |

### How the Dialing Tables Work:

The dialing tables are used to control which long distance numbers can be dialed with Command 112 and which cannot. They do not affect autodial numbers or numbers dialed with Command 113. If you attempt to dial a number with Command 112 that is not allowed you will get an error 13 (you can disable or change this error message by editing macro 213 see Appendix D). By default all numbers are blocked. Before a number is dialed using Command 112, it must pass the following tests:

• All digits in the phone number must be decimal digits. A, B, C, and D are not allowed; if you need to dial these digits, put them in as predial digits, use an autodial slot or use Command 113.

• The phone number must be at least 5 digits long. If it is one or two digits, it will be treated as an autodial request. If you need to dial numbers less than 5 digits long, use autodial slots or Command 113.

• If the number matches one of the entries in the nuisance number table, it is blocked.

• If the number matches one of the entries in the allowed number table, it is accepted, otherwise it is blocked.

### Copyright 1996 Link Communications Inc.

If the number passes all of the above tests and is accepted, it will be read back (if you turn number readback on with Command 110) and then dialed.

Both the allowed numbers table and the nuisance number table store each type of number in a separate "slot". Each slot affects only one length of number, so allowing all seven digit numbers will not affect six or eight digit numbers. You should keep track of what you put in each slot as you program them, so that you can easily change them later.

The allowed numbers table has 500 slots, numbered 000..499. Each slot can hold one type of number that you want to allow. For example, you might want to program slot 0 to allow seven digit numbers that begin with the prefix 482, such as 482-7515 and slot 1 to allow eleven digit numbers that begin with 1800. To do this, you could enter Command 119 000 482 D or unkey (where Command 119 is the name of the command that programs the allowed numbers table, 0 is the slot to store this type of number in, and 482 is the number we want to allow, ignoring the last four digits). If you instead wanted to allow all seven digit numbers, not just 482 numbers, we could enter Command 119 000 ### D or unkey instead. The # symbol is a wildcard digit that represents any decimal digit. To allow 1800 numbers (using slot 1 so we don't mess up the seven digit numbers we allowed in slot 0), we would enter Command 119 001 1800### D or unkey.

The nuisance number table allows you to block numbers that would otherwise be allowed. It has 100 slots, numbered 000..099. You may not need to use the nuisance number table. It is usually used to block prank calls. For example, we allowed all seven digit numbers in the allow table example above. If someone was calling our fax number (482-7547) with the autopatch as a prank, we could block that number by entering Command 121 000 4827547 D or unkey. Note that the nuisance number table is independent from the allowed number table; slot 000 in one table does not interfere with slot 000 in the other table. The nuisance number table requires that you enter all of the digits of the phone number; it does not ignore the last four digits like the allowed number table does. The nuisance number table accepts wildcards. Even if we had allowed all seven digit numbers in the allow table as in the examples above, we could block seven digit numbers beginning with 554 by entering Command 121 01 554#### D or unkey.

You can check the operation of the dialing tables at any time by either trying to dial a number with the forward dial command, or just *pretending* to dial it with Command 123. This command will tell you whether a number would be blocked by the dialing table or would be dialed, without actually using the autopatch. Command 123 will work even if you don't have an autopatch.

# 110: Configure the Autopatch

This command sets which port the autopatch interface is hooked to and allows you to choose whether and how the number is read back before it is dialed.

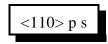

### **Parameters:**

- 110 is the default command name.
- P is the radio port that the autopatch is hooked to (1..8)
  - Enter 9 to specify that no ports are autopatches
- S is the readback style, described below:
  - 0 do not read the numbers back before dialing them
  - 1 read them back
  - 2 read them back but stop and dial the number if the receiver is kerchunked Must be kerchunked before, during or shortly after number readback to dial.
  - 3 read them back but stop and do not dial if the receiver is kerchunked Will dial if not kerchunked.

### Notes:

- You can adjust messages and the length of the delays before and after the phone number is read back by editing macros 408..411, after you execute this command to set them up.
- If you change the autopatch port with this command, you will need to set up the reverse patch again with Command 133.

# 111: Manual Off Hook

This command connects the port from which the command is executed to the autopatch without dialing any numbers. Touch tones from your radio can be used to dial numbers without DTMF regeneration. Command 114 can be used to hang up the patch.

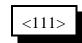

### **Parameters:**

- 111 is the default command name.

### 112: Normal Forward Dial

This is the normal autopatch up command you would make available to your users if you want an open autopatch. If the number you enter is 3 digits or less, it dials that autodial number. If it is longer, it checks it against the dialing tables described at the beginning of this autopatch section and if it passes, dials that number. Command 114 can be used to hang up the patch.

| <112> sss | Autopatch using an autodial memory slot |
|-----------|-----------------------------------------|
| <112> dd  | Autopatch using user entered number     |

#### **Parameters:**

- 112 is the default command name.
- SSS is the autodial slot number (1..3 digits)
- D..D is the phone number you want to dial

### Notes:

• The longest number that can be dialed with the command is eleven digits, because that is the longest number that can be specified in the allowed number table. If you need to dial longer numbers, use Command 113.

# 113: Forward Dial with no Long Distance Checking

This is the autopatch up command you would use if you wanted to dial a number without worrying about whether or not it is allowed by the dialing tables. You would not normally make this command available to the average user, because it would allow them to dial any number, including long distance numbers.

| <113> sss | Autopatch using an autodial memory slot |
|-----------|-----------------------------------------|
| <113> dd  | Autopatch using user entered number     |

### **Parameters:**

- 113 is the default command name.
- SSS is the autodial slot number (1..3 digits)
- D..D is the phone number you want to dial

### Notes:

•You can call this from a macro to dial numbers too long to fit in an autodial slot.

### **Example:**

Have macro 500 dial the number 012345678901234567890

<053> 500 113 012345678901234567890 D or unkey or <Enter>

The user will program macro 500 to bring up the patch and dial the number 012345678901234567890.

# 114: Hang up the Autopatch

This is the command to use to hang up the autopatch, no matter which of the three autopatch up commands you used to take it off-hook.

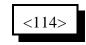

### **Parameters:**

- 114 is the default command name.

### Note:

• The autopatch is also hung up whenever the controller is reset.

### **Example:**

I want my autopatch hang-up code to be '#'

<010> 114 # D or unkey or <Enter>

Now the users will enter '#' to hang-up the autopatch.

# 115: Set the Predial Digits and Timing

When either of the forward dial commands are used, several things must take place before the number is actually dialed:

- If number readback is turned on, speak the number.
- Take the phone line off-hook. This is the same as you picking up your phone at home.
- Since the controller can not listen to see if it gets dial tone from the phone line, it just delays for a little bit and assumes that dial tone is there. We will call this delay the "initial delay".
- If you must dial '9' or some other digits to get out of a local switchboard or PBX, those digits should be dialed here. We will call those "predial digits". You can also use these predial digits to dial special codes to turn on or off call waiting, caller ID, and other special features that your phone company may offer. They can be omitted if you are are not on a PBX.
- After dialing the predial digits, you may need to delay again while the PBX hooks you up to an outside telephone line. We will call this delay the "after-predial delay". This delay can be set to zero if you are not using predial digits.
- Now we can dial the actual number.

This command lets you set the initial delay, predial digits (if any), and after-predial delay.

<115> iii aaa d..d

### **Parameters:**

- 115 is the default command name.
- III is the length of the initial delay in 10mS increments (000..250)
- AAA the length of the after-predial delay in 10mS increments (000..250)
- D..D are the predial digits. They can be omitted. The maximum number of predial digits is 10. Any of the 16 DTMF digits can be used.

### **Defaults:**

Initial delay = 100 (1 second) After-predial delay = 100 (1 second) Predial digits = none

### Notes:

- III must not be set to anything less than 001. If a value of 000 is entered the initial delay will be very long and will effect the functionality of the autopatch.

# 116: Recall the Predial Digits and Timing

This command allows you to recall the settings that were programmed with Command 115.

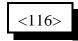

### **Parameters:**

- 116 is the default command name.

# 119: Set Allowed Numbers Table Slot

This command allows you to set one of the slots in the allowed numbers table. For a description of this table and how to use it, see the explaination of the dialing tables before Command 110.

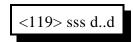

### **Parameters:**

- 119 is the default command name.
- SSS is the slot number (000..499)
- D..D is the area code/prefix (do not include the last four digits of the phone number). The '#' digit is a wildcard that matches any digit.

### 120: Recall Allowed Numbers Table Slot

This command allows you to recall the contents of one of the slots in the allowed numbers table. For a description of this table and how to use it, see the explaination of the dialing tables before Command 110.

### **Parameters:**

- 120 is the default command name.
- SSS is the slot number (000..499)

### 121: Set Nuisance Numbers Table Slot

This command allows you to set one of the slots in the nuisance number table. For a description of this table and how to use it, see the explaination of the dialing tables before Command 110.

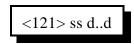

### **Parameters:**

- 121 is the default command name.

- SS is the slot number (00..99)

- D..D is the whole number to be blocked (do include the last four digits of the phone number). The '#' digit is a wildcard that matches any digit.

# 122: Recall Nuisance Numbers Table Slot

This command allows you to recall the contents of one of the slots in the nuisance number table. For a description of this table and how to use it, see the explaination of the dialing tables before Command 110.

### **Parameters:**

- 122 is the default command name.

- SS is the slot number (00..99)

- D..D is the whole number to be blocked (do include the last four digits of the phone number). The '#' digit is a wildcard that matches any digit.

### 123: Test Dialing Tables

This command allows you to test the dialing tables. It takes the telephone number you enter and tests it in the exact same way the normal forward dial Command 112 does, but instead of dialing the number, it just tells you whether or not the number is rejected by the dialing tables. This comes in very handy when setting up the dialing tables, because you don't have to actually dial and hang up numbers to see if they are blocked or not. This command also works from the serial port, allowing you to check the dialing table from a terminal or computer. You do not have to have an autopatch installed to use this command.

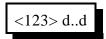

### **Parameters:**

- 123 is the default command name.

- D..D is the number you wish to test with the dialing tables

# 124: Set Autodial Slot

This command allows you to set one of the autodial slots. For a description of the autodial slots and how to use them, see the autopatch section before Command 110.

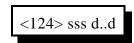

### **Parameters:**

- 124 is the default command name.
- SSS is the slot number (000..999)
- D..D is the whole number to be dialed (up to 18 digits), not including any predial digits (they must be set with Command 115 you can keep them from being sent for an autodial slot with Command 126).

### Notes:

- You will probably want to program autodial slot 911 to dial 911 or whatever your local emergency number is.
- You can clear the data out of a slot by entering Command 124 SSS D or unkey
- You can disable a slot without erasing it with Command 127.
- After you program an autodial memory, the predial information for that slot is enabled
- Autodial numbers are not checked by the long distance dialing tables

### 125: Recall Autodial Slot

This command allows you to recall the contents of one of the autodial slots.

# <125> sss

#### **Parameters:**

- 125 is the default command name.
- SSS is the slot number (000..999)

# 126: Set Whether to Send Predial Digits for Autodial Slot

You can ignore this command if you are not using any predial digits. This command allows you to control whether or not the predial digits will be sent before an autodial number. The default is to send them. By telling the controller not to send them, you can dial extensions on the PBX you are on (numbers that don't need the predial digits) with an autodial slot. The initial delay and after-predial delay (see Command 115) are sent in either case.

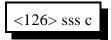

### **Parameters:**

- 126 is the default command name.
- SSS is the slot number (000..999)
- C is 1 to send the predial digits, 0 to not send them.

#### Notes:

This command must be executed after you program an autodial position. The default setting for this command is predial enabled. If you have a predial number programmed, and you do not want the controller to add a predial your autodial slot number, then you must execute this command and disable the predial setting for that specific autodial number.

### 127: Enable/Disable an Autodial Slot

This command allows you to disable an autodial slot without erasing its contents so you can enable it later without having to re-enter the number.

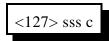

### **Parameters:**

- 127 is the default command name.
- SSS is the slot number (000..999)
- C is 1 to enable the slot, 0 to disable it

### **Default:**

Predial is enabled for all autodial numbers. If no predial information is programmed in, the controller will not add it to a number.

# 128, 129: Set / Recall Half-Duplex Mode for a Selected Port

These commands allow you to program and recall whether the specified port will be treated as a half or full duplex port. The default is full duplex. Currently the setting is only used for the autopatch. In full-duplex mode, audio from the phone is sent regardless of whether the port that is using the patch is keyed or not. In half-duplex mode, the phone audio is muted whenever the radio port is keyed. This setting may also be used for other things later.

| <128> p c | Set autopatch half-duplex mode for a port |
|-----------|-------------------------------------------|
| <129>     | Recall autopatch duplex modes             |

### **Parameters:**

- 128 is the default command name.
- P is the requested port (1..8)
- C is the Half-Duplex on/off setting
  - -- 1 ==> make the selected port half duplex
  - -0 ==> make the selected port full duplex

### **Default:**

- All autopatch ports default as half duplex

- The recall command lists all of the ports that are in half-duplex mode. If the port number is not listed, it is in full-duplex mode.

This command allows you to set up the reverse autopatch. You must set up the forward patch functions with Command 110 before you use this command. If you want to change how the reverse patch works, just execute this command again with the new information.

| <133>0        | Disable reverse autopatch      |
|---------------|--------------------------------|
| <133>1 xx yy  | Configure for over-air ringing |
| <133> 2 xx nn | Configure for control mode     |

### **Parameters:**

- 133 is the default command name.

- There are three reverse patch "modes".

Mode 0 disables the reverse patch. Forward patch will still work normally.

Mode 1 is the ring over air mode

XX - Number of rings the controller waits before ringing over the air. Y..Y - What ports the ringing will be routed to

Mode 2 is the control mode

XX - Number of rings the controller waits before answering the phone. N..N - Access code required when in mode 2 access

### Note on Mode 2:

After XX rings, the controller will answer the phone and give you about 9 seconds to enter the access code N..N then the EOF digit or if timed execution is enabled (See command 078), or it will hang up on you. If you enter the code N..N correctly the controller will speak "Control" and let you enter commands by DTMF just as you would from a radio port. Since you can't unkey to tell the controller to execute the command, you will have to press EOF digit or make sure the controller is in time execution mode (See Command 078) in order for the command to execute. If you mess up entering the access code, just press EOF digit or wait until the controller executes the entered digits. Once executed try your codes again. Note that since telephones don't have the DTMF digits 'A', 'B', 'C', or 'D', you will not be able to use these digits in the access code, which can be 1 to 6 digits long. You will also have to rename any commands you wish to execute from the telephone to not contain these digits.

After executing Command 134 (Reverse autopatch access control mode), you can go out over radio ports or just monitor them by executing Commands 000 and 001. For example, if your autopatch is on port 8 and you wish to monitor the repeater on port 1, execute Command 001 81 D or wait if in timed execution mode. This will make the autopatch (port 8) monitor the repeater (port 1).

### 134: Access Reverse Patch Control Mode

# You do not need to know about this command - it is for the controller's internal use when using reverse patch mode 2 (control mode), so you can quit reading now if you want.

When the controller answers the phone in mode 2, the only commands you can execute are the pre-access macros for the autopatch port, because the controller turns preaccess on when you set up the patch. When you specify the reverse patch access code with Command 133, it renames one of the pre-access macros for that port to the access code and programs that macro to call this command when executed. This command allows you to access all of the commands until the patch is hung up, resets the patch time out timer, and stops the pre-access timer, among other things. If you accessing the reverse patch in mode 2 and the time out timer is about to expire, you can execute this command to keep the patch from timing out.

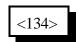

### **Parameters:**

- 134 is the default command name.

# 135: Answer Reverse Patch

This command is used to answer a reverse patch call that is ringing out over the air (Autopatch needs to be configured as mode 1 - see Command 133). It will only work when the reverse patch is ringing - it is not a substitute for the manual off-hook command. The patch is hung up the same way as for forward patch, with Command 114.

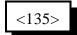

### **Parameters:**

- 135 is the default command name.

### Notes:

If you try to execute this command and the reverse autopatch has not been ringing, you will get an autopatch error (See System wide errors at the front of the manual).

# 136: Set up Reverse Autopatch Ring

This command allows the user to set up the over the air ringing tone and length.

<136> xxx yyyy zzzz

### **Parameters:**

- 136 is the default command name.
- XXX is the length of the ring tone
- YYYY is the Frequency of the first ring tone
- ZZZZ (optional) is the Frequency of the second ring tone

### **Defaults:**

Ring tone length defaults to 2 Second Ring tone frequencies default to 0440 Hz and 0480 Hz.

#### Notes:

Do not make the length of the ring tone too long. The controller will stack up tone requests and could still be ringing over the air after the phone has answered if the length of the tone is longer than the delay between rings from your phone company.

# 137: Autodial Only

This is the same as the other dialing commands except it will only let you dial autodial numbers.

### **Parameters:**

- 137 is the default command name.
- SSS is the autodial slot number 000..999 (1..3 digits)

# **Doug Hall's RBI-1 Support**

# What it is:

Doug Hall Electronics' Remote Base Interface (RBI-1) allows the RLC-3 to control the Kenwood series TM-X21 and TM-X31 mobile radios. The RBI-1 converts the data output by the RLC-3 into a format that the radios can use. Up to four bands can be supported by one RBI-1 interface, which plugs into one of the RLC-3's radio cards. The audio, COR and PTT interface is made through the RLC-3 card's radio port (the bottom DB-9) and the signals that control the RBI-1 and ultimately the radio come from the serial port on the radio card (the top DB-9 connector). More information about the RBI-1, including the address and phone number for Doug Hall Electronics, is included on the following pages. Link Communications does not sell the RBI-1 interface.

# Interfacing and Setup:

It is very easy to interface the RBI-1 to the RLC-3. A schematic of the needed cable is provided on one of the following pages. You can build it yourself or order one from Link Commu-nications, Inc.. The radio is connected to the RBI-1's microphone connector with a cable supplied with the RBI-1. The only other connections are power, ground and antenna to the radio. The RBI-1 gets its power from the radio.

Configuring the RLC-3 to control the RBI-1 consists of executing two commands. The first will tell the RLC-3 what radio card inside the RLC-3 the RBI-1 is connected to (Command 140). After that, all of the commands that control the RBI-1 (Commands 140..150) will automatically be directed to the correct radio card. The second tells the RLC-3 which band unit you want to use (Command 141).

# Using the RBI-1:

Using the RBI-1 is very straightforward. There are separate commands to do each of the following tasks:

- Command 140 select the port the RBI-1 is connected to
- Command 141 select the band unit
- Command 142 set the frequency (and optionally the offset)
- Command 143 set the offset
- Command 144 set the format used to set the offset
- Command 145 set the power level
- Command 146 set the PL (CTCSS) frequency
- Command 147 turn the PL encoder on or off
- Command 148 turn the PL decoder on or off
- Command 149 recall the frequency and offset
- Command 150 recall all of the current settings

If there are combinations of settings that you use often, you may want to program user macros to select those settings. This is the easiest way to get "memories" or "presets".

### **Copyright 1996 Link Communications Inc.**

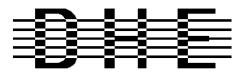

#### **Doug Hall Electronics**

815 E. Hudson St. Columbus, Ohio 43211 (614)261-8871 FAX 261-8805

### INTRODUCTION

The DHE Remote Base Interface (RBI-1) Adapts the Kenwood series TM-X21 and TM-X31 mobile radios to several brands of Repeater Controllers. The RBI model 1 converts the serial data stream from the Controller and Directly controls the Kenwood Mobile radio. All connections to the Kenwood radio are made thru the microphone jack. In the maximum configuration using a Kenwood TM-701 Dual Band Mobile you can control Frequency, CTCSS encode On/Off, RF power level, Offset, Power On/Off, and Band. This is all accomplished thru the microphone jack.

The RLC-3 Format supports the following functions:

- Full frequency control, 4 ports/radios, and 4 bands.
- Transmitter power HI/MED/LOW
- CTCSS Frequency select, Encode on/off, Decode on/off. -20 and -12 Mhz offsets on 1200.

The Supported Kenwood Mobile Radios are as follows:

| <u>140</u> | <u>220</u> | 440    | <u>1200</u> | Dual Band |         |
|------------|------------|--------|-------------|-----------|---------|
| TM-221     | TM-321     | TM-421 | TM-521      | TM-621+   | TM-721+ |
| TM-231     | TM-331     | TM-431 | TM-531      | TM-631+   | TM-731+ |
| TM-241     |            | TM-441 | TM-541      |           | TM-701+ |
|            | -          |        |             |           |         |

+ Dual Banders

### SUPPORT CROSS REFERENCE

|                 | CTCSS  | CTCSS         | CTCSS  | MULTI | <b>RF PWR</b> |
|-----------------|--------|---------------|--------|-------|---------------|
| <b>FUNCTION</b> | ENCODE | <u>SELECT</u> | DECODE | BAND  | POWER         |
| GENERIC         | Y      | Υ             | Υ      | Y     | Y             |
| TM-X21          | Y      | Ν             | Ν      |       | Ν             |
| TM-X31          | Y      | Υ             | Υ      |       | Y             |
| TM-X41          | Y      | Υ             | Υ      |       | Y             |
| TM-621/721      | Y      | Ν             | Ν      | Y     | Ν             |
| TM-631/731      | Y      | Ν             | Ν      | Y     | Ν             |
| TM-701          | Y      | Υ             | Y      | Y     | Y             |

Copyright (c) 1996 Doug Hall Electronics. All Rights reserved Specifications subject to change without notice

### **SPECIFICATIONS**

| Microprocessor:                                                | INTEL 87C51 Series 12MHz                                                                                                    |
|----------------------------------------------------------------|----------------------------------------------------------------------------------------------------|
| Connections:<br>Power:<br>Controller:<br>Expansion:<br>Radios: | RCA Phono + center pin.<br>9 Pin female "D" Connector<br>9 Pin male "D" connector.<br>4 8 Pin Modular Compatible with Kenwood PG-4H cable.<br>1 PG-4H provided. Additional cables available from Kenwood or DHE. |
| Adjustments:                                                   | "T" (VR1) Radio transmit audio level adjust.<br>"R" (VR2) Radio receive audio level adjust.                                                                                                    |
| Audio:                                                         | Radio Transmit 0.050V to 2.5V Input. (response controlled by capacitor<br>removal)<br>Impedance 15K.<br>Radio Receive 0.020V to 2.5V Output. (response controlled by capacitor<br>removal)<br>Impedance 5K.      |
| "S" Meter output:                                              | 0 to +5V 0V = no signal, 5V = > "S" 9.<br>Output impedance approx 5K.                                                                                                    |
| Expansion output:                                              | 8 outputs, ground active, Sink 500mA each, 1A maximum total.                                                                                                    |
| Power Requiremen                                               | ts: +10 to +14 Vdc @ 23mA.                                                                                                    |
| Size:                                                          | 1.5" X 5.1" X 5.5"                                                                                                    |

Copyright (c) 1996 Doug Hall Electronics. All Rights reserved Specifications subject to change without notice.

### INSTALLATION

Place or mount the RBI-1 in close proximity to the Kenwood mobile radio to be used. Connect the RBI-1 with the provided PG-4H Cable from the 8 pin modular jack marked "RADIO" to the Kenwood Microphone jack. Only Port 1 (140/DUAL) will support a Dual Band radio. Port 1 is the only Port the 140 Mhz radio can be connected to.

The RBI will support all 4 bands (140/220/440/1200) as follows:

If Port one is filled, Port 2 is for 220 only, Port 3 is for 440 only, Port 4 is for 1200 only. Basically, if the selected band is unavailable on Port 1 it will go to the port hard assigned to that band.

## Building the RBI-1/RLC-ICM Cable

| RBI-1 Connector J2 | <b>RLC-3 Connections</b> |
|--------------------|--------------------------|
| Pin# - Line Name   | Pin# - Line Name         |

It is important to keep your interface cable as short as possible. The cable should never be more than 6 feet in length with the shorter the better.

| 1 - RBI-1 RESET<br>2 - "S" Meter output                                                                                        | (optional) connect to output on I/O board<br>(optional) connect to analog input on I/O board                                                                                                    |
|----------------------------------------------------------------------------------------------------|----------------------------------------------------------------------------------------------------|
| 3 - Data<br>4 - Clock/Strobe<br>9 - Ground                                                                                     | Connections to serial port on the radio card (top DB-9)<br>2 - RLC-3 SPI data output<br>3 - RLC-3 SPI clock output<br>5 - Required for noise suppression                                                    |
| 5 - Kenwood TX Audio (T Pot)<br>6 - Kenwood RX Audio (R Pot)<br>7 - COS from Kenwood RX<br>8 - PTT to Kenwood TX<br>9 - Ground | Connections to the radio port (bottom DB-9)<br>4 - RLC-3 audio out<br>5 - RLC-3 audio in<br>7 - RLC-3 COR input (turn switch "CR" off - active high)<br>3 - RLC-3 PTT output<br>1 - RLC-3 ground connection |

In case it wasn't clear, there is only one connector on the RBI-1 that goes to the RLC-3. It is connected to two different DB-9s on the RLC-3, both of which are on the same radio port card. The bottom connector provides the audio, COR and PTT connections. The top (serial port) connector provides the control signals. This is <u>not</u> the main serial port the the RLC-3 motherboard. A schematic showing the above connections is on one of the following pages.

Audio receive level from the Kenwood to the Controller is controlled by VR2 (R). The audio level from the Controller to the Kenwood is adjusted by VR1 (T). Refer to your manuals for additional adjustments in your controller.

Capacitor C5 (10uF) Inside the RBI-1 Interface must be removed and replaced with a 1uF/25V Tantalum Capacitor for the Audio to sound correct. Remove capacitors C16 and C17 to keep the audio from sounding to 'Bassy'.

RBI-1 COR signal is active high. RLC-ICM COR signal is active low.

Copyright (c) 1996 Doug Hall Electronics. All Rights reserved Specifications subject to change without notice

### **RADIO SETUP**

The Kenwood radios need certain parameters set up before they can be controlled from the RBI-1, such as STEP. Since the memory channels in the radio aren't used, you should reset the radio to make sure all of the settings are set to the factory defaults. Instructions about how to do this can be found in your Kenwood operating guide or in the list below.

| TM-701     | Hold the MR key down during power on to reset.              |
|------------|-------------------------------------------------------------|
| TM-X21     | Hold the VFO/M and M.IN keys down during power on to reset. |
| TM-621/721 | Hold the F key down during power on to reset.               |
| TM-631/731 | Hold the MR key down during power on to reset.              |
| TM-X31     | Hold the MR key down during power on to reset.              |
| TM-X41     | Hold the VFO key down during power on to reset.             |

Set the step size to 5KHz. (25Khz on 1200 Mhz units)

Set dual band radio's to single band.

Set power to desired setting. Remember, remote base transmitters can have a high duty cycle because it will be transmitting during all activity on the Repeater side. The mobile radio's used in a remote base configuration should be set to low power in most cases.

Set VFO/MEM to VFO for external frequency input.

Set CTCSS for desired frequencies. When using TM-X31/X41 series it will be set by the controller and will override your initial setting.

Set CTCSS Decode to off.

Set ABC and AL to off on models that support it.

Turn off Repeat functions.

Once these have been set, connect the Mike jack to the RBI. Reset the RBI to initialize the radio to the controller and get them in sync.

Any time there are manual changes from the radio front panel, the RBI and the Radio can get out of sync. This will require a RBI reset to correct. We recommend hooking the reset line from the RBI to an output from the controller. To reset the RBI-1, turn the output line on and back off. If you do not turn the line back off, the reset line will be held low, disabling the RBI-1. A macro can be used to let you toggle the output line with a single command.

Copyright (c) 1996 Doug Hall Electronics. All Rights reserved Specifications subject to change without notice.

# 139: Setup RLC-Icom Interface

The RLC-Icom interface allows the RLC-3 to control IC-900/901 band modules using the same commands as are used for the Doug Hall RBI-1. This command tells the controller which interface you are using (default is the RBI-1) and allows you to set up the RLC-Icom interface.

You must tell the RLC-3 which port the RLC-Icom is connected to with Command 140 before using this command. If you do not, the setup commands will be lost and you will have to enter them again.

Once you have set up the RLC-Icom with this command, you can use all of the RBI-1 commands (Commands 141..150) as described.

| <139>000   | Set the controller for RBI-1   |
|------------|--------------------------------|
| <139> c ss | Set the controller for RLC-ICM |

### **Parameters:**

- 139 is the default command name.

- C is the connector number on the RLC-ICM that the module you are setting up is plugged into (1..4).

- SS is the setup code described below

### **Procedure:**

• First tell the RLC-Icom which band module is plugged into each of its connectors. The setup codes are listed in the chart below. You will need to execute command C139 once for each setup code you wish to enter.

| SS (the setup code) | Description                            |
|---------------------|----------------------------------------|
| 00                  | 28 Mhz Module                          |
| 05                  | 50 Mhz Module                          |
| 10                  | 140160 Mhz Module                      |
| 15                  | 220 Mhz Module                         |
| 20                  | 430440 Mhz Module                      |
| 25                  | 1200 Mhz Module (not currently active) |

The default setup for the RLC-Icom is to have connector 1 plugged into the 140..160 Mhz module, connector 2 plugged into the 220 Mhz module and connector 3 plugged into the 430..440 Mhz module. As an example, the following commands will enter those settings again:

Command 139 110 D or unkey or <Enter> Command 139 215 D or unkey or <Enter> Command 139 320 D or unkey or <Enter>

• Second, you must tell each band module what size of offset to use when you select a plus or minus offset with Commands 142 or 143. The setup codes follow:

| SS (the setup code) | Description    |
|---------------------|----------------|
| 30                  | 100 Khz Offset |
| 35                  | 500 Khz Offset |
| 40                  | 600 Khz Offset |
| 45                  | 1 Mhz Offset   |
| 50                  | 1.6 Mhz Offset |
| 55                  | 1.7 Mhz Offset |
| 60                  | 5 Mhz Offset   |
| 65                  | 12 Mhz Offset  |
| 70                  | 20 Mhz Offset  |

### **Example:**

To select a 100 Khz offset for the 140..160 Mhz module that is plugged into connector 1, enter Command 139 130 D or unkey.

• Setup codes 75 and 80 are reserved for special offset memories, which are not yet supported.

• You should normally use Commands 000, 001 and 002 to control turning the remote base on and off and monitoring it. Those commands treat the whole RLC-Icom interface as one unit, connecting to and disconnecting from it the same way they would a link port. In addition to these commands, you can tell the RLC-Icom interface to enable transceive, enable receive only, or disable individual modules using the following codes:

| SS (the setup code) | Description                             |
|---------------------|-----------------------------------------|
| 85                  | Enable Transceive                       |
| 90                  | Enable Receive Only (Transmit Disabled) |
| 95                  | Disable Module Completely               |

### **Example:**

If you wanted to monitor the 140..160 Mhz module and the 220 module, but only transmit on 220, you could enter Command 139 290 D or unkey to disable transmitting on the 220 module on connector 2 and Command 139 185 D or unkey to enable transceive on 140..160 Mhz (connector 1). If you then used Command 000 to connect the repeater port you were using to the port that the RLC-Icom is on, you would be able to transmit on and receive from the 140..160 Mhz module but only receive from the 220 Mhz module.

When you enter a new frequency, band, PL frequency, etc. with Commands 142 to 148, the module that is selected with Command 141 will automatically change to receive only mode (like you used code 90 above).

You will probably want to write macros to enable transceive after changing frequencies. The following commands will program macro 500 to enable transceive on the 140..160 Mhz module on connector 1 and name that macro to 12:

| Command 053 500 043 D or unkey     | ; be silent for the rest of the macro |
|------------------------------------|---------------------------------------|
| Command 056 500 139 185 D or unkey | ; enable transceive                   |
| Command 010 500 12 D or unkey      | ; rename macro 500 to 12              |

• If you have properly entered the above commands, the RLC-Icom is set up and ready to use. To enter frequencies, turn PL on and off, etc., use the RBI-1 commands in this section of the manual (commands 141..150).

## 140: Set Port for RBI-1 or RLC-ICM

This command allows you to tell the controller which port the Doug Hall RBI-1 or the RLC-ICM is connected to. If this is not set or is set incorrectly, none of the other commands in this section (about the RBI-1) will work.

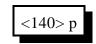

### **Parameters:**

- 140 is the default command name.

- P is the port that the remote is connected to (1..8)

# 141: Set Band Unit for RBI-1

This command allows you to tell the Doug Hall RBI-1 or RLC-ICM which band unit you want to use. The valid band units are listed in the table below. Of course, you must have a radio that supports that band unit connected to the RBI-1 for this command to work.

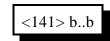

### **Parameters:**

- 141 is the default command name.

- B..B is the band unit you want to select, (enter only as many digits as shown below)

|      |                     | <b>1</b>               |
|------|---------------------|------------------------|
| BB   | RBI-1 Band Selected | RLC-Icom Band Selected |
| 20   | Not Available       | 20MHz (10 meters)      |
| 50   | Not Available       | 50MHz (6 meters)       |
| 140  | 140MHz (2 meters)   | 140MHz (2 meters)      |
| 150  | Not Available       | 150MHz                 |
| 160  | Not Available       | 160MHz                 |
| 220  | 220MHz              | 220MHz                 |
| 430  | 430MHz              | 430MHz                 |
| 440  | 440MHz              | 440MHz                 |
| 1240 | 1240MHz             | 1240MHz                |
| 1250 | 1250MHz             | 1250MHz                |
| 1260 | 1260MHz             | 1260MHz                |
| 1270 | 1270MHz             | 1270MHz                |
| 1280 | 1280MHz             | 1280MHz                |
| 1290 | 1290MHz             | 1290MHz                |

### 142: Set Frequency (and optionally offset) for RBI-1

This command allows you change the frequency within the current band (set with Command 141) on the radio connected to the Doug Hall RBI-1. The frequency is always entered as four digits. The first digit represents the one MHz digit of the new frequency, the second digit the 100 KHz digit, etc. If a fifth digit is entered, it is used to specify the offset.

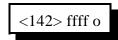

### **Parameters:**

- 142 is the default command name.
- FFFF is the new frequency
- O (optional) is the new offset (see command C143 for the format)

# 143: Set Offset for RBI-1

This command allows you change the offset on the radio connected to the Doug Hall RBI-1. The offset is always specified as one digit, 0 to 3. There are two different common definitions of what digit corresponds with what offset. They are shown in the table below. The RLC-3 supports both. You can select which format you want to use with Command 144.

### **Parameters:**

- 143 is the default command name.
- O is the new offset

| 'O'ffset | Format 1 | Format 2             |
|----------|----------|----------------------|
| 0        | Minus    | Minus 20 (1200 only) |
| 1        | Plus     | Minus                |
| 2        | Simplex  | Simplex              |
| 3        | Minus 20 | Plus                 |

Note:

You can recall the current band unit, frequency, and offset with Command 149.

# 144: Set Offset Format for RBI-1

This command allows you change the way you enter the offset with Commands 142 and 143. The offset is always specified as one digit, 0 to 3. There are two different common definitions of what digit corresponds with what offset. They are shown in the table below. If you want format 0 (the default), you can ignore this command.

| <144>0 | Select offset format 0 |
|--------|------------------------|
| <144>1 | Select offset format 0 |

#### **Parameters:**

- 144 is the default command name.
- O is the new offset format. Used in conjunction with Command 143

| 'O'ffset | Format 1 | Format 2             |
|----------|----------|----------------------|
| 0        | Minus    | Minus 20 (1200 only) |
| 1        | Plus     | Minus                |
| 2        | Simplex  | Simplex              |
| 3        | Minus 20 | Plus                 |

#### **Defaults:**

- the default format is format 0.

#### Note:

There is no command to recall which format you are using. If you are unsure, execute Command 143 1 D or unkey. If it says "plus", you are using format 0. If it says "minus", you are using format 1.

# 145: Set Power Level for RBI-1

This command allows you change the power of the radio connected to the Doug Hall RBI-1.

| <145>0 | Low Power    |
|--------|--------------|
| <145>1 | Medium Power |
| <145>2 | High Power   |

### **Parameters:**

- 145 is the default command name.

#### **Default:**

- the default is low power

## 146: Set PL Frequency for RBI-1

This command allows you change the PL (CTCSS) frequency of the radio connected to the Doug Hall RBI-1. The frequency you set will apply to both received and transmitted PL. See Commands 147 and 148 to turn the PL encoder and decoder on and off.

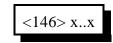

### **Parameters:**

- 146 is the default command name.

- X..X is the PL frequency in Hz. Valid frequencies are listed below. Default is 67.0 Hz.

### Notes:

The RLC-3 makes selecting PL frequencies easy by allowing you to enter approximate values for the PL frequencies. For example, you can select a PL of 71.9 Hz by entering any of the following values for X..X in the command above: 71, 72, 710, 719, 7100, and 7190. The RLC-3 takes the number that you enter and finds the closest match among the valid PL frequencies. When the synthesized voice responds to this command, it tells you the actual frequency selected, even if the value you entered was approximate.

### Valid RBI-1 PL Frequencies

| 1 00000 000 00000 |              |           |          |          |          |          |
|-------------------|--------------|-----------|----------|----------|----------|----------|
| 67.0 Hz           | 85.4 Hz      | 103.5 Hz  | 127.3 Hz | 156.7 Hz | 192.8 Hz | 241.8 Hz |
| 71.9 Hz           | 88.5 Hz      | 107.2 Hz  | 131.8 Hz | 162.2 Hz | 203.5 Hz | 250.3 Hz |
| 74.4 Hz           | 91.5 Hz      | 110.9 Hz  | 136.5 Hz | 167.9 Hz | 210.7 Hz |          |
| 77.0 Hz           | 94.8 Hz      | 114.8 Hz  | 141.3 Hz | 173.8 Hz | 218.1 Hz |          |
| 79.7 Hz           | 97.4 Hz      | 118.8 Hz  | 146.2 Hz | 179.9 Hz | 225.7 Hz |          |
| 82.5 Hz           | 100.0 Hz     | 123.0 Hz  | 151.4 Hz | 188.2 Hz | 233.6 Hz |          |
|                   |              |           |          |          |          |          |
| Valid RLC         | C-ICM PL Fre | equencies |          |          |          |          |
| 33.0 Hz           | 54.9 Hz      | 82.5 Hz   | 114.8 Hz | 159.8 Hz | 189.9 Hz | 233.6 Hz |
| 35.4 Hz           | 56.8 Hz      | 85.4 Hz   | 118.8 Hz | 162.2 Hz | 192.8 Hz | 241.8 Hz |
| 36.6 Hz           | 58.8 Hz      | 88.5 Hz   | 123.0 Hz | 165.5 Hz | 196.6 Hz | 250.3 Hz |
| 37.9 Hz           | 63.0 Hz      | 91.5 Hz   | 127.3 Hz | 167.9 Hz | 199.5 Hz | 254.1 Hz |
| 39.6 Hz           | 67.0 Hz      | 94.8 Hz   | 131.8 Hz | 171.3 Hz | 203.5 Hz |          |
| 44.4 Hz           | 69.4 Hz      | 97.4 Hz   | 136.5 Hz | 173.8 Hz | 206.5 Hz |          |
| 47.5 Hz           | 71.9 Hz      | 100.0 Hz  | 141.3 Hz | 177.3 Hz | 210.7 Hz |          |
| 49.2 Hz           | 74.4 Hz      | 103.5 Hz  | 146.2 Hz | 179.9 Hz | 218.1 Hz |          |
| 51.2 Hz           | 77.0 Hz      | 107.2 Hz  | 151.4 Hz | 183.5 Hz | 225.7 Hz |          |
| 53.0 Hz           | 79.7 Hz      | 110.9 Hz  | 157.7 Hz | 186.2 Hz | 229.1 Hz |          |
|                   |              |           |          |          |          |          |

## 147: Turn PL Encode Off/On for RBI-1

This command allows you turn the PL (CTCSS) encoder of the radio connected to the Doug Hall RBI-1 off or on.

| <147>0 | PL Encode Off |
|--------|---------------|
| <147>1 | PL Encode On  |

#### **Parameters:**

- 147 is the default command name.

### **Default:**

- the default PL encode off

# 148: Turn PL Decode Off/On for RBI-1

This command allows you turn the PL (CTCSS) decoder of the radio connected to the Doug Hall RBI-1 off or on.

| <148>0 | PL Decode Off |
|--------|---------------|
| <148>1 | PL Decode On  |

### **Parameters:**

- 148 is the default command name.

### **Default:**

- the default PL decode off

## 149: Recall Band, Frequency and Offset for RBI-1

This command allows you recall the current band, frequency and offset settings of the radio connected to the Doug Hall RBI-1. The format of the voice response is given below. If you want information about power, PL, etc., see the next command: Command 150.

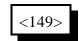

### **Parameters:**

- 149 is the default command name.

### **Voice Response:**

XXX.YYY The frequency in MHz. Determined by both the band (set with Command 141) and the frequency within the band (set with Command 142).

0 The offset as indicated below: "minus" minus offset "s" simplex "plus" plus offset "minus 20" minus 20 MHz offset (1200 radios only)

# 150: Recall All RBI-1 Settings

This command allows you recall all of the current settings for the RBI-1. The format of the voice response is given below.

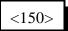

### **Parameters:**

- 150 is the default command name.

### **Voice Response:**

| "DH on X" | The RBI-1 is connected to port X (see Command 140)                  |
|-----------|---------------------------------------------------------------------|
| XXX.YYY   | The frequency in MHz. Determined by both the band (set with Command |
|           | 141) and the frequency within the band (set with Command 142).      |

| 0 | The offset as indica | ated below:                               |
|---|----------------------|-------------------------------------------|
|   | "minus"              | minus offset                              |
|   | "s"                  | simplex                                   |
|   | "plus"               | plus offset                               |
|   | "minus 20            | 0" minus 20 MHz offset (1200 radios only) |

| "power XXXX"    | power setting is low/moderate/high"                        |
|-----------------|------------------------------------------------------------|
| "PL XX.X Hertz' | PL (CTCSS) frequency is XX.X hertz                         |
| "PL TX On/Off"  | PL encoder is on/off, "PL RX On/Off", PL decoder is on/off |

### **Copyright 1996 Link Communications Inc.**

# 037: Set Audio Routing Variable for Commands In a Macro

This command allows you to override the default message routing variable within a macro. It only remains in effect until the end of the macro or until 037 or 038 are executed, whichever comes first. Appendix A has more information about controlling where messages are sent. The most common use of this command is to send the audio generated by commands in a macro to a different combination of ports than it is normally sent to. An example of this is provided below.

### **Parameters:**

- 037 is the default command name.

- P..P is the list of ports the message is to be routed to.

### Note:

The changes made to the audio routing variable by this command affect all commands (including other macros) executed until the end of the macro containing this command, or until command 037 or 038 are executed again, whichever occurs first.

### **Example:**

You have repeaters on ports 1, 2 and 4. You want to make a recall time command that will speak the time out of all three repeaters whenever it is executed. Since command responses normally only go out of the port that entered the DTMF command, we need to use a macro and manually change the audio routing variable (with 037). We will use the command to recall the time in the male voice (026) for this example. You could use any of the user macros (500..999), but we will use 500 for this example.

• First we will recall macro 500 to make sure that there is nothing stored in it that we want to keep: 054 500 D or unkey or <Enter>

• If it has something in it, we can delete it with 055 500 D or unkey, or choose a different macro.

- Now we can append the commands we want to the macro. The first command we want the macro to execute will set the audio routing variable to ports 1, 2 and 4. This command is 037 124 D or unkey. To append it onto the end of the macro we enter 056 500037124 D or unkey.
- We then want the macro to recall the time (command 026). To append this onto the end of the macro we enter 056 500026 D or unkey.
- Now we can cause the time to be recalled out ports 1, 2 and 4 by executing the macro 500.
- If you want to rename this macro to "567", for example, do the following: 010 500567 D or unkey. Now entering 567 and unkeying will execute the macro and cause the time to be spoken out ports 1, 2 and 4..

This command kills all voice/cw responses beyond this point. This command designed for use within a macro. When multiple commands are executed inside a macro, the commands that are executed contain their own message responses. To keep from hearing all of the responses when the macro is executed, simple execute command 038 first, then all messages following that command are canceled. If you wants a message response to occur from within a macro, speak the response before you execute 038.

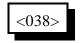

### **Parameters:**

- 038 is the default command name.

### Notes:

The changes made to the audio routing variable by this command affect all commands (including other macros) executed until the end of the macro containing this command, or until command 037 or 038 are executed again, whichever occurs first.

### **Example:**

Want to read the change the access mode of port 1 and speak a message indicating what you did.

- 1) Use a multiple command macro for this purpose Command 400 will be used to execute this sequence (Macro 400)
- 2) 005 is the Access mode change command Want to change the mode to COR and PL Access 005 1 2 "Port 1 COR and PL"
- 3) 036 is the Voice message speak command Want to speak "Repeater on PL"
- 4) Macro programming using a multiple command is needed 052 400 03 036 12 267 229 046 042 038 00 005 02 1 2 D or unkey or <Enter>.

5) The macro will speak the message "Repeater On P L" and not the mode change message "1 2"

## 039: Recall the Ports in the Current Audio Routing Variable

This command allows you to determine what ports audio is being sent out of without having a radio tuned to each of the transmitters. It speaks a list of numbers which represent the ports that are included in the audio routing variable at the time it is executed (see Appendix A for more information about audio routing variables). If it is executed directly, it will tell you what port you are executing commands from..

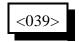

### **Example:**

You want to know what transmitters are hearing the courtesy beep that is generated when port 3's receiver unkeys. Solution: append this command to the end of the courtesy beep macro (270) for port three so it will speak the number of the ports that just heard the courtesy beep:

<056> 270 039 D or unkey or <Enter>

### Note:

To delete command 039 from the courtesy beep macro when you are tired of hearing it, use command 058 and you will not have to delete the whole macro and program it again.

### 050: Set Up Default Audio Routing Variables

This command allows you to configure where the voice is routed during serial programming, scheduler events, etc. By using this command, you can specify which of the 8 radio ports voice and tone responses will be routed to when commands are executed by one of the several sources listed. See Appendix A for more information about audio routing variables. Command 065 allows you to recall these settings.

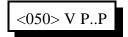

### **Parameters:**

- 050 is the default command name.
- V is the default audio routing variable to change
  - 0 commands entered from the serial port
  - 1 commands executed by the scheduler
  - 2 commands executed by the reset macro (see Appendix D for macros)
- P is a list of the ports that the audio will be sent out of
  - If no digits are entered for Y, the audio will not be sent anywhere

#### **Default:**

Voice response is disabled

## 065: Recall the Audio Routing Variable Defaults

This command allows you to determine what the audio routing variable will default to when commands are executed from the serial port, scheduler, etc. It is the companion command to 050.

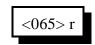

### **Parameters:**

- R is the default audio routing variable to recall

- 0 commands entered from the serial port
- 1 commands executed by the scheduler
- 2 commands executed by the reset macro (see Appendix D for macros)

# **Chapter 17: Special Control Commands**

## 035: Remotely Reset the Controller

This command allows you to remotely reset the RLC-3 controller. This does exactly the same thing as turning the power off and back on or pressing the reset switch on the board. It will not cause you to lose any of your programming - that is only possible by being at the site of the controller and following one of the initialization procedures described in Appendix E.

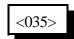

#### **Parameters:**

- 035 is the default command name.

## 078: Set up Force-Execution Functions for a Port

This command allows you to specify certain functions pertaining to the execution of commands that use DTMF as the entry format.

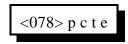

### **Parameters:**

- 078 is the default command name.
- P is the port for which to change the force-execution digit
  - 1..8 indicate the corresponding port
  - 9 indicates the serial port
- C is the chaining control. This variable allows your commands to be chained together
  - 1 Enables command chaining
  - 0 Disables command chaining
- T is the timed execution. This variable allows timed execution of commands entered
  - 1 Enables timed execution
  - 0 Disables timed execution
- E is the new digit to use

### **Defaults:**

- All ports EOF digits default to the 'D' key
- Chaining is disabled
- Timed execution is disabled

### Notes:

Trying to change the digit to what it already is will cause an "extra data too short" error message because when you enter it, the command will execute too soon. This error message can be ignored, because the digit is already what you were trying to change it to.

The length for a timed execution auto-entry is controlled by the ports inter-digit timer (See Command 020 for more information on the timer system).

When changing the digit from the serial port, any key on the keyboard can be used. If you set the digit for one of the ports to a non-dtmf digit, that port will be forced to unkey to execute commands. This is not recommended. Program the force-execution digits for 1..8 to a valid DTMF character.

## 079: Recall Force-Execution Set up's for a Port

This command allows you to recall which DTMF digit will be used to force a command to be executed without unkeying. It will also be used to separate the command name from the data you provide. It defaults to 'D' for all ports.

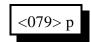

### **Parameters:**

- 079 is the default command name.
- P is the port for which to change the force-execution digit
  - 1..8 indicate the corresponding port
  - 9 indicates the serial port

### **Defaults:**

- All ports EOF digits default to the 'D' key
- Chaining is disabled
- Timed execution is disabled

# 165: Reset COP Watchdog Timer

This command allows you to reset the COP watchdog timer from within a macro. The only time this should be needed is if you are executing an extremely long macro sequence (many macros calling each other). If such a macro sequence takes too long to execute, it will cause the controller to reset, because the controller thinks that something is wrong. Executing this command as part of such a long macro sequence will tell the controller that everything is ok, it is just taking a long time.

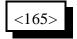

#### **Parameters:**

- 165 is the default command name

### 166: Display Status Screen

This command (when finished) will send formatted screens of information about the controller out of the serial port.

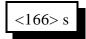

#### **Parameters:**

- 166 is the default command name
- S is the number of the status screen to display

## 167: Do Nothing

This command does nothing. After executing, it returns an OK error code like most other commands do. It is used as the default command to execute for commands like Command 164.

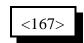

**Parameters:** 

- 167 is the default command name

014..019: Not Currently Used 045..049: Not Currently Used 066..069: Not Currently Used 080, 081: Not Currently Used 089: Not Currently Used 109: Not Currently Used 117..118: Not Currently Used 151..154: Not Currently Used 164: Not Currently Used

# Chapter 18: 1000 User Structure Not Yet Released

**Copyright 1996 Link Communications Inc.** 

### The Password System

The RLC-3 provides several features that allow you to protect it from unwanted access. They range from very simple to extemely secure. Of course the more secure methods are also more complicated. If you don't need a lot of security, don't worry about the advanced password features. This section discusses just the password structure. Other ways of adding security are changing command names (see commands 010, 011, 012 and 062) and blocking access to commands from certain ports (see commands 130, 131 and 132). The password system is disabled when the controller is shipped and after you re-initialize it (which sets everything back to factory defaults), so you don't have to worry about entering passwords until you are ready for it.

The password system allows you to require that users "log in" to the controller before they will be able to execute some or all of the commands. You can even allow some users, such as control operators, more access than others. This is accomplished by assigning each user a "user level" which determines how much they are allowed to do. User levels can range from 0 to 7. Typically, the owner of the system would be level 7, control operators level 6..3 (more on that later), and other club members level 2..1. Level 7 users always have access to every command in the controller. A good rule is to assign lower levels to commands that are less important. For example, lower level users can not access higher level commands, but higher level users can access lower level commands.

When the password system is enabled, the RLC-3 requires a certain user level to execute each command. The commands default to suggested levels, but you can change them if you wish. When someone logs into the controller and tries to execute a command, their user level must be equal to or greater than the level required by that command, or the RLC-3 will not let them execute the requested command. The command for setting up passwords is a level 4 command, so only users that are level 4,5,6 or 7 can set passwords. The command to change which ports are connected together is level 4, so user levels 4, 5, 6 and 7 can bring up links, set up crossband repeaters, etc. Commands that are assigned level 0 can always be executed by anyone, even if they do not log into the controller first. Recalling the time is an example of a level 0 command.

You will need to tell the controller what each user's level is, and assign them a password, callsign, autodial number and other information for each user. To keep track of this information, you will need to assign each user a number between 001 and 999. We will call this their "user number". It will also be their autodial slot number, their paging slot number, etc. They will have to tell the controller what their user number is, along with their password, to log in. For the purpose of examples in the manual, we will consider the owner to be user 001, the control operators to be 002 through 009, and the rest of the club members 010 through 999, although it doesn't really matter whether you are user 003 or 300.

When someone tries to execute a command without logging onto the controller, the controller doesn't know who they are, so it considers them to be user 000. If they try to execute a command without logging onto the controller, the controller will compare the user level required to execute that command with the user level for user 000. If user 000 is set to be

### **Copyright 1996 Link Communications Inc.**

level 7, they will be able to execute any command in the controller without logging on. This is how the password system is disabled when the controller is shipped or after you re-initialize. If user 000 is set to level 0, they will only be able to execute level 0 commands (like recalling the time) without logging on. If user 000 is set to level 2, they will be able to use the autopatch without logging on.

If you decide you want to enable the password system, you should first set up a password for yourself and assign yourself a user level (see commands 186 and 190 for explaination of these commands):

Example:

186 001 1 7 0 1234

; user 001, enabled, level 7, fixed password 1234

Now you can try logging in. First check and see if anyone else is logged in by entering Command 188 and unkeying. Now log in by entering Command "187 001 1234", where 187 is the login command, 001 is your user number and 1234 is your password. The controller should respond and tell you that it accepted the command. Now enter Command 188 and note that you are logged in. Now logout by entering Command 189 and unkeying. Command 188 will confirm that you are no longer logged in. You will also be logged out automatically if you do not enter a valid command for 60 seconds (you can change the automatic logout timer with Command 020).

Example:

Set up user 002 as a control operator (or yourself for now). Assign them a different password.

186 002 1 6 0 4321 ; user 002, enabled, level 6, fixed password 4321

Try logging in as user 002. It is important to set up and test two different users before continuing to enable the password system, to prevent you from accidently locking yourself out of the controller.

| 187 002 4321 | ; log in as user 002 |
|--------------|----------------------|
| 189          | ; log out            |

Remember that when no one is logged in, the controller considers you to be user 000. Up to this point, user 000 has been a level 7 user and could execute any command. Now we will change user 000 to a level 0 user, so that only level 0 commands like reading the time can be executed without logging on. *Make sure you have followed the example up to this point and can log on as a level 6 or 7 user, or this will lock you out of the controller.* 

190 000 1 0 ; enable the password system

Note that there is no reason to program a password for user 000, since everyone is user 000 until they log in. Now enter Command 009 to try and recall the crosspoint settings. If you are not logged in, the controller won't let you (that is a level 4 command). Log in as user 001 or 002 as described above and try Command 009 again. You can check to see if you are logged in by entering Command 188.

If you want your club members to be able to use the autopatch and remote base and do other common things without logging on, but you still want your control operators to have to log on to change how the controller is programmed, log on, enter the command sequence for Command 190 000 1 2. This sets user 000 to level 2. If you do this, everyone will be able to execute level 0, 1 and 2 commands without logging in.

If you want to turn the password system off, log on and enter the command sequence for Command 190 000 1 7. This sets user 000 to level 7. If you do this, the controller will allow all commands to be executed without logging on.

Before setting up the rest of the users, you should consider how secure you want your system to be and choose from the following methods of logging into the controller. Before experimenting with these methods, make sure that you are able to log on as at least TWO different users, both level 7. Otherwise if you mess up, you might not be able to log in. A secure system can lock you out too!

### Method #1 - No Passwords:

To log on with this method, you have to tell the controller your user number, but you don't have to enter a password. This is useful when you want to require people to log on to execute commands so you know who they are, but it doesn't provide much security. It is easy to log on as someone else, because you don't have to know their password. To set up user 001 with no password, enter Command 186 001 0. Use 001 can log on with Command 187 001.

### Method #2 - Fixed Passwords:

We have already used this method in the examples above. With fixed passwords, you log onto the controller by entering Command 187 followed by your user number and your password, for example "187 001 1234". You can make your password up to eight digits long. For example, using Command 186 001 1 7 0 12345678, user 001 is assigned a fixed password of 12345678. Longer passwords are obviously harder to guess, but if someone is decoding your DTMF tones, they will probably be able to figure out your password no matter how long it is. Even so, fixed passwords are probably secure enough for most club members, and possibly secure enough for even the owner and control operators.

### Method #3 - Challenge Passwords:

When a user with a challenge password logs in, it takes two steps. First you enter the logon command (Command 187) followed by their user number excluding the password information. The controller looks the user number, finds out that the user is configured for a challednge password entry, and issues the challenge by requesting the user to enter certain randomly selected digits of his password. The user then re-executes Command 187 followed by those digits of the users password that the controller asked for. An example will probably make this a lot more clear. You will have to logon before trying this example, since command 186 is a level 6 command.

Example:

| 186 003 1 6 3 ABCABC                     | ; user 003, enabled, level 3, password ABCABC |  |
|------------------------------------------|-----------------------------------------------|--|
| 187 003                                  | ; request to login                            |  |
| ; controller responds with "Please en    | nter 2, 6, 3"                                 |  |
| 187 B C C                                | ; enter 2nd, 6th, and 3rd digit of password   |  |
| ; controller responds with logon message |                                               |  |

Command 186 told the controller that user 003 wanted a 3 digit challenge password of ABCABC. "Command 187 003" told the controller that user 003 was trying to login. The controller knew (because of command 186) that user 003 needed a three digit challenge. It randomly chose to ask for the 2nd, 6th, and 3rd digit of the password. After the controller issues such a challenge, the next time command 187 is executed, it should be the answer to the challenge. In this case, user 003 entered the three digits that the challenge asked for, as you can see below:

| Requested digits: | 1 | 2 | 3 | 4 | 5 | 6 |
|-------------------|---|---|---|---|---|---|
| Password digits:  | А | В | С | Α | В | С |

The 2nd, 6th and 3rd digit of the password are "B C C".

The challenge password method is more secure than the fixed password method, because if someone decodes your DTMF digits as you enter your password, they don't learn your entire password, but only those digits they you enter. If they try to logon using your password, the challenge will likely ask for a digits they don't know.

The challenge will never ask for the same digit twice, so the challenge can't ask for more digits than the length of your password. For the most security, it is recommended that you use at least six and preferably eight digits (the maximum length) for your password and have the challenge ask for three or four digits.

### Method #4 - Challenge Passwords with Decoy Digits:

While the method #3 is very secure, if someone decodes your DTMF digits as you log on many times, they will eventually learn all of the digits of your password. Using "decoy digits" makes it much more difficult to figure out a password by decoding the digits.

The controller doesn't require you to enter decoy digits, but it allows it if you have a challenge password. Consider the challenge password that was set up for user 003 in the example for method #3.

187 003 ; request to login ; controller responds with "Please enter 2, 6, 3"

Now instead of entering: "187 B C C" like with method #3, enter"187 5 3 A B C C B". Note that "B C C" still appears in the digits entered. The other digits ("5 3 A" and the final "B") are not needed; they are just "decoy" digits and are ignored by the controller. But someone decoding your DTMF tones doesn't know which digits are the decoy digits and which ones are digits 2, 6 and 3 of your password. So even if they decode your DTMF digits as you log on dozens of times, they probably won't be able to figure out your password.

All you have to do to use method #4 is request to log in ("187 003" for example), figure out what digits the controller is asking for, then enter 187, some decoy digits, the digits the controller asked for, and some more decoy digits. You should randomly choose from all of the DTMF digits (except EOF digit which defaults to 'D') for your decoy digits. You can use from 0 up to 8 or so decoy digits before and again after the digits the controller asks for.

Remember that the whole purpose of the decoy digits is to keep someone that is listening and decoding your tones from figuring out which of the digits you enter are the decoy digits and which ones are the answer to the challenge. Use different decoy digits each time. Try to enter the decoy digits at the same rate that you do the other digits.

If all of this password stuff sounds too complicated, remember that using a challenge password with decoy digits is only needed to deal with extreme security problems. You will probably be just fine with no passwords and just changing a few of the important command names or with Method #1 fixed passwords.

## 186: Set up User Password

This command allows the system manager to set-up a users password. Once the password is set, the user must then enter the correct sequence to access commands higher than level 0.

| <186> uuu          | Recall a users specifics password information         |  |
|--------------------|-------------------------------------------------------|--|
| <186> uuu e        | Enable/Disable a selected user                        |  |
| <186> uuu e l      | Enable/Disable a selected user and set the user level |  |
| <186> uuu e l t pp | All of the above plus enter password information      |  |

#### **Parameters:**

UUU - user number

E - enabled/disabled

T - password type (0 = fixed. 1 or more is number of challenge digits)

P..P - your password (8 digits max)

### Notes:

- Can enable or disable a user by only entering through E.

- If choose a password type of 0 but don't enter a password, you will be able to log in by just entering the name of command 187 followed by your user number (password method #1).

## 187: User Log-on

This command is the actual command the user uses when accessing high level commands. Because of the importance of this command it can never be assigned an access level higher than '0'. By correctly entering password information, the user can log-on to the controller and have access to all commands that are assigned a level equal or less than their level.

| <187> uuu pp | Fixed password where pp is the length of 'uuu' password |  |
|--------------|---------------------------------------------------------|--|
| 1 1          |                                                         |  |

or...

| <187> uuu <unkey> <voice prompt="" speaks="" th="" the<=""><th>Challenged password where pp are the</th></voice></unkey> | Challenged password where pp are the |
|----------------------------------------------------------------------------------------------------|--------------------------------------|
|                                                                                                    | digits from 'uuu' password table.    |

#### **Parameters:**

-187 is the default command name UUU is the user number (000..999) P..P is the password data

#### Notes:

If a password is challenged the user must unkey and allow the controller to prompt them with the digits to enter from their custom password table.

## 188: Recall the Password for a User

This command recalls password information for the selected user. It is a good idea not to broadcast this information over the repeater. If the specifics about a user are known, the security of that user has been compromised.

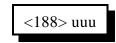

#### **Parameters:**

-188 is the default command name UUU is the user number (000..999)

#### Notes:

The information recalled with this command can effect all the system users. It is a good idea to assign this command as level '7'. Only users with level 7 can then have access to the information contained for a specific user.

### 189: User Log-off

Once a user has completed their needs on the system, they should log-off. Once off the system they must again log-on in order to execute any system commands assigned a level higher than '0'.

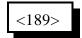

#### **Parameters:**

-189 is the default command name

## 190: Assign a User Level to a Command

This command assigns a user level to a command name, or a range of command names. All commands default as level X.

| <190> ccc       | Recall level of a single command         |  |
|-----------------|------------------------------------------|--|
| <190> ccc 1     | Set the level for a single command       |  |
| <190> ccc eee   | Recall the level for a range of commands |  |
| <190> ccc eee l | Set the level for a range of commands    |  |

### **Parameters:**

CCC is the command number from 000..999

L is the level assigned

- 0 is the lowest level with no log on required

- 7 is the highest level of log on

EEE is the ending command number for entrys that require this data

### Notes:

- The controller will not let you use a larger value for **L** than your user level. This is to keep you from locking yourself out of the controller.

- If a command currently has a level higher than your user level, you will not be able to change it. This is too keep lower level users from gaining unauthorized access.

- You cannot change the level of the logon command; it is always 0. This is necessary to avoid locking yourself out of the controller.

## Appendix A: The Audio Routing Variable System

### Explanation of the System

The key to controlling messages on the RLC-3 is understanding what the audio routing variable needs to be in each different situation. Fortunately, the RLC-3 does most of the work for you. When any command is executed by the user (either by DTMF or the serial port) or by the controller itself (to send an ID, courtesy beep, etc.), the audio routing variable is automatically set to send the audio to the logical place. You only need to concern yourself with this information if you wish to change the way the audio is routed. The value of the audio routing variable in several situations is listed below:

- When a command is executed by DTMF, the audio routing variable is set to send all of the responses to the port that the DTMF input came from.
- Before a time out, time out clear, or any ID macro is executed, the audio routing variable is set to send the message to the relevant port.
- Before a courtesy beep is sent, the audio routing variable is set to send the beeps to the right ports (repeater ports connected to the receiver that just unkeyed).

You probably noticed in the list above that the audio routing variable automatically sends the audio where you would normally want it to go. The only reason you need to know about it is because there a few situations where the controller can not know where you want the audio to go.

Suppose, for example, that you want the scheduler to cause the time to be read at the top of every hour. How could the controller know that you want only ports 1, 2 and 4 to hear the message? It can't. There are two ways for you to specify where messages from the scheduler go. First, choose where you want most of the messages caused by the scheduler to go. Tell the controller what ports those are with Command 050. Now all of the messages caused by the scheduler will go out those ports. What if you want one of the messages caused by the scheduler to go somewhere else? Simply make the scheduler call a user macro and program the first command in the macro to be Command 037 D or unkey and list the ports where you want the message to go to. This will change the audio routing variable for the rest of the commands in the macro. Command 037 can be used to change where the messages generated by any macro will go. All commands executed after Command 037.

A similar situation exists for commands entered from the serial port. Since the controller sends serial responses to the commands that you execute, you don't have to worry about voice responses if you don't want to. There are times, however, when you want to hear the voice messages that are generated. You can use Command 050 to specify which ports get the audio that is caused by the serial port. The RLC-3 defaults to sending these messages out of port one, but you can send them to any ports you want to, or to no ports at all.

Command 050 can also be used to control where the audio that is generated by the reset macro goes, although this same functionality could be achieved by just making Command 037 the first command in the reset macro.

### Suppressing Command Responses in Macros:

There is one other time when you will often want to change the audio routing variable. Suppose that you have programmed macro 567 to connect ports 2 and 3 to the main repeater on port 1. Your macro would probably execute Command 000 12 D or unkey and Command 000 13 D or unkey to do this. The voice responses from these commands would be "1 connect 2 on, 1 connect 3 on". It wouldn't take very long to get tired of hearing that long message. To replace it with a nice short message like "link on" (word numbers 218 and 264), do the following:

Insert Command 038 (suppress audio) as the first command in the macro:

Command 059 567 00 038 D or unkey or <Enter>

If you executed the macro at this point, it would be silent.

Insert the new voice message even before that:

Command 059 567 00 036 218 264 D or unkey or <Enter>

Now the macro will do the following:

Speak the voice message "link on" (command number 036)

Suppress the audio (set the audio routing variable to no ports, command number 038)

Connect ports 1 and 2 (throws the voice responses away)

Connect ports 1 and 3 (throws the voice responses away)

The same process can be used to suppress or change the voice response from any macro. Any commands that are executed after Command 038 in a macro will be silent.

## Appendix B: Voice Word Table

### Romeo's words (words 000..543):

These words make up the main vocabulary of the controller. They are arranged with the numbers first, then the alphabet, then alphabetically.

### Prefixes and Suffixes (words 544..552):

These are really parts of words. They can be used in combination with other words to make some new words. For example, you can use words 311 and 549 together to form the word "meetings".

### Juliet's words (words 553..586):

These are used primarily for time and date. They are not intended to allow you to run the whole controller with the female voice.

### Pause (word 587):

Word 587 is listed as "pause". It causes the voice to pause for a moment, such as between sentences. It does not speak the word "pause". It can be used in combination with any of the other words.

### Sound Effects (words 588..598):

Try them!!!

### Junior's words (599..685):

Romeo quit the recording business, so we had to get Junior to record some other words for us. Some words were recorded by by both Romeo and Junior, so you might want to check both places in the word list. It usually sounds best if you don't mix words from the two lists in one message, but sometimes that is the only way to get the words you want.

### Variable words (810..919):

Most of these words allow you to insert a message that is not always the same into a voice message, such as the current time. If you want to include the time in one of your IDs, for example, you could just include word 810 in the ID message. "At <the time>, this-is the XXXXX repeater" would be word numbers 086, 810, 480, 475, 054, 054, 054, 054, 054, 411. These words make it easy to write custom messages that read the time, date, I/O lines, etc.

## Word List:

| Romeo's Words          | 041 K                               | 084 AS                     |
|------------------------|-------------------------------------|----------------------------|
|                        | 042 L                               | 085 ASSOCIATION            |
| 000 ZERO               | 043 M                               | 086 AT                     |
| 001 ONE                | 044 N                               | 087 AUGUST                 |
| 002 TWO                | 045 O                               | 088 AUTO                   |
| 003 THREE              | 046 P                               | 089 AUTOMATIC              |
| 004 FOUR               | 047 Q                               | 090 AUTOPILOT              |
| 005 FIVE               | 048 R                               | 091 AUXILIARY              |
| 006 SIX                | 049 S                               | 092 AVON                   |
| 006 SIX<br>007 SEVEN   | 050 T                               | 093 AVON MOUNTAIN          |
| 008 EIGHT<br>009 NINE  | 051 U                               | 094 A.M.                   |
| 009 NINE               | 052 V                               | 095 BAND                   |
| 010 TEN                | 053 W                               | 096 BANK                   |
| 011 ELEVEN             | 054 X                               | 097 BASE                   |
| 012 TWELVE             | 055 Y                               | 098 BATTERY                |
| 013 THIRTEEN           |                                     | 099 BELOW                  |
| 014 FOURTEEN           | 057 ABORT                           | 100 BETWEEN                |
| 015 FIFTEEN            | 057 ABORT<br>058 ABOUT<br>059 ABOVE | 101 BLOWING                |
| 016 SIXTEEN            | 059 ABOVE                           | 102 BLUE KNOB              |
| 017 SEVENTEEN          | 060 ACKNOWLEDGE                     | 103 BOARD                  |
| 018 EIGHTEEN           | 061 ACTION                          | 104 BOOST                  |
| 019 NINETEEN           | 062 ADJUST                          |                            |
| 020 TWENTY             | 063 ADVANCED                        |                            |
| 021 THIRTY             | 064 ADVISE                          |                            |
| 022 FORTY<br>023 FIFTY | 065 AERIAL                          |                            |
| 023 FIFTY              | 066 AFFIRMATIVE                     |                            |
| 024 SIXTY              | 067 AIR                             | 110 BUSY                   |
| 025 SEVENTY            | 068 AIRPORT                         |                            |
| 026 EIGHTY             | 069 AKRON<br>070 ALERT              | 112 BY                     |
| 027 NINETY             | 070 ALERT                           | 113 CABIN                  |
| 028 HUNDRED            |                                     | 114 CALIBRATE              |
|                        |                                     | 115 CALL                   |
| 030 MILLION            | 073 ALPHA                           | 116 CALLING                |
| 031 A                  | 074 ALTERNATE                       | 117 CALM                   |
| 032 B                  | 075 ALTITUDE                        | 118 CANCEL                 |
| 033 C                  | 076 AMATEUR                         | 119 CAUTION                |
| 034 D                  | 077 AMPS                            | 120 CEILING<br>121 CELSIUS |
| 035 E                  | 078 AND<br>079 ANSWER               |                            |
| 036 F                  |                                     | 122 CENTER                 |
| 037 G                  | 080 APPROACH<br>081 APRIL           | 123 CHANGE<br>124 CHARLIE  |
| 038 H                  | 081 APRIL<br>082 AREA               | 124 CHARLIE<br>125 CHECK   |
| 039 I<br>040 I         | 083 ARRIVAL                         | 125 CHECK<br>126 CIRCUIT   |
| 040 J                  | UUJ ANNIVAL                         | 120 CIRCUIT                |

127 CLEAR 128 CLIMB 129 CLOCK 130 CLOSED 131 CLUB 132 CODE 133 COLUMBUS 134 COME **135 COMPLETE** 136 COMPUTER 137 CONDITION 138 **CONGRATULATIONS 139 CONNECT** 140 CONNECTICUT 141 CONTACT 142 CONTROL 143 CONVERGING 144 COSHOCTON 145 COUNT 146 COURSE 147 CRANE 148 CROSSWIND **149 CURRENT** 150 CUYAHOGA FALLS 151 CYCLE 152 DALLAS 153 DANGER **154 DATE** 155 DAY 156 DAYS 157 DAYTON **158 DECEMBER 159 DECREASE 160 DECREASING 161 DEGREES** 162 DELTA **163 DEPARTURE** 164 DEVICE 165 DIAL 166 DINNER **167 DIRECTION** 168 DISPLAY 169 DIVIDED 170 DOOR 171 DOWN

172 DOWNWIND 173 DRIVE 174 DRIZZLE 175 DUST 176 EAST 177 ECHO **178 ELECTRICIAN 179 ELEVATION 180 EMERGENCY 181 ENGINE 182 ENTER** 183 EQUAL 184 EQUALS 185 ERROR **186 ESTIMATED 187 EVACUATE 188 EVACUATION** 189 EXIT **190 EXPECT** 191 FAIL **192 FAILURE** 193 FARAD **194 FARENHEIT 195 FARMINGTON** 196 FAST **197 FEBRUARY 198 FEET** 199 FILED 200 FINAL 201 FINDLAY **202 FIRE 203 FIRST** 204 FLAPS 205 FLIGHT 206 FLOW 207 FOG 208 FOR 209 FOURTH 210 FOXTROT 211 FREEDOM 212 FREEZING 213 FREQUENCY 214 FRIDAY 215 FROM 216 FRONT 217 FULL

218 GALLONS **219 GATE** 220 GAUGE **221 GEAR** 222 GET 223 GLIDE 224 GO 225 GOLF 226 GOODBYE 227 GREEN 228 GREENWICH 229 GROUND 230 GURNEE 231 GUSTINGTO 232 HAIL 233 HALF 234 HAM 235 HAMFEST 236 HAMVENTION **237 HAVE** 238 HAZARDOUS 239 HAZE 240 HEAVY 241 HELLO 242 HELP 243 HENRY 244 HERTZ 245 HIGH 246 HOLD 247 HOME 248 HOTEL 249 HOUR 250 HOURS 251 ICE 252 ICING 253 IDENTIFY 254 IGNITE 255 IGNITION 256 IMMEDIATELY 257 IN 258 INBOUND 259 INCH 260 INCREASE 261 INCREASING 262 INCREASINGTO 263 INDIA

|     | INDICATED   |
|-----|-------------|
| 265 | INFLIGHT    |
| 266 | INFORMATION |
| 267 | INNER       |
| 268 | INSPECTOR   |
| 269 | INTRUDER    |
| 270 |             |
| 271 | IT          |
| 272 | JANUARY     |
|     | JULIET      |
|     | JULY        |
|     | JUNE        |
|     | KENTUCKY    |
|     | KEY         |
|     | KILO        |
|     | KNOTS       |
|     | LAND        |
|     |             |
| -   | LANDING     |
|     | LATE        |
|     | LAUNCH      |
|     | LEAN        |
|     | LEFT        |
|     | LEG         |
|     | LESS THAN   |
|     | LEVEL       |
| 289 | LIGHT       |
| 290 | LIMA        |
| 291 | LINE        |
| 292 | LINK        |
| 293 | LIST        |
| 294 | LITTON      |
| 295 | LOCK        |
| 296 | LONG        |
| 297 | LOOK        |
|     | LOW         |
|     | LOWER       |
| 300 |             |
| 301 | MACHINE     |
|     | MAINTAIN    |
|     | MANUAL      |
|     | MARCH       |
|     | MARKER      |
|     |             |
|     | MAY         |
|     | MAYDAY      |
|     | ME          |
| 309 | MEAN        |

310 MEASURE 311 MEETING 312 MEGA 313 MESSAGES **314 METER** 315 MICRO 316 MIKE 317 MILES 318 MILL 319 MILLI 320 MINUS 321 MINUTES 322 MIST 323 MOBILE 324 MODERATE 325 MONDAY 326 MONTH 327 MORETHAN **328 MOTOR** 329 MOUNT HAMILTON 330 MOUNT TAMALPAIS 331 MOVE 332 MOVING 333 MUCH 334 NEAR 335 NEGATIVE 336 NET 337 NEW 338 NEWINGTON 339 NEW HAVEN **340 NEXT** 341 NIGHT 342 NO 343 NORTH 344 NORTHEAST 345 NORTHWEST 346 NOT 347 NOVEMBER 348 NUMBER **349 OAKS** 350 OBSCURED 351 O'CLOCK 352 OCTOBER 353 OF 354 OFF

**356 OHMS** 357 OIL 358 ON **359 OPEN 360 OPERATION** 361 OPERATOR 362 OSCAR 363 OTHER 364 OUT 365 OUTER 366 OVER 367 OVERCAST 368 PAPA **369 PARTIALLY 370 PASS** 371 PASSED **372 PATCH** 373 PATH **374 PELLETS** 375 PER 376 PERCENT 377 PHONE 378 PICO 379 PLEASE 380 PLUS 381 POINT 382 POLICE 383 POSITION 384 POWER 385 PRACTICE 386 PRESS 387 PRESSURE 388 PRIVATE **389 PROBE** 390 PROGRAMMING 391 PULL 392 PUSH 393 P.M. 394 QUEBEC 395 RADAR 396 RADIO 397 RAIN 398 RAISE 399 RANGE 400 RATE **401 RATTLESNAKE** 

**Copyright 1996 Link Communications Inc.** 

355 OHIO

| MOUNTAIN                                                                                                    | 447 SMOKE                                                                                                    | 493 TORONTO       |
|----------------------------------------------------------------------------------------------------|----------------------------------------------------------------------------------------------------|-------------------|
| 402 READY                                                                                                    | 448 SNOW                                                                                                    | 494 TOUCHDOWN     |
| 403 REAR                                                                                                    | 449 SOUTH                                                                                                    | 495 TOWER         |
| 404 RECEIVE                                                                                                    | 450 SOUTHEAST                                                                                                    | 496 TRAFFIC       |
| 405 RED                                                                                                    | 451 SOUTHWEST                                                                                                    | 497 TRANSMIT      |
| 406 RELEASE                                                                                                    | 452 SPEED                                                                                                    | 498 TRIM          |
| MOUNTAIN<br>402 READY<br>403 REAR<br>404 RECEIVE<br>405 RED<br>406 RELEASE<br>407 REMARK                                                                                                    | 451 SOUTHWEST<br>452 SPEED<br>453 SPRAY                                                                                                    | 499 TUESDAY       |
| 408 REMOTE                                                                                                    | 454 SQUAWK                                                                                                    | 500 TURBULANCE    |
| 409 REPAIR                                                                                                    | 455 STALL                                                                                                    | 501 TURN          |
| 410 REPEAT                                                                                                    | 456 START                                                                                                    | 502 UNDER         |
| 411 REPEATER                                                                                                    | 454 SQUAWK<br>455 STALL<br>456 START<br>457 STOP<br>458 STORM                                                                                                  | 503 UNIFORM       |
| 412 RICH                                                                                                    | 458 STORM                                                                                                    | 504 UNIT          |
| 413 RICHMOND                                                                                                    | 459 SUNDAY                                                                                                    | 505 UNLIMITED     |
| 414 RIG                                                                                                    | 460 SWITCH                                                                                                    | 506 UNTIL         |
| 415 RIGHT                                                                                                    | 461 SYSTEM                                                                                                    | 507 UP            |
| 416 ROAD                                                                                                    | 462 TANGO                                                                                                    | 508 USE (NOUN)    |
| 417 ROGER                                                                                                    | 463 TANK                                                                                                    | 509 USE (VERB)    |
| 418 ROMEO                                                                                                    | 464 TARGET                                                                                                    | 510 VALLEY        |
| 419 ROUTE                                                                                                    | 465 TARPON SPRINGS                                                                                                    | 511 VALVE         |
| 420 RUNWAY                                                                                                    | 466 TAXI                                                                                                    | 512 VARIABLE      |
| 421 SAFE                                                                                                    | 467 TEEN                                                                                                    | 513 VERIFY        |
| <ul> <li>411 REPEATER</li> <li>412 RICH</li> <li>413 RICHMOND</li> <li>414 RIG</li> <li>415 RIGHT</li> <li>416 ROAD</li> <li>417 ROGER</li> <li>418 ROMEO</li> <li>419 ROUTE</li> <li>420 RUNWAY</li> <li>421 SAFE</li> <li>422 SAINT PETERSBURG</li> </ul> | 468 TELEPHONE                                                                                                    | 514 VICTOR        |
| 423 SAND                                                                                                    | 469 TEMPERATURE                                                                                                    | 515 VISIBILITY    |
| 424 SANTA CLARA                                                                                                    | <ul> <li>467 TELIN</li> <li>468 TELEPHONE</li> <li>469 TEMPERATURE</li> <li>470 TERMINAL</li> <li>471 TEST</li> <li>472 THANK YOU</li> <li>473 THAT</li> </ul> | 516 VOLTS         |
| 425 SAN LEANDRO                                                                                                    | 471 TEST                                                                                                    | 517 WAIT          |
| 426 SATURDAY                                                                                                    | 472 THANK YOU                                                                                                    | 518 WAKE          |
| 427 SCATTERED                                                                                                    | 473 THAT                                                                                                    | 519 WAKEUP        |
| 428 SECOND                                                                                                    | 474 THE (LONG E)                                                                                                    | 520 WARNING       |
| 427 SCATTERED<br>428 SECOND<br>429 SECONDS                                                                                                    | 475 THE (SHORT E)                                                                                                    | 521 WATCH         |
| 430 SECURITY                                                                                                    | 476 THE                                                                                                    | 522 WATTS         |
| 431 SELECT                                                                                                    | 477 THIN                                                                                                    | 523 WAY           |
| 432 SEPTEMBER                                                                                                    | 478 THINLY                                                                                                    | 524 WEATHER       |
| 433 SEQUENCE                                                                                                    | 479 THIRD                                                                                                    | 525 WEDNESDAY     |
| 434 SERVICE                                                                                                    | 480 THIS IS                                                                                                    | 526 WELCOME       |
| 435 SET                                                                                                    | 481 THIS                                                                                                    | 527 WEST          |
| 436 SEVERE                                                                                                    | 482 THUNDERSTORMS                                                                                                    | 528 WEST HARTFORD |
| 437 SEXY                                                                                                    | 483 THURSDAY                                                                                                    | 529 WHISKEY       |
| 438 SHORT                                                                                                    | 484 TIME                                                                                                    | 530 WILL          |
| 439 SHOWERS                                                                                                    | 485 TIMER                                                                                                    | 531 WIND          |
| 440 SHUT                                                                                                    | 486 TIMES                                                                                                    | 532 WISKEY        |
| 441 SIDE                                                                                                    | 487 TO                                                                                                    | 533 WITH          |
| 442 SIERRA                                                                                                    | 488 TODAY                                                                                                    | 534 WRONG         |
| 443 SIGHT                                                                                                    | 489 TOMORROW                                                                                                    | 535 X-RAY         |
| 444 SLEET                                                                                                    | 490 TONIGHT                                                                                                    | 536 YANKEE        |
| 445 SLOPE                                                                                                    | 491 TOOL                                                                                                    | 537 YELLOW        |
| 446 SLOW                                                                                                    | 492 TORNADO                                                                                                    | 538 YESTERDAY     |
|                                                                                                    |                                                                                                    |                   |

| 540<br>541<br>542                                                                                                    | YOU<br>YOUR<br>ZED<br>ZONE<br>ZULU                                   |
|----------------------------------------------------------------------------------------------------|----------------------------------------------------------------------|
| Pref                                                                                                    | ixes and Suffixes                                                    |
| 546<br>547<br>548<br>549                                                                                                    | THIR-<br>-ED<br>-ER<br>-ING<br>-S<br>-TEEN<br>-TH                    |
| Juli                                                                                                    | et's Words                                                           |
| 555<br>556<br>557<br>558<br>559<br>560<br>561<br>562<br>563<br>564<br>565<br>566<br>567<br>568<br>569<br>570<br>571<br>572<br>573<br>574<br>575<br>576 | ONE<br>TWO<br>THREE<br>FOUR<br>FIVE<br>SIX<br>SEVEN<br>EIGHT<br>NINE |

| 579<br>580<br>581<br>582<br>583<br>584<br>585 | MORNING<br>AFTERNOON<br>EVENING<br>THE<br>TIME<br>IS<br>A.M.<br>P.M.<br>O'CLOCK |
|-----------------------------------------------|---------------------------------------------------------------------------------|
| Pau                                           | lse                                                                             |
| 587                                           | PAUSE                                                                           |
| Sou                                           | nd Effects                                                                      |
| 588                                           | LASER                                                                           |
|                                               | WHISTLE                                                                         |
|                                               | PHASER                                                                          |
| 591                                           | TRAIN                                                                           |
|                                               | EXP                                                                             |
| 593                                           | CROWD                                                                           |
|                                               | TIC                                                                             |
|                                               | TOC                                                                             |
| 596                                           | HIGH-LOW TONE                                                                   |
| 597                                           | LOW-HIGH TONE                                                                   |
| 598                                           | HIGH TONE                                                                       |
| Jun                                           | ior's Words                                                                     |
| 599                                           | ALARM                                                                           |
|                                               | AMATEUR                                                                         |
|                                               | ANALOG                                                                          |
|                                               | ARIZONA                                                                         |
|                                               | AUTOPATCH                                                                       |
|                                               | BACHELOR                                                                        |
|                                               | BAD                                                                             |
| 606                                           | BASE                                                                            |
| 607                                           | BATTERY                                                                         |
| 608                                           | BAY                                                                             |
| 609                                           | BILLINGS                                                                        |
| 610                                           | BOZEMAN                                                                         |
| 611                                           | CANOE                                                                           |
| 612                                           | CAPROCK                                                                         |
| 613                                           | CENTRAL                                                                         |

614 CHARGING 615 CLOUDS 616 CLUB 617 COMMUNICATIONS **618 CONTROLLER** 619 DIGITAL 620 EMPIRE 621 EVENT 622 FIELD 623 FLASH 624 FLOOD 625 FRIENDLY 626 GOLDEN 627 GREYCLIFF 628 HAM 629 HAMFEST 630 HARRISON 631 HOLLEY **632 HOME** 633 INFORMATION 634 INLAND 635 INPUT 636 INSIDE 637 KOOTENAI 638 LINK **639 LITTLEROCK** 640 MEDIUM 641 MEETING 642 MICA 643 MONITOR 644 MOUNTAIN 645 NET 646 OBED 647 OREGON 648 OUTSIDE **649 PEAK** 650 POUND 651 PUMP 652 PYRAMID 653 RACES 654 RADIO 655 RATTLESNAKE 656 REMOTE 657 REPEATER 658 RIDGE 659 SANDRA

| 660  | SCAN                 |
|------|----------------------|
| 661  | SIDNEY               |
| 662  | SKYWARN              |
| 663  | SOCIETY              |
| 664  | SPOKANE              |
| 665  | STAR                 |
| 666  | STATE                |
| 667  | SUNDANCE             |
| 668  | SYSTEM               |
| 669  | TACOMA               |
| 670  | THIS                 |
| 671  | TIGER                |
|      | TODAY                |
|      | TOMORROW             |
|      | TONIGHT              |
|      | VALUE                |
|      | VOLTAGE              |
| 677  | WASHINGTON           |
|      | WATCH                |
|      | WATER                |
| 680  | WELCOME              |
|      | WITH                 |
|      | YAKIMA               |
|      | YELLOWHEAD           |
| 684  | YELLOWKNIFE          |
| 685  | ZED                  |
|      |                      |
| Inte | ernal Variable Words |
| (dor | n't use these)       |
| 800  | UNUSED               |
|      |                      |

801 START POLITE
802 END POLITE
803 END POLITE DO
CMD
804 DO DELAYED DIAL
805 START DVR TIMER

### User Variable Words

810 TIME
811 HOUR (12 hr)
812 HOUR (24 hr)
813 MINUTE OF HOUR
814 AM/PM
815 DATE
816 MONTH OF YEAR

817 DAY OF MONTH 818 YEAR 819 DAY OF WEEK 830 TIME (FEMALE) 831 HOUR,F (12 hr) 832 HOUR,F (24 hr) 833 MINUTE,F 834 AM/PM (FEMALE) 835 MRN/AFT/EVE, F 840 I/O 1 ANALOG 1 841 I/O 1 ANALOG 2 842 I/O 1 ANALOG 3 843 I/O 1 ANALOG 4 844 I/O 1 ANALOG 5 845 I/O 1 ANALOG 6 846 I/O 1 ANALOG 7 847 I/O 1 ANALOG 8 848 I/O 2 ANALOG 1 849 I/O 2 ANALOG 2 850 I/O 2 ANALOG 3 851 I/O 2 ANALOG 4 852 I/O 2 ANALOG 5 853 I/O 2 ANALOG 6 854 I/O 2 ANALOG 7 855 I/O 2 ANALOG 8 856 I/O 1 HIGH 1 857 I/O 1 HIGH 2 858 I/O 1 HIGH 3 859 I/O 1 HIGH 4 860 I/O 1 HIGH 5 861 I/O 1 HIGH 6 862 I/O 1 HIGH 7 863 I/O 1 HIGH 8 864 I/O 2 HIGH 1 865 I/O 2 HIGH 2 866 I/O 2 HIGH 3 867 I/O 2 HIGH 4 868 I/O 2 HIGH 5 869 I/O 2 HIGH 6 870 I/O 2 HIGH 7 871 I/O 2 HIGH 8 872 I/O 1 HIGH TIME 1 873 I/O 1 HIGH TIME 2 874 I/O 1 HIGH TIME 3 875 I/O 1 HIGH TIME 4 876 I/O 1 HIGH TIME 5

| 877 | I/O 1 HIGH TIME 6 |
|-----|-------------------|
| 878 | I/O 1 HIGH TIME 7 |
| 879 | I/O 1 HIGH TIME 8 |
| 880 | I/O 2 HIGH TIME 1 |
| 881 | I/O 2 HIGH TIME 2 |
| 882 | I/O 2 HIGH TIME 3 |
| 883 | I/O 2 HIGH TIME 4 |
| 884 | I/O 2 HIGH TIME 5 |
| 885 | I/O 2 HIGH TIME 6 |
| 886 | I/O 2 HIGH TIME 7 |
| 887 | I/O 2 HIGH TIME 8 |
| 888 | I/O 1 LOW 1       |
| 889 | I/O 1 LOW 2       |
| 890 | I/O 1 LOW 3       |
| 891 | I/O 1 LOW 4       |
| 892 | I/O 1 LOW 5       |
| 893 | I/O 1 LOW 6       |
| 894 | I/O 1 LOW 7       |
| 895 | I/O 1 LOW 8       |
| 896 | I/O 2 LOW 1       |
| 897 | I/O 2 LOW 2       |
| 898 | I/O 2 LOW 3       |
| 899 | I/O 2 LOW 4       |
| 900 | I/O 2 LOW 5       |
| 901 | I/O 2 LOW 6       |
| 902 | I/O 2 LOW 7       |
| 903 | I/O 2 LOW 8       |
| 904 | I/O 1 LOW TIME 1  |
| 905 | I/O 1 LOW TIME 2  |
| 906 |                   |
| 907 |                   |
| 908 | I/O 1 LOW TIME 5  |
| 909 | I/O 1 LOW TIME 6  |
| 910 | I/O 1 LOW TIME 7  |
| 911 | I/O 1 LOW TIME 8  |
| 912 |                   |
| 913 | I/O 2 LOW TIME 2  |
| 914 |                   |
| 915 |                   |
| 916 |                   |
| 917 |                   |
| 918 |                   |
| 919 |                   |
| -   | 0                 |

# Appendix C: CW Code Table

| CW | XX | CW | XX | CW | XX | CW | XX | CW    | XX |
|----|----|----|----|----|----|----|----|-------|----|
| 0  | 00 | А  | 10 | K  | 20 | U  | 30 | SPACE | 40 |
| 1  | 01 | В  | 11 | L  | 21 | V  | 31 | PAUSE | 41 |
| 2  | 02 | С  | 12 | М  | 22 | W  | 32 |       |    |
| 3  | 03 | D  | 13 | Ν  | 23 | X  | 33 |       |    |
| 4  | 04 | Е  | 14 | 0  | 24 | Y  | 34 |       |    |
| 5  | 05 | F  | 15 | Р  | 25 | Z  | 35 |       |    |
| 6  | 06 | G  | 16 | Q  | 26 | /  | 36 |       |    |
| 7  | 07 | Н  | 17 | R  | 27 | •  | 37 |       |    |
| 8  | 08 | Ι  | 18 | S  | 28 | ?  | 38 |       |    |
| 9  | 09 | J  | 19 | Т  | 29 | AR | 39 |       |    |

CW Code Table

### Appendix D: Automatic Macros

The following is a list of the macros that are automatically executed by the controller at certain times. Because they are executed automatically when something happens (like a timer expiring) rather than because a user specifically told it to execute by entering the macros name, they are called "automatic" macros. The only difference between automatic and user macros is who (or what) decides that they should be executed. They are named according to the function that they usually perform. If you want to change how something works, you can change what commands the macro executes to suit your own desires. An example of this would be changing an impolite ID macro to send your repeater's ID rather than the example ID that is programmed in at the factory.

You can execute any of these macros by entering its name which corresponds to its macro number followed by a 'D' or unkey or <Enter> (example 200 would execute macro 200). This is useful for finding out what is already in the macros. You find out even more about what is in a macro by recalling its contents with Command 054 D or unkey or <Enter> then the macro's number. If you do this from a serial terminal, it will be relatively easy to understand. If you do it from a DTMF pad, the voice message may seem long and complicated. This is because the synthesized voice must spell out the messages that are programmed in the macros. You can learn a lot about how the controller works by looking at what is inside of the macros with Command 054. Command 054 also tells you how many percent full a macro is. Each macro can store 100 bytes of information, about 100 keystrokes.

## Automatic Macro Explanations

*Macros 200..219* are where your error messages come from. Whenever an error occurs in the controller, it will cause one of these macros to be executed. To find out what caused the error, remember what the error number is and look at the description of the corresponding macro number below. You can change the error messages to say anything you want them to, or nothing at all, by changing these macros. Please note, however, that if you remove the error messages completely, that you may not be able to tell when an error occurs.

**Macros 220..267**. These macros are automatically called when it is time to send an ID. You will want to erase (with Command 055) what is in these macros when you get the controller and put your own ID messages in these macros. It would be worth your time to study the way these IDs are programmed at the factory (see Command 054) so that you can make yours work the same way. Note that Command 064 is used to speak the voice IDs so that they will be polite and will automatically call the impolite ID macro (which is usually CW) if they are interrupted. Shortcut: if you want all four of the pending IDs for a port to send the same message, program that message in the first of the four pending id macros, then program the other three to execute the first one. To change the ID timers, see Command 020.

**Macros 268..275** are executed when it is time to send a courtesy beep. You would normally call Command 040 from this macro to generate the tones of your courtesy beep. If you want your courtesy beep to contain several beeps in sequence, you can call Command 040 multiple times within one macro, once for each beep.

In case you were wondering, before this macro is automatically called after you unkey, the audio routing variable is set to make the tones go to the proper ports, so you do not have to worry about that at all. Just call the commands you want to be executed when it is time for a courtesy beep (you could send beeps, DTMF digits, voice messages...) and the audio will automatically be sent to the correct ports. To change the courtesy beep timers, see Command 020.

**Macros 276..291** are called when Analog 1..16 go into a High alarm. You may want to use these macros to speak an voice message indicating the alarm and/or take some other action such as turning off an output line. To change how often the RLC-3 checks to see if an alarm has occured, see Command 020. The default is every one second.

**Macros 292..307** are called when Analog 1..16 go into a Low alarm. You may want to use these macros to indicate an alarm condition.

**Macros 308..323** are called when Analog 1..16 go out of either High or Low alarm into a Normal condition. You may want to use these macros to indicate that the analog reading is no longer causing an alarm.

**Macros 324..339** are called when Input 1..16 goes from Low to High. You may want to use these macros to indicate an alarm condition.

**Macros 340..355** are called when Input 1..16 goes from High to Low. You may want to use these macros to indicate an alarm condition.

**Macros 356..363** are called when the Time-Out Timer expires. You may want to program these messages to indicate when a time-out condition occurred. Currently, the RLC-3's software shuts off the transmitter immediately when a time out condition occurs, so any messages generated by this macro will not be sent until the time out condition is cleared. This problem will be fixed in a future software release. For now, do not attempt to speak anything from these macros. To adjust the time out timers, see Command 020.

**Macros 364..371** are called when the Time-Out Timer comes out of a time-out condition. You may want to program these messages to indicate that a time-out condition has just been cleared. **Macros 372...387.** If you don't use preaccess, you can totally ignore these macros. Even if you do use preaccess, you don't have to worry about them. They are automatically renamed and programmed when you configure a port for preaccess with Command 070 or 071. If you are curious, however, read on. When a port is set to require preaccess (either with Command 070 or 071), these macros are automatically programmed and renamed. The access code ("\*" for a repeater, "#??" for a link) is actually the new name of these macros. Also, the command decoder is told to ignore every command that is entered from that port except for these macros. When you enter the access code, one of these macros is executed. The commands that are automatically programmed into these macros may do a lot of things (such as start dial tone for a link), but they always do this one thing, they execute Command 074. Command 074 tells the command decoder to let that port access all of the commands in the controller again, but only until the preaccess timer (see Command 020) runs out.

You should never have to change the contents of these macros by hand (since Command 070 and 071 do the work for you), but you might want to change their names. When you use Command 070 to configure a port as a preaccess repeater, it assumes that you want the local-mode access code to be "\*". If that is not true, you can simply rename the first preaccess macro for that port to something else. Similarly, the link access code that is usually "#" plus two digits, can be changed to any valid command name up to six digits long.

**Macro 388** is called whenever the controller is reset, whether it is reset because the power was just turned on, because you pressed the reset button, or because you executed the remote reset command. You can use it to execute any commands that you want to be executed on reset. If you run out of space in this, or any other macro, because you are trying to do to much, just call another macro, or several of them, from this macro and split up the work.

**Macro 389** is a temporary macro that is used when appending macros etc. It is of no use to you because it will be overwritten often.

**Macros 390..405** are called when the corresponding user timer (see Command 020) expires. These timers can be started with Command 022 and stopped with Command 023. They are not normally used, but are provided for users that have a special purpose for them. A more general and flexible system of user-definable timers is planned for a future release.

**Macro 406** is automatically executed immediately before the autopatch is taken off hook when a call is made. It can be used to disconnect link ports before the call begins.

**Macro 407** is automatically executed immediately after the autopatch is hung up. It can be used to reconnect the links that were disconnected in macro 406.

**Macro 408** is used to speak "Autopatch Busy" when you try to use the patch when it is already in use. It is automatically programmed when you set up the autopatch with Command 110. You can delete it and program your own autopatch busy message if you wish. If you wish to change this message (or any other macro 408..412) back to the default settings, just execute Command 110 again.

**Macro 409** is used to speak "Autopatch" before the phone number is read back and dialed. It is automatically programmed when you set up the autopatch with Command 110. You can delete it and program your own message if you wish, but be sure that you recall the preprogrammed message first and understand what it does (it may do some other things depending on the number readback mode). You can also change the number of pauses that are spoken after the word "Autopatch" to change the delay before the number readback begins.

**Macro 410** is used to speak pauses after the number is read back. It is automatically programmed when you set up the autopatch with Command 110. You can change it if you wish, but be sure that you recall the pre-programmed macro first and understand what it does. You can change the number of pauses that are spoken to change the time that you can wait after the number is read back and still be able to kerchunk to make it dial/not dial (depending on the number readback mode).

**Macro 411** is used to speak a special word that causes the patch to dial after the number readback is finished. It is automatically programmed when you set up the autopatch with Command 110. It is only used with some number readback modes. There is no reason to change it.

**Macro 412** is used to speak "Autopatch Off" when you hang up the patch. It is automatically programmed when you set up the autopatch with Command 110. You can delete it and program your own autopatch off message if you wish.

**Macros 413..499** are reserved for future automatic macros. You may use them if you run out of available macros number 500 or higher, but they may be assigned to an automatic function in a future software version.

200 - Cmd Name Length not Matched 201 - Command Name not Found 202 - Execution Blocked 203 - Extra Data too Long 204 - Extra Data too Short 205 - Command Name Decoded OK 206 - Command Executed OK 207 - Internal Error - Null Macro Ptr 208 - Internal Error - Null Function Ptr 209 - Nested Macro Depth Limit Reached 210 - Invalid Variable Length Data Length 211 - Invalid Value Entered 212 - Command Doesn't Exist 213 - Bad Autopatch Number 214 - Reserved 215 - Reserved 216 - Reserved 217 - Reserved 218 - Reserved 219 - Reserved 220 - Initial ID Port 1 221 - Initial ID Port 2 222 - Initial ID Port 3 223 - Initial ID Port 4 224 - Initial ID Port 5 225 - Initial ID Port 6 226 - Initial ID Port 7 227 - Initial ID Port 8 228 - Pending ID #1 Port 1 229 - Pending ID #1 Port 2 230 - Pending ID #1 Port 3 231 - Pending ID #1 Port 4 232 - Pending ID #1 Port 5 233 - Pending ID #1 Port 6 234 - Pending ID #1 Port 7 235 - Pending ID #1 Port 8 236 - Pending ID #2 Port 1 237 - Pending ID #2 Port 2 238 - Pending ID #2 Port 3 239 - Pending ID #2 Port 4 240 - Pending ID #2 Port 5 241 - Pending ID #2 Port 6 242 - Pending ID #2 Port 7 243 - Pending ID #2 Port 8

244 - Pending ID #3 Port 1 245 - Pending ID #3 Port 2 246 - Pending ID #3 Port 3 247 - Pending ID #3 Port 4 248 - Pending ID #3 Port 5 249 - Pending ID #3 Port 6 250 - Pending ID #3 Port 7 251 - Pending ID #3 Port 8 252 - Pending ID #4 Port 1 253 - Pending ID #4 Port 2 254 - Pending ID #4 Port 3 255 - Pending ID #4 Port 4 256 - Pending ID #4 Port 5 257 - Pending ID #4 Port 6 258 - Pending ID #4 Port 7 259 - Pending ID #4 Port 8 260 - Impolite ID Port 1 261 - Impolite ID Port 2 262 - Impolite ID Port 3 263 - Impolite ID Port 4 264 - Impolite ID Port 5 265 - Impolite ID Port 6 266 - Impolite ID Port 7 267 - Impolite ID Port 8 268 - Courtesy Beep Command Slot Port 1 269 - Courtesy Beep Command Slot Port 2 270 - Courtesy Beep Command Slot Port 3 271 - Courtesy Beep Command Slot Port 4 272 - Courtesy Beep Command Slot Port 5 273 - Courtesy Beep Command Slot Port 6 274 - Courtesy Beep Command Slot Port 7 275 - Courtesy Beep Command Slot Port 8 276 - I/O #1 Analog High Alarm #1 277 - I/O #1 Analog High Alarm #2 278 - I/O #1 Analog High Alarm #3 279 - I/O #1 Analog High Alarm #4 280 - I/O #1 Analog High Alarm #5 281 - I/O #1 Analog High Alarm #6 282 - I/O #1 Analog High Alarm #7 283 - I/O #1 Analog High Alarm #8 284 - I/O #2 Analog High Alarm #1 285 - I/O #2 Analog High Alarm #2 286 - I/O #2 Analog High Alarm #3 287 - I/O #2 Analog High Alarm #4

288 - I/O #2 Analog High Alarm #5 289 - I/O #2 Analog High Alarm #6 290 - I/O #2 Analog High Alarm #7 291 - I/O #2 Analog High Alarm #8 292 - I/O #1 Analog Low Alarm #1 293 - I/O #1 Analog Low Alarm #2 294 - I/O #1 Analog Low Alarm #3 295 - I/O #1 Analog Low Alarm #4 296 - I/O #1 Analog Low Alarm #5 297 - I/O #1 Analog Low Alarm #6 298 - I/O #1 Analog Low Alarm #7 299 - I/O #1 Analog Low Alarm #8 300 - I/O #2 Analog Low Alarm #1 301 - I/O #2 Analog Low Alarm #2 302 - I/O #2 Analog Low Alarm #3 303 - I/O #2 Analog Low Alarm #4 304 - I/O #2 Analog Low Alarm #5 305 - I/O #2 Analog Low Alarm #6 306 - I/O #2 Analog Low Alarm #7 307 - I/O #2 Analog Low Alarm #8 308 - I/O #1 Analog Alarm to Normal #1 309 - I/O #1 Analog Alarm to Normal #2 310 - I/O #1 Analog Alarm to Normal #3 311 - I/O #1 Analog Alarm to Normal #4 312 - I/O #1 Analog Alarm to Normal #5 313 - I/O #1 Analog Alarm to Normal #6 314 - I/O #1 Analog Alarm to Normal #7 315 - I/O #1 Analog Alarm to Normal #8 316 - I/O #2 Analog Alarm to Normal #1 317 - I/O #2 Analog Alarm to Normal #2 318 - I/O #2 Analog Alarm to Normal #3 319 - I/O #2 Analog Alarm to Normal #4 320 - I/O #2 Analog Alarm to Normal #5 321 - I/O #2 Analog Alarm to Normal #6 322 - I/O #2 Analog Alarm to Normal #7 323 - I/O #2 Analog Alarm to Normal #8 324 - I/O #1 Input Line High #1 325 - I/O #1 Input Line High #2 326 - I/O #1 Input Line High #3 327 - I/O #1 Input Line High #4 328 - I/O #1 Input Line High #5 329 - I/O #1 Input Line High #6 330 - I/O #1 Input Line High #7 331 - I/O #1 Input Line High #8 332 - I/O #2 Input Line High #1 333 - I/O #2 Input Line High #2

334 - I/O #2 Input Line High #3 335 - I/O #2 Input Line High #4 336 - I/O #2 Input Line High #5 337 - I/O #2 Input Line High #6 338 - I/O #2 Input Line High #7 339 - I/O #2 Input Line High #8 340 - I/O #1 Input Line Low #1 341 - I/O #1 Input Line Low #2 342 - I/O #1 Input Line Low #3 343 - I/O #1 Input Line Low #4 344 - I/O #1 Input Line Low #5 345 - I/O #1 Input Line Low #6 346 - I/O #1 Input Line Low #7 347 - I/O #1 Input Line Low #8 348 - I/O #2 Input Line Low #1 349 - I/O #2 Input Line Low #2 350 - I/O #2 Input Line Low #3 351 - I/O #2 Input Line Low #4 352 - I/O #2 Input Line Low #5 353 - I/O #2 Input Line Low #6 354 - I/O #2 Input Line Low #7 355 - I/O #2 Input Line Low #8 356 - Time-Out Timer Message #1 357 - Time-Out Timer Message #2 358 - Time-Out Timer Message #3 359 - Time-Out Timer Message #4 360 - Time-Out Timer Message #5 361 - Time-Out Timer Message #6 362 - Time-Out Timer Message #7 363 - Time-Out Timer Message #8 364 - Time-Out Clear Message #1 365 - Time-Out Clear Message #2 366 - Time-Out Clear Message #3 367 - Time-Out Clear Message #4 368 - Time-Out Clear Message #5 369 - Time-Out Clear Message #6 370 - Time-Out Clear Message #7 371 - Time-Out Clear Message #8 372 - Pre-Access Port 1a 373 - Pre-Access Port 1b 374 - Pre-Access Port 2a 375 - Pre-Access Port 2b 376 - Pre-Access Port 3a 377 - Pre-Access Port 3b 378 - Pre-Access Port 4a 379 - Pre-Access Port 4b

- 380 Pre-Access Port 5a 381 - Pre-Access Port 5b 382 - Pre-Access Port 6a 383 - Pre-Access Port 6b 384 - Pre-Access Port 7a 385 - Pre-Access Port 7b 386 - Pre-Access Port 8a 387 - Pre-Access Port 8b 388 - Reset Macro 389 - Temporary Macro 390 - User Timer 00 Expired 391 - User Timer 01 Expired 392 - User Timer 02 Expired 393 - User Timer 03 Expired 394 - User Timer 04 Expired 395 - User Timer 05 Expired 396 - User Timer 06 Expired 397 - User Timer 07 Expired 398 - User Timer 08 Expired 399 - User Timer 09 Expired 400 - User Timer 10 Expired 401 - User Timer 11 Expired 402 - User Timer 12 Expired 403 - User Timer 13 Expired 404 - User Timer 14 Expired 405 - User Timer 15 Expired 406 - Before Patch Off Hook 407 - After Patch On Hook 408 - Patch Busy Message 409 - Before Patch Number Readback
- 410 After Patch Number Readback
- 411 Dial Patch if Readback Interrupted
- 412..499 Reserved
- 500..999 User Macros

## Appendix E: Reset and Initialization

The terms "reset" and "initialization" refer to totally different things on the RLC-3. The controller is "reset" when any of the following things happen:

- the power is turned off and back on
- the reset button on the motherboard is pressed and released
- Command 035 is executed

Resetting the controller does not cause you to lose any of your programming. It does restart all of the timers and a lot of other internal variables. If the controller is not doing what you think it should, try resetting it and see if things straighten out.

"Initialization" (sometimes called "re-initialization") resets all of the controller's internal settings back to the factory defaults. It does cause you to lose all of your programming. You will almost always have to initialize the controller when you install a new version of software, but rarely otherwise. If you are trying to learn to program the RLC-3 and you mess things up, you can use this to put everything back the way it is supposed to be. Initialization does not hurt the RLC-3 in any way - there is no EEPROM or anything to wear out. To reinitialize the RLC-3, follow one of the two methods below:

Method #1: Press and hold the INIT button on the motherboard. Turn on the power. Wait for about 3 seconds (or longer). Release the INIT button.

Method #2: Turn the power on. Press and hold the INIT button. Press and release the RESET button. Wait at least 3 seconds. Release the INIT button.

If you are successful you will hear the message "I-N-I-T" out of the transmitter that is hooked to port 1 and see the message "All settings have been reset to factory defaults" on the serial terminal.

## Appendix F: Controlling a Rotor

The RLC-3 will evenually have specialized commands for controlling a rotor using the I/O lines on the I/O board, but you can do it now with a little work.

- Connect the rotor controls to two of the output lines. We will assume that you have one output for on/off and another to select the direction.
- Write a macro to turn the motor off. We will call this the "motor off macro"
- Write another macro that makes the rotor turn clockwise, the "clockwise macro". It should set the direction and turn the motor on.
- Write a macro that make the rotor turn counter-clockwise, the "counter-clockwise macro". It should set the direction and turn the motor on.
- Next, connect the output from the rotor that indicates the direction it is pointing to one of the analog input lines. If the voltage from that output ever goes above 5 volts (most go to the power supply voltage, about 13 volts), you should turn on the voltage divider dip switch on for that analog line. You should also make sure that the dip switch used to power a temperature sensor on that analog line is turned off.
- Use Command 053 (or your favorite macro programming command) to program one of the user macros to execute Command 100 and make it read the analog line you hooked up in the previous step. Turn the rotor and make sure that the number it tells you changes. If it doesn't, check and make sure that the voltage going into the input line changes and that you have the dip switches set correctly. Don't worry about what number it tells you, just that it changes with the direction. If you want to make this macro have a nicer message, use Command 036 to build the message and speak variable word 512 (or one of the words nearby if you are using a different analog input) to insert the actual analog reading.
  - This whole step is optional. If you do not want to know what direction the rotor is pointing, just have presets, skip this whole step. Most rotors indicate 180 degrees at south, increase as you go clockwise to 360 degrees at north, then jump to 30 degrees or some small reading and work their way back up to 180 degrees at south again. The direction voltage that is output from the rotor usually starts at 0 volts when the rotor is pointed south and increases to half scale at north and full scale when it gets all the way around to south on the other side. This makes it very difficult for the controller to calculate the degree reading, since it has a big break in the middle. Instead, we will make the controller read back the number of degrees clockwise from south. This is accomplished by setting the conversion ratio for the analog input with Command 102. The following calculation assumes that you get 0 volts with the rotor all of the way

counter-clockwise and 13 volts with the rotor all of the way clockwise.

$$\frac{13}{25} = \frac{360}{X}, \quad X = 25 * 360 / 13, \quad X = 692$$

This calculation shows that to get 360 degrees at 13 volts, we need to set the analog input to expect 692 degrees at 25 volts (the maximum input with the voltage divider input on). Assuming you are using analog input 1 on I/O board 1, the command would be:

Command 102 1 1 0 0000 0 0692 D or unkey or <Enter>

Now try reading the direction with the macro you wrote in the previous step. It should read 0 degrees with the rotor all of the way CCW, 180 degrees at north, and 360 degrees with the rotor all of the way CW. If it is off slightly, adjust the 692 used in Command 102 to make it line up. Increase it if the readings are too large and decrease it if the readings are too small. Do not change the analog conversion ratio after you finish this step or you will mess up any presets you have made.

Now we will set an analog low alarm at the most CCW position. Turn the rotor all of the way CCW. Read the direction. It should be 0 degrees (or close to it). To set the analog alarm (again assuming analog input 1 on I/O board 1):

Command 104 1 1 0 0 0000 D or unkey

When that low alarm occurs, we want it to turn the rotor motor off. Double check to make sure you remember the command number of the macro you wrote in the first steps to turn the motor off. We will use command number 567 for this example, you can use the number of your macro. When the alarm occurs, it will call an analog low alarm macro. You can find the appropriate macro number in appendix D in the automatic macro section. We will assume you are using macro number 292. We want this macro to turn the rotor off, so we will make it call the rotor off macro:

Command 053 292 567 D or unkey or <Enter>

- You can test the alarm we set in the above step by executing the motor CCW macro we made and making sure that it turns itself off when it gets to the CCW limit. The RLC-3 checks the alarm every second by default, but you can speed it up if you want to. Simply change the "I/O Polling Timer" with command C020. A reset value of 10 (100 milliseconds = 1/10 of a second) is probably more than fast enough.
- We will also want to turn the rotor off when a analog high alarm occurs, so we will program the analog high alarm macro (number 276) to do the same thing as the analog low alarm macro:

Command 053 276 567 D or unkey or <Enter>

Now we are ready to make a preset. We will use a macro to set the analog high alarm for the proper position and turn the rotor on in the clockwise direction. When it gets to the alarm point, it will turn itself off. Turn the rotor to a direction you would like to make a preset for. Read the direction with the macro we wrote earlier and write down the reading. Now program a macro to contain two commands: first set the analog high alarm to the direction reading you just wrote down, then call the motor CW macro. In the following example, the macro number will be signified by MMM, the analog line will be assumed to be line 1 on I/O board 1, the direction reading you wrote down is DDDD and the CW macro number will be CCC.

055 MMM D or unkey(erase the old contents)056 MMM 104 1 1 1 0 xxxxD or unkey (make the macro set the high alarm point)056 MMM CCC D or unkey(make the macro start the rotor clockwise)

- Turn the rotor all of the way CCW with the CCW macro. From now on you can use this macro as a "reset rotor" command. You will need to execute it and wait for it to finish turning all of the way CCW before you tell the rotor to go to each new preset. You may want to change the name of this macro with Command 110.
- Now try the preset we set two steps ago by executing macro MMM. It should start the rotor turning clockwise. The high alarm should stop it when it gets to the proper position.
- Reset the rotor and try the preset again. If everything works, rename the preset macro (MMM) to some descriptive name with Command 010 and make more presets.

### Appendix G: Programming with the Serial Port

Entering commands from the serial port works almost exactly the same way as with DTMF tones from a radio. The characters you enter on the keyboard are treated the same way as the digits on your radio keypad. Of course you can enter digits on the keyboard that you can not enter from a keypad, which gives you a little additional flexibility. Some of the things you can do from the keyboard that you can not do from a DTMF pad are:

- Back up. If you type a digit you did not mean to type, simply press the backspace key and delete it.
- Press the Enter key. This tells the controller to try to execute whatever you have typed so far. This is exactly the same as unkeying your radio to force a command to execute. When you have entered a command you can either enter a 'D' or press <Enter> to make it execute.
- Store a bunch of commands in a file on your computer that you can upload them without typing them again. See the section on using a serial upload file later in this appendix..
- Note: do not put any spaces in the commands you enter from the serial port. The only exception to this if you are programming a serial message with Command 032 and you want a space in your serial message. The spaces that are shown in the manual are just to make it easier to see which digits go together.

Example: I want to execute Command 009 to see which ports are connected together:

```
Over the air:

<Key radio> 009 <Unkey or press "D">

From the serial port:

<ENTER>

You will see the serial port prompt "
```

You will see the serial port prompt "DTMF>". This indicates that the characters you enter are being treated just as if they were entered by DTMF from a radio port 009 <Enter or press "D">

Example: I want to execute ommand 000 to connect ports 1 and 3 together:

Over the air: <Key radio> 000 13 <Unkey or press "D">

From the serial port: <ENTER> 000 13 <Enter or press "D">

Now try 009 (the first example) again. The crosspoint will show that ports 1 and 3 are not connected.

#### Voice responses to commands entered serially:

By now you may have noticed that most commands provide both a voice and a serial response. Every command that is executed from the serial port or a radio port by DTMF will always provide a serial response. You can control whether or not you get voice responses to the commands you enter serially with Command 050. Using that command you can tell the RLC-3 to send the voice responses out any port, more than one port, or nowhere at all. Normally it sends them out port one, so if you haven't heard the voice yet, you can hook up and transmitter to port 1, enter serial commands, and hear the voice responses.

#### Using a serial upload file:

A very convenient way to set up your controller if you have a computer is to type all of the commands that you use to set up your controller in a file using a word processor. Save the file in ASCII format. Load your communications program and make sure you are talking to the RLC-3 by hitting return and making sure you get the "DTMF>" prompt. Now do an ASCII upload of the file that you saved all of your commands in. Test the stuff you uploaded and if you want to make a change, go back to your editor and change it in the file. Now upload it again. By setting up your controller this way, you have a permanent record of everything you have done. If something ever gets messed up on the controller, all you have to do is initialize it (see Appendix E) and re-upload your file. Also, when you get a new version of software (which will almost always require you initialize), you will probably only have to make minor changes to your file to make it work with the new software version. This will definitely save you time in the long run. An example will illustrate the idea:

Using your favorite editor, enter the following (including the comments):

| ; this line | is a comment - | put a | description | of the | file here |
|-------------|----------------|-------|-------------|--------|-----------|
|-------------|----------------|-------|-------------|--------|-----------|

| ,         | 1 1                                             |
|-----------|-------------------------------------------------|
| 050 0 D   | Turn off the voice responses to serial commands |
| 000 12 D  | Connect ports one and two                       |
| 007 11 D  | Turn DTMF muting on for port 1                  |
| 050 01 D  | Turn on voice responses to port 1               |
| 036 116 D | Speak the word "Complete"                       |
|           |                                                 |

Save the file as SETUP or some other name of your choice.

Load your communications program.

Hit <Enter> and watch for the "DTMF>" prompt from the RLC-3. If you do not get it, check your cable and setup in your communications software.

You may want to tell your communications program to open a log file at this point.

It will come in handy for checking if any of the commands caused errors.

Start an ASCII upload of your file.

Wait until it finishes.

Close the log file if you opened one.

Try out your new settings. 009 will check the crosspoint and 008 will check the DTMF muting. Go back to your editor, make the required changes, and repeat the cycle.

#### Note about comments in serial upload files:

You may have wondered how the controller knows which parts of your serial upload file are commands and which parts are comments. The answer is that any time the controller looks for a command and the first character it sees is a space or a semicolon, the rest of the line is considered to be a comment. What about the comments that are on the same line as a command? As the controller looks at each line of your file, it watches for a 'D' or a carriage return to indicate that the command has been entered and can be executed. You will note that all of the lines in the example file above have a 'D' at the end of the command. When the controller sees the 'D' it executes the command, and starts reading from the file again, looking for another command. When it sees the spaces after the 'D', it knows that the rest of the line is a comment.

When you are commenting your own files, you can add comments in two ways: start a line with a space or semicolon, or enter your commands with a 'D' after them, then space over to the right and add your comments there.

#### Note about capital letters:

By default the RLC-3 converts everything you type to a capital letter. This is because DTMF characters are always treated as capital letters and it avoids confusion. However, there may be a time when you would like to enter lower case letters, such as when you send serial messages with Command 032. At those times you can turn off the conversion to all capital letters with Command 060.

#### Note about download speeds:

If you download a file with more than a dozen commands or so in it, you may find that the responses from the RLC-3 get way behind, or even get lost with the message "Serial Output Queue just overflowed - it now looks empty". This is caused by the RLC-3 trying to send back all of the descriptive responses to the commands and not being able to send the responses as fast as it gets new commands. Eventually it runs out of buffer space and is forced to throw some of the responses away. This does not affect the commands that are being sent to the RLC-3 in any way - just the responses. If you do not care about the responses, just let them get thrown away and forget it. If you need to know what the responses are, change the ASCii transfer settings on your communications software to insert a 1.5 second delay after each line (longer for slow baud rates, shorter for fast baud rates). This will give the RLC-3 time to send the responses back without overflowing the queue. It will slow down the transfer considerably, but that is the tradeoff.

This chart may be helpful when programming serial messages with Command 034. Not all of the codes are included because not all of them are universally used and some don't print well.

|        |       | 110   | 1.50 8             | 100              |                  |
|--------|-------|-------|--------------------|------------------|------------------|
| 032    | 072 H | 112 p | 153 Ö              | 193 <sup>⊥</sup> | 233 O            |
| 033 !  | 073 I | 113 q | 154 Ü              | 194              | 234 Ω            |
| 034 "  | 074 J | 114 r | 155 ¢              | 195 -            | 235 δ            |
| 035 #  | 075 K | 115 s | 156 £              | 196 -            | 236 ∞            |
| 036 \$ | 076 L | 116 t | 157 ¥              | 197 -            | 237 ф            |
| 037 %  | 077 M | 117 u | 158 Pt             | 198 -            | 238 e            |
| 038 &  | 078 N | 118 v | 159 f              | 199 -            | 239 ∩            |
| 039 '  | 079 O | 119 w | 160 á              | 200 🗉            | 240 ≡            |
| 040 (  | 080 P | 120 x | 161 í              | 201 🛛            | $241 \pm$        |
| 041)   | 081 Q | 121 y | 162 ó              | 202 ≞            | $242 \ge$        |
| 042 *  | 082 R | 122 z | 163 ú              | 203 T            | 243 ≤            |
| 043 +  | 083 S | 123 { | 164 ñ              | 204              | 244 <b>!</b>     |
| 044,   | 084 T | 124   | 165 Ñ              | 205 =            | 245 "            |
| 045 -  | 085 U | 125 } | 166 ª              | 206 <del> </del> | 246 ÷            |
| 046 .  | 086 V | 126 ~ | 167 °              | 207 <del>-</del> | 247 ≈            |
| 047 /  | 087 W | 128 Ç | 168 <u>ز</u>       | 208 ⊥            | 248°             |
| 048 0  | 088 X | 129 ü | 169 <b>1</b>       | 209 =            | 249 ·            |
| 049 1  | 089 Y | 130 é | 170 ¬              | 210 T            | 250 ·            |
| 050 2  | 090 Z | 131 â | 171 1⁄2            | 211 <sup>L</sup> | 251 %            |
| 0513   | 091 [ | 132 ä | 172 ¼              | 212 -            | 252 n            |
| 052 4  | 092 \ | 133 à | 173 ;              | 213 F            | 253 <sup>2</sup> |
| 053 5  | 093 ] | 134 å | 174 «              | 214 r            | 254 ■            |
| 054 6  | 094 ^ | 135 ç | 175 »              | 215 -            | 255              |
| 055 7  | 095 _ | 136 ê | 176                | 216 =            |                  |
| 056 8  | 096   | 137 ë | 177                | $217^{-1}$       |                  |
| 057 9  | 097 a | 138 è | 178                | 218 [            |                  |
| 058 :  | 098 b | 139 ï | 179                | 219              |                  |
| 059;   | 099 c | 140 î | 180 -              | 220              |                  |
| 060 <  | 100 d | 141 ì | 181 -              | 221              |                  |
| 061 =  | 101 e | 142 Ä | 182 -              | 222              |                  |
| 062 >  | 102 f | 143 Å | 183 <mark>"</mark> | 223              |                  |
| 063 ?  | 103 g | 144 É | 184 -              | 224 α            |                  |
| 064 @  | 104 h | 145 æ | 185 -              | 225 ß            |                  |
| 065 A  | 105 i | 146 Æ | 186                | 226 Г            |                  |
| 066 B  | 106 j | 147 ô | 187 <sub>п</sub>   | 227 π            |                  |
| 067 C  | 107 k | 148 ö | 188                | 228 Σ            |                  |
| 068 D  | 1081  | 149 ò | 189 <sup>II</sup>  | 229 σ            |                  |
| 069 E  | 109 m | 150 û | 190 -              | 230 µ            |                  |
| 070 F  | 110 n | 151 ù | 191 -              | 231 τ            |                  |
| 071 G  | 111 o | 152 ÿ | 192                | 232 Φ            |                  |
|        |       | 5     |                    | -                |                  |

## Appendix I: Using the LM335 Temperature Sensor

The RLC-3 supports the National Semiconductor LM335Z temperature sensor. The sensor converts temperature into voltage. This voltage is read by the controllers ADC (Analog-Digital Convertor) which allows the controller to read a voltage. When using the LM335Z sensor, the sensor needs to be powered in order for the temperature to be read. Powering the sensor is accomplished by turning the appropriate dip switch 'ON' on the I/O board. There are two packs of 8 switches, one pack for power and and one for the voltage dividers. The power switch must be on and the voltage divider switch off for the temperature sensor to work.

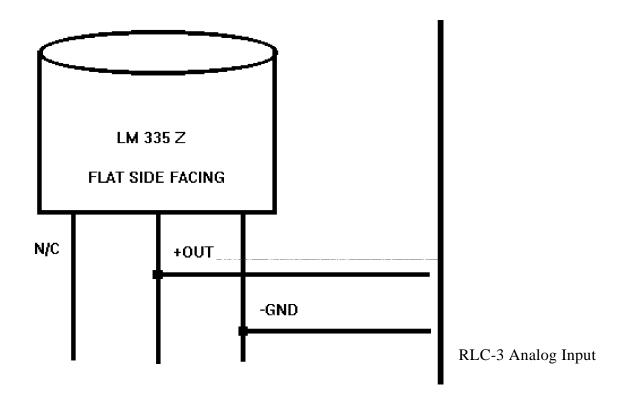

### LM335Z Temperature Probe Connections Diagram

- If you have your temperature sensor hooked up backwards (+OUT switched with the -GND) you will read ~0.6 volts across the sensor.

- Verify the appropriate resistor divider switch is OFF, and sensor power switch is ON. These switches provide the power and control for the LM335Z.

- Voltage meter reading at the sensor measure: Temperature Celcius = (voltage\*100)-273

# Software Problem and Request Form

| Link Communications Inc. Numbers: 406 | 6 - 482 - 7547 (Fax) 406 - 482 - 7515 (Voice) |
|---------------------------------------|-----------------------------------------------|
| Name                                  |                                               |
| Serial #                              |                                               |
| Phone #                               | Fax #                                         |
| Request:                              |                                               |
|                                       |                                               |
|                                       |                                               |
|                                       |                                               |
|                                       |                                               |
|                                       |                                               |
|                                       |                                               |
|                                       |                                               |
|                                       |                                               |
|                                       |                                               |
|                                       |                                               |
|                                       |                                               |
|                                       |                                               |
|                                       |                                               |
|                                       |                                               |
|                                       |                                               |
|                                       |                                               |
| Attention Allan or Steve              | Number of Pages:                              |

# Software Problem and Request Form

| Link Communications Inc. Numbers: 4 | 406 - 482 - 7547 (Fax) | 406 - 482 - 7515 (Voice) |
|-------------------------------------|------------------------|--------------------------|
| Name                                |                        |                          |
| Serial #                            |                        |                          |
| Phone #                             | Fax #                  |                          |
| Request:                            |                        |                          |
|                                     |                        |                          |
|                                     |                        |                          |
|                                     |                        |                          |
|                                     |                        |                          |
|                                     |                        |                          |
|                                     |                        |                          |
|                                     |                        |                          |
|                                     |                        |                          |
|                                     |                        |                          |
|                                     |                        |                          |
|                                     |                        |                          |
|                                     |                        |                          |
|                                     |                        |                          |
|                                     |                        |                          |
|                                     |                        |                          |
|                                     |                        |                          |
| Attention Allan or Steve            | Num                    | ber of Pages:            |

# Component Layout

Main Board

Radio Board

I/O Board

Power Board

Autopatch Board

# Jumper and Switch Locations

## Main Board Important Connections

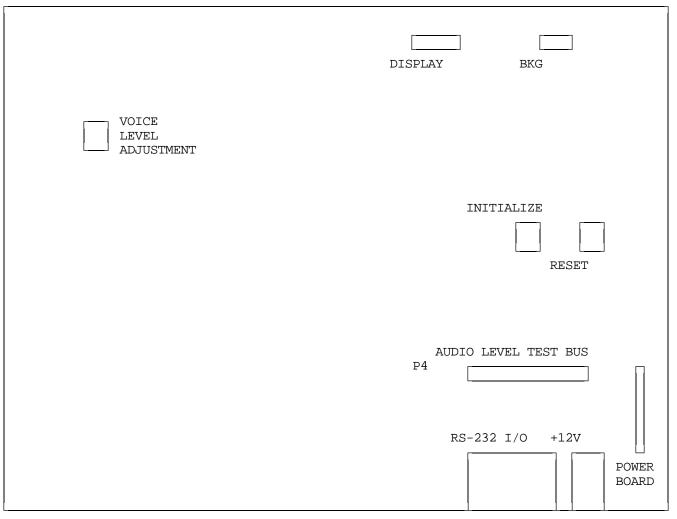

#### **Adjustments:**

Voice level adjustment allows you to vary the level of the voice synthesis generator. Adjust this level to 2 Khz. deviation.

### **Test Bus:**

P4 test bus is provided to allow you to look at the different audio sources used on the controller.

### **Power Board:**

The power board connector is the connection used to power the external power regulator board. This connector is polarized so reverse connections is not possible. Refer to the Power Board sheet following for specifics on the power board.

#### **Initialize and Reset switches:**

These switches are provided to allows the manual resetting and initialization of the controller. See Appendix E for instructions about how to perform the initialization.

## **Radio Board Important Connections**

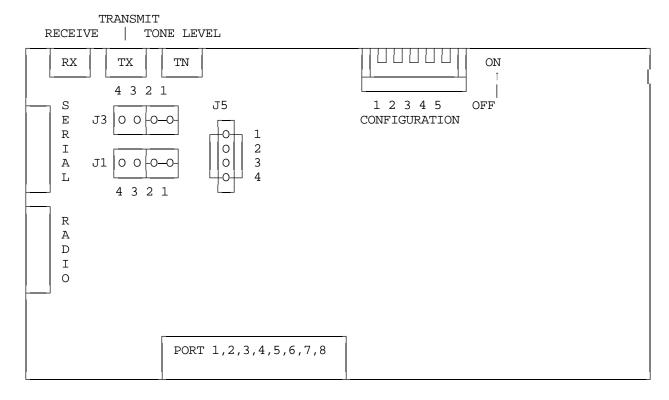

- J3 RECEIVE AUDIO PATH
- J4 TRANSMITTER AUDIO PATH
- WHEN THE JUMPER IS ON PINS 2,1 AUDIO PATH IS NOT BROKEN
- WHEN JUMPER IS REMOVED, AUDIO PATH IS BROKEN
- PIN 3 IS GROUND REFERENCE
- PIN 4 IS +10 VOLTS

J5 - RS-232/TTL SELECTION

- WHEN THE JUMPERS REMOVED, RS-232 IS PRESENT

-- REQUIRES A DALLAS DS 1275 TRANSLATOR CHIP

- WHEN THE JUMPERS ARE PRESENT, TTL SIGNALS FROM THE 68HC11 ARE PRESENT

-- THIS MODE IS USED FOR DOUG HALL AND RLC-ICM CONTROL

\*\*\* DO NOT JUMP PINS 1,2 AND 3,4 WHEN A DS 1275 IS IN CIRCUIT, YOU WILL DAMAGE THE DS 1275, AND POSSIBLY THE MICROPROCESSOR \*\*\* S1 CONFIGURATION SWITCH

```
1 - AUDIO DE-EMPHASIS CIRCUIT ON/OFF (DEFAULT OFF, OUT OF CIRCUIT)
```

2 - COR POLARITY SWITCH , 3 - PL POLARITY SWITCH (BOTH DEFAULT ACTIVE LOW) ON = UP = ACTIVE LOW (SIDE PUSHED DOWN)

```
OFF = DOWN = ACTIVE HIGH TIME
```

4 - AUX. #1 SWITCH, CURRENTLY NOT DEFINED

5 - AUX #2 SWITCH, CURRENTLY NOT DEFINED

#### 1 2 3 4 5 6 7 8 ON S2 А Ν OFF Α ANALOG VOLTAGE L DIVIDER SWITCH 0 1 2 3 4 5 6 7 8 ON G S1 & OFF ANALOG TEMPERATURE Ι POWER SWITCH / 0 USER PORT #1 AND #2

- S1 Analog Temperature Power Switch
  - This switch allows you to externally power the LM335 Temperature Sensor
  - -- When the switch is on, +10v is feed to the external sensor
- S2 Analog Voltage Divider Switch
  - This switch allows you to directly read 0.00v 25.0 volts
  - -- When the switch is on, the voltage divider in circuit

# **I/O Board Important Connections**

## **Power Board LED Definitions**

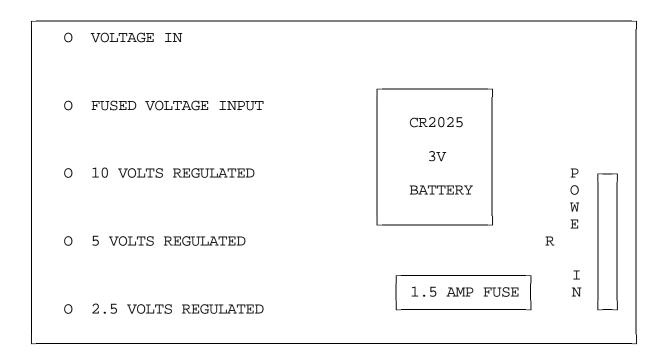

#### Power Board LED Indicators

- Voltage In LED indicates that voltage is reaching the Power Board
- Fused Voltage Input indicates voltage has passed through the fuse
- 10, 5, 2.5 volts regulated are the power Boards output
- There is no indication for the 3v lithium battery

\*\*\* If the Voltage In LED is lit, but no other LED are lit, the fuse is bad \*\*\*

# **Bill of Materials**

| Item     | Quantity | Reference                                | Part                           |
|----------|----------|------------------------------------------|--------------------------------|
| 1        | 1        | C3                                       | 2000pF                         |
| 2        | 1        | C4                                       | 68pF                           |
| 3        | 1        | C5                                       | —                              |
| 4        | 3        |                                          | 100pF<br>0.01uF                |
| 4<br>5   |          | C6,C19,C20                               |                                |
| 5        | 25       | C7-C12,C14,C25-C43                       | 0.luF                          |
| 6<br>7   | 1        | C13                                      | luF                            |
|          | 2        | C15,C16                                  | 22pF<br>10uF                   |
| 8<br>9   | 4<br>1   | C21,C22,C23,C24                          |                                |
|          | 1        | J1<br>J2                                 | 2x5 Header<br>2x7 Header       |
| 10       |          |                                          |                                |
| 11       | 11       | J3,J4,J5,J6,J7,J8,J9,J10,<br>J11,J12,J13 |                                |
| 12       | 1        | L1                                       | 10uH Inductor                  |
| 13       | 1        | P1                                       | 2.50mm Power Jack              |
| 14       | 1        | P2                                       | DB-9 Right Angle Female        |
| 15       | 1        | P3                                       | 7-MOLEX Power Access Connector |
| 16       | 1        | R1                                       | 510 Resistor                   |
| 16a      |          | R5,R9,R11,R12(Var)R16,R17                |                                |
| 17       | 2        | R3,R4                                    | 24.9K Resistor                 |
| 18       | 9        | R6,R7,R8,R15(SIP),R20(SIP                | )47K Resistor                  |
|          |          | R21(SIP),R23(SIP),R25(SIP<br>R27(SIP)    | )                              |
| 19       | 2        | R10,R26                                  | 1K Resistor                    |
| 20       | 1        | R18                                      | 10M Resistor                   |
| 21       | 1        | R19                                      | 330K Resistor                  |
| 22       | 1        | R24                                      | 5K Resistor                    |
| 23       | 1        | S1,S2                                    | Pushbutton Switch              |
| 24       | 1        | U1                                       | National LMC660AIN             |
| 25       | 1        | U3                                       | Motorola MC68HC16Z1            |
| 26       | 4        | U4,U5,U6,U7                              | 27010-150 Eprom                |
| 27       | 1        | U8                                       | 74HC04                         |
| 28       | 1        | U9                                       | DS1232                         |
| 29       | 1        | U11                                      | DS1221                         |
| 30       | 1        | U12                                      | DS1286                         |
| 31       | 1        | U13                                      | TI TSP53C30                    |
| 32       | 2        | U14,U15                                  | KM681000ALP-7L 128Kx8          |
| 33       | 1        | U16                                      | 3.579545 Mhz Oscillator        |
| 34       | 1        | U17                                      | 74HC244                        |
| 35       | 1        | U18                                      | 8.00 Mhz Oscillator            |
| 36       | 2        | U19,U23                                  | 74HC574                        |
| 37       | 5        | U20,U21,U24,U25,U26                      | 74HC4066                       |
| 38       | 2        | U22,U27                                  | 74HC138                        |
| 30       | 1        | U28                                      | MAX-232                        |
| 39<br>40 | 1        | V1                                       | 32.768 KHZ Tuning Fork Crystal |
| 40<br>41 | 1        | Y2                                       | 3.2768 Mhz Crystal             |
| #T       | 1        | 14                                       | J.2700 MILL CLYBEAL            |

### **RLC-3** Main Controller Board Parts

### **RLC-3 Radio Port Parts**

Item Quantity Reference Part 2 C1,C10 100pF 1 2 3 C2,C13,C15 4.7uF 3 5 C3, C4, C5, C6, C7 470pF 4 10 C8, C9, C11, C12, C18-C23 0.luF 5 1 C17 220pF 6 1 D1 1N4754A 7 2 D2,D3 1N750A 8 2 D4,D6 Red LED 2 9 J1,J3 4x1 Header 10 1 J4 26 Pin Right Angle Female 2 P1,P2 DB-9 Right Angle Female 11 12 1 Q2 2N7000 13 5 47K Resistor R1,R5(SIP),R16(SIP) R17(SIP),R23 14 1 R2 1K Resistor 15 1 R3 680 Resistor 16 4 R4,R7,R8,R15(Var) 10K Resistor 2 17 R9,R10 5.1K Resistor 4 100K Resistor 18 R6(Var), R13, R14, R24(Var) 19 1 300K Resistor R12 2 20 R20,R22 470 Resistor 5 Position Dip Switch 21 1 S1 3 74HC4066 22 U1,U2,U15 23 2 U14,U3 Motorola MC33202P 24 1 U4 Teletone M-8870-01 25 1 U5 Motorola 68HC11E1 26 1 Uб 74HC573 27 1 27C512-200 U7 28 1 DS1275 (Optional) U8 29 1 U9 AD557JN 30 1 74HC138 U10 31 1 U11 74HC05 32 1 U12 74HC21 33 1 74HC574 U13

| Item | Quantity | Reference      | Part                        |
|------|----------|----------------|-----------------------------|
| 1    | 1        | BT1            | 3V LITH - CR2025            |
| 2    | 3        | C1,C3,C6       | luF                         |
| 3    | 2        | C2,C5          | 10uF                        |
| 4    | 1        | C4             | 220uF                       |
| 5    | 4        | D1,D2,D3,D4    | 1N4000                      |
| 6    | 5        | D5,D6,D7,D8,D9 | RED LED                     |
| 7    | 1        | Fl             | 1.5 AMP FUSE 5mm            |
| 8    | 1        | J1             | 7 PIN MOLEX POWER CONNECTOR |
| 9    | 1        | L1             | 10uH                        |
| 10   | 2        | RG1,RG2        | LM317T                      |
| 11   | 3        | R1,R3,R4       | 237 RESISTOR                |
| 12   | 1        | R2             | 1.69K RESISTOR              |
| 13   | 3        | R5,R6,R8       | 1K RESISTOR                 |
| 14   | 1        | R7             | 510 RESISTOR                |
| 15   | 1        | R9             | 270 RESISTOR                |
| 16   | 1        | Ul             | LM78S05CT, TO-3             |
| 17   | 1        | CABLE          | 5" POWER CABLE              |

## **RLC-3** Power Board Parts

#### 19-47

## RLC-3 I/O Board Parts

| Item | Quantity | Reference                                                                                           | Part                     |
|------|----------|----------------------------------------------------------------------------------------------------|--------------------------|
| 1    | 24       | C1,C2,C3,C4,C5,C6,C7,C8,<br>C17,C18,C19,C20,C21,C22,<br>C23,C24,C25,C26,C27,C28,<br>C29,C30,C31,C32 | 470pF                    |
| 2    | 10       | C9,C10,C11,C12,C13,C14,<br>C15,C16,C33,C35                                                          | 0.luF                    |
| 3    | 1        | C34                                                                                                 | 10uF                     |
| 4    | 8        | D9,D10,D11,D12,D13,D14,<br>D15,D16                                                                  | 1N750A                   |
| 5    | 1        | J1                                                                                                  | 26 PIN RIGHT ANGLE       |
| б    | 1        | P1                                                                                                  | DB-25 RIGHT ANGLE FEMALE |
| 7    | 1        | R1(SIP)                                                                                             | 2.4K RESISTOR            |
| 8    | 1        | R2(SIP)                                                                                             | 47K RESISTOR             |
| 9    | 2        | R3(DIP),R5(SIP)                                                                                     | 10K RESISTOR             |
| 10   | 1        | R4(SIP)                                                                                             | 40K RESISTOR             |
| 11   | 2        | S1,S2                                                                                               | 8 POSITION DIP SWITCH    |
| 11   | 2        | U1,U7                                                                                               | 74HC574                  |
| 12   | 2        | U2,U3                                                                                               | NATIONAL LMC660AIN       |
| 13   | 1        | U4                                                                                                  | 74HC244                  |
| 14   | 1        | υ5                                                                                                  | ALLEGRO UD2596A          |
| 15   | 1        | U6                                                                                                  | 74HC138                  |
| 16   | 2        | U8,U9                                                                                               | 74HC4066                 |

| Item     | Quantity | Reference      | Part           |
|----------|----------|----------------|----------------|
|          |          |                |                |
| 1        | 1        | C1             | 0.luF          |
| 2        | 1        | C2             | 4.7uF          |
| 3        | 1        | C3             | 220uF          |
| 4        | 1        | C4             | luF            |
| 5        | 4        | D1,D2,D4,D5    | LED            |
| 6        | 1        | D3             | 1N4004         |
| 7        | 1        | D6             | 1N750A         |
| 8        | 1        | J1             | RJ11           |
| 9        | 2        | J2,J5          | 2x1 HEAD       |
| 10       | 1        | J3             | 3x1 HEAD       |
| 11       | 1        | J4             | 4x1 HEAD       |
| 12       | 1        | K1             | DIP RELAY SPST |
| 13       | 1        | P1             | DB9RAF         |
| 14       | 1        | P2             | 2.5mm          |
| 15       | 2        | Q1,Q2          | 2N7000         |
| 16       | 3        | R1,R6,R12      | 10K            |
| 17       | 4        | R2,R4,R11,R15  | 1K             |
| 18       | 2        | R3,R5          | 100K           |
| 19       | 1        | R7             | 680            |
| 20       | 2        | R8,R14         | 510            |
| 21       | 4        | R9,R10,R16,R17 | 47K            |
| 22       | 1        | R13            | 470            |
| 23       | 1        | U1             | MC33202        |
| 24       | 1<br>1   | U2             | M-929-01       |
| 25       | 1        | U3             | DS2249         |
| 26<br>27 | 1<br>1   | U4             | 74HC05         |
| 27       | T        | U5             | LM7805         |

# **RLC-3** Autopatch Board

# Schematic Diagrams